**République Algérienne Démocratique et Populaire Ministère de l'Enseignement Supérieur et de la Recherche Scientifique Université Mouloud MAMMERI, Tizi-Ouzou**

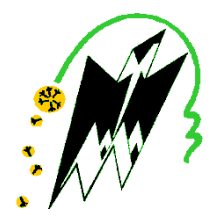

## **Faculté de Génie Electrique et d'Informatique Département d'Automatique**

## **Mémoire de Fin d'Etudes**

En vue de l'obtention du diplôme

*D'INGENIEUR D'ETAT EN AUTOMATIQUE* 

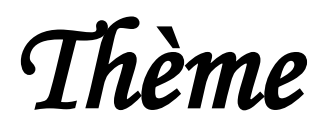

# **Supervision d'une unité de traitement de sable**

Proposé par : **Mr. M. MORSLI.** Présenté par **: Mr. BELGUEBLI Khaled. Mr. BARAKA Belaid.**

Dirigé par : Mr. R. KARA. Co-promoteur : Mr. B. HELIMI.

Soutenu le : 14 / 07 / 2010 Devant le jury d'examen composé de :

 Président : Mr. DJENOUNE S. Examinateur : Mr. CHARIF M. Mme. ALKAMA

*Promotion 2010*

Ce travail a été préparé à l'entreprise CEVIELEC filiale du groupe CEVITAL sise à Alger.

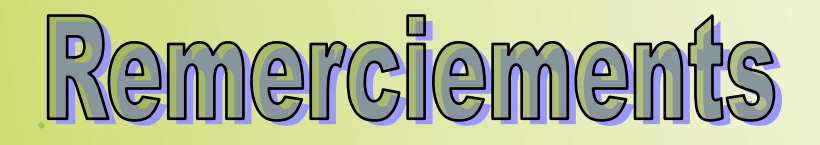

**Ce mémoire marque l'aboutissement d'un long cheminement universitaire. Il représente toute l'énergie et tout le dévouement que nous avons investi dans nos études à ce jour. Il apparait opportun de commencer par remercier tous ceux qui ont rendu cela possible.**

**Nous tenons à remercier tout d'abord** *Mr. MORSLI* **sans qui ce projet n'aurait pas vu le jour.**

**Nous adressons aussi nos remerciements à notre promoteur de thèse** *Mr. KARA* **pour les réflexions, les suggestions et les conseils qui ont rendu ce travail plus complet et plus riche**

**Aussi, nous remercions** *Boubkeur* **et** *Sofiane* **ainsi que tous le groupe** *CEVIELEC* **qui nous ont suivis et accompagné tous le long de ce projet avec beaucoup de patience et de pédagogie.**

**Nous tenons également à remercier les membres du jury pour nous avoir fait l'honneur d'évaluer notre travail.**

**Tous nos remerciements et nos gratitudes sont adressés au chef de département automatique et à l'ensemble de nos enseignants pour leurs entières disponibilités et la qualité de la formation qu'ils nous ont offert.**

**Sans oublier nos familles et nos amis, et tous ceux qui ont participé de loin ou de prés pour la réalisation de ce travail.**

**Merci à tous.**

## **SOMMAIRE**

Introduction générale

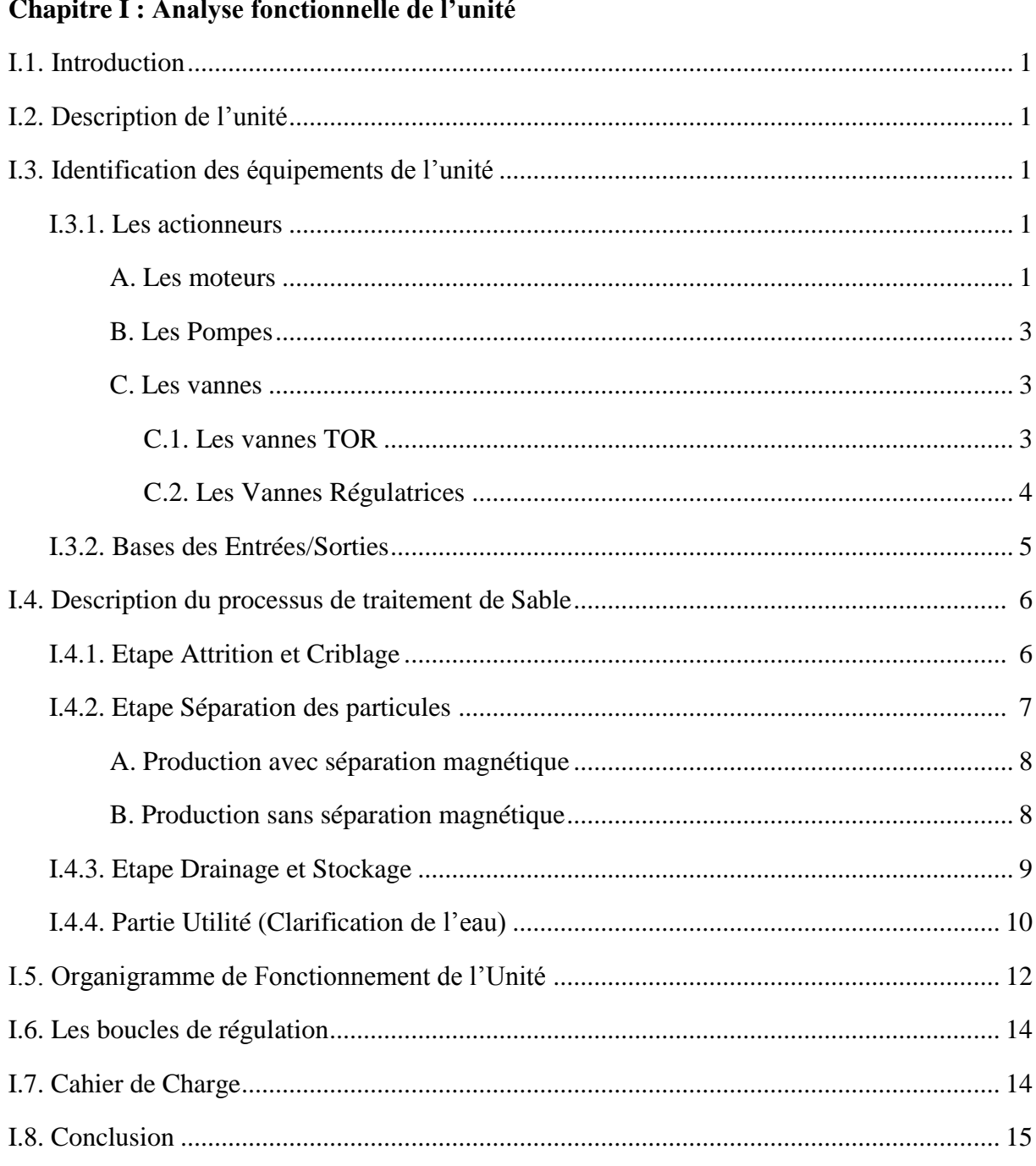

## Chapitre II : Modélisation fonctionnelle de l'unité

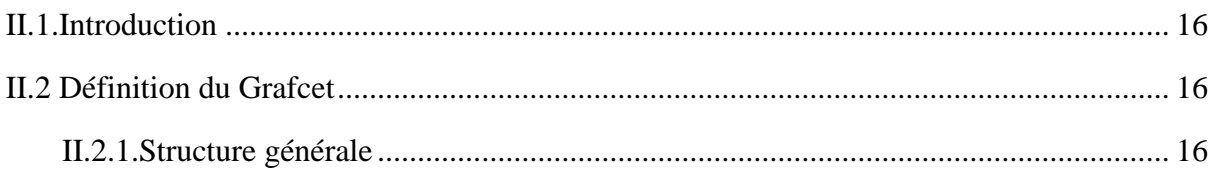

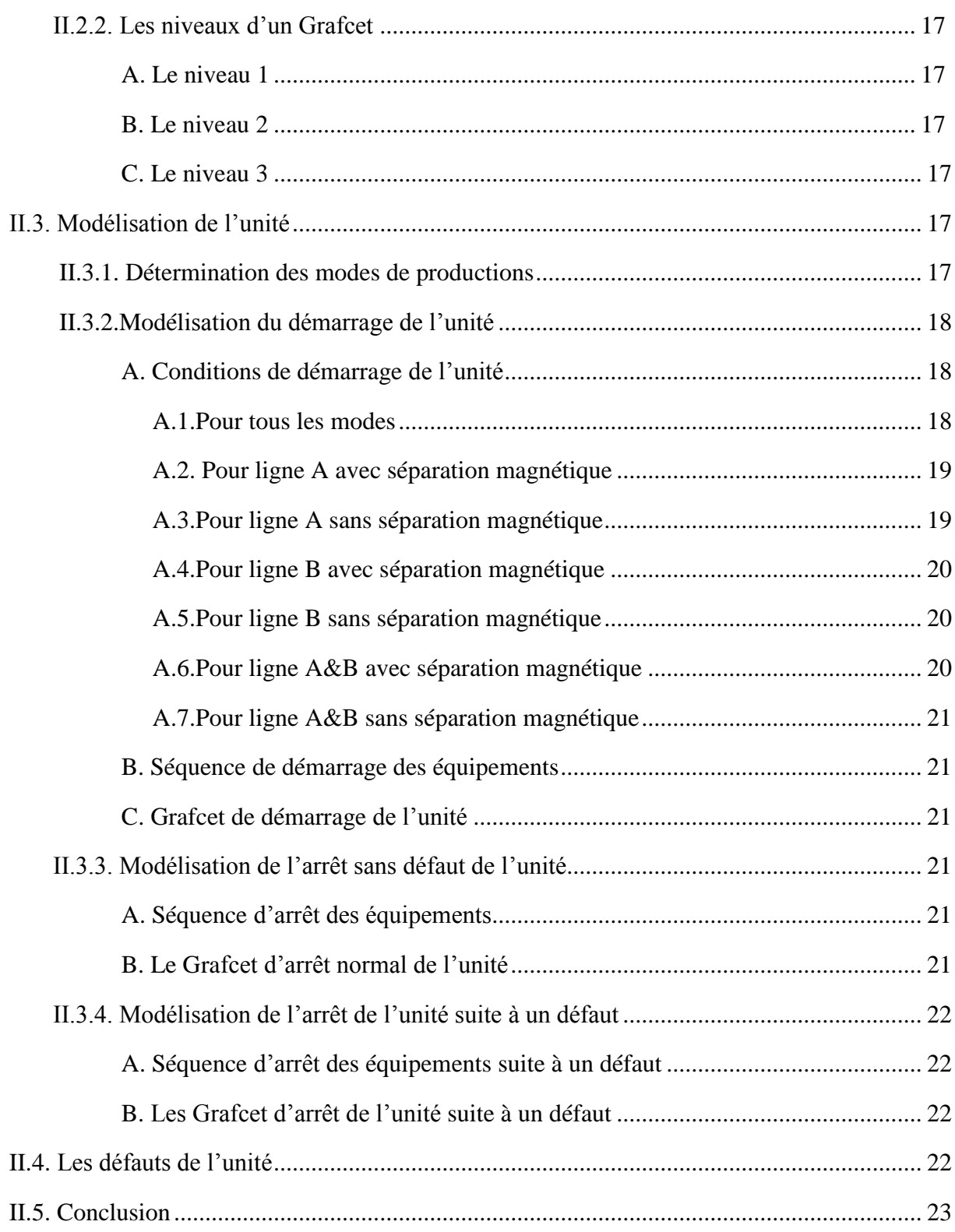

## **Chapitre III : Développement d'une solution programmable sous STEP7**

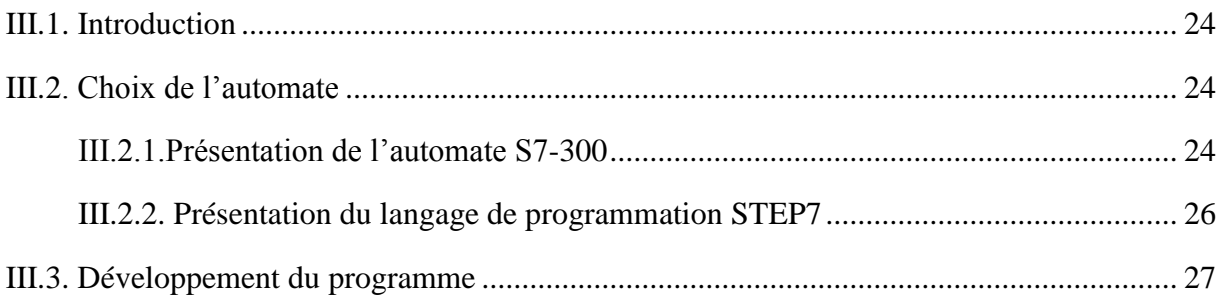

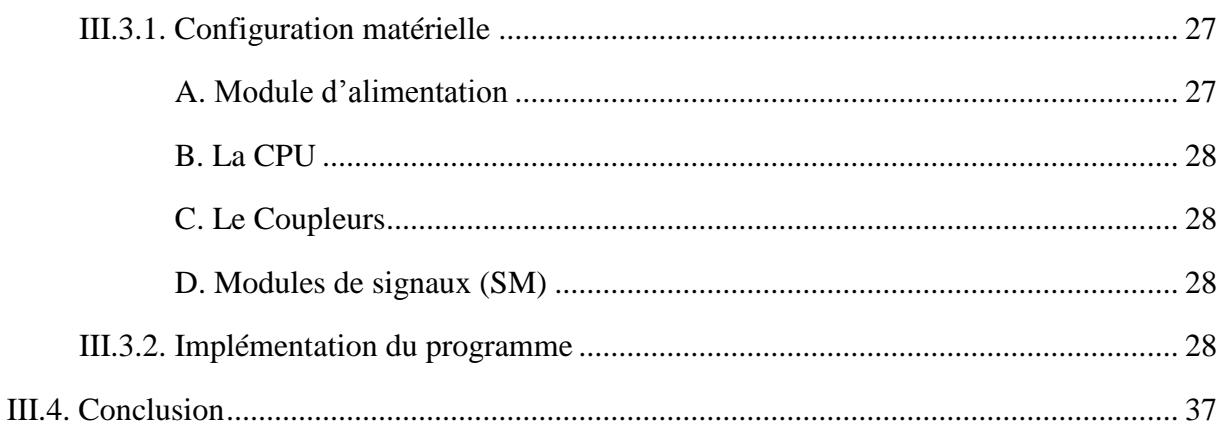

## Chapitre IV : Développement des vues de contrôle et de supervision

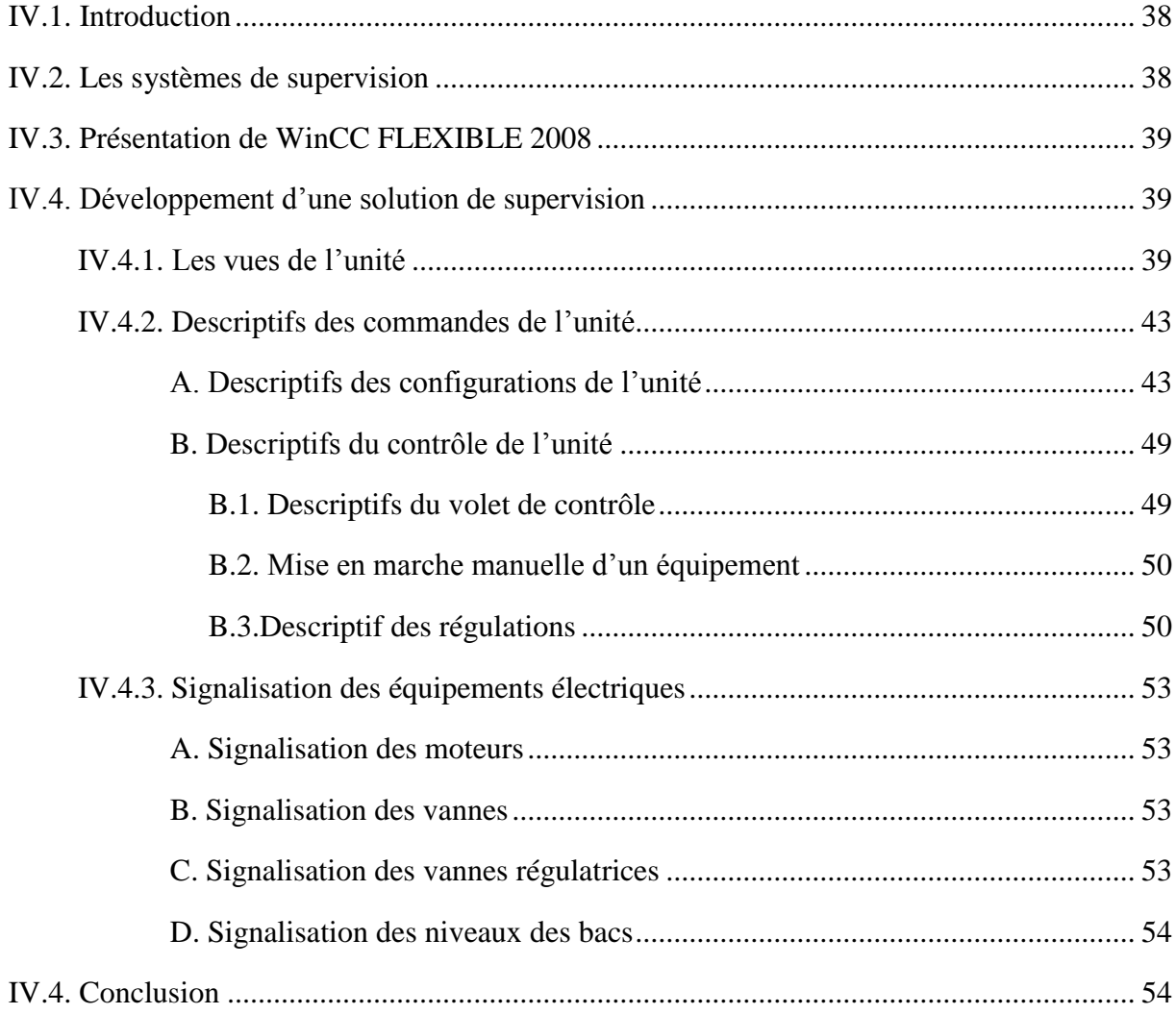

## Chapitre V : Simulation de la solution développé

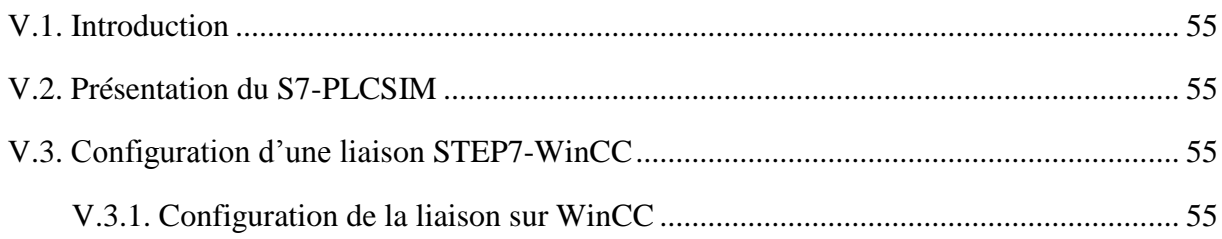

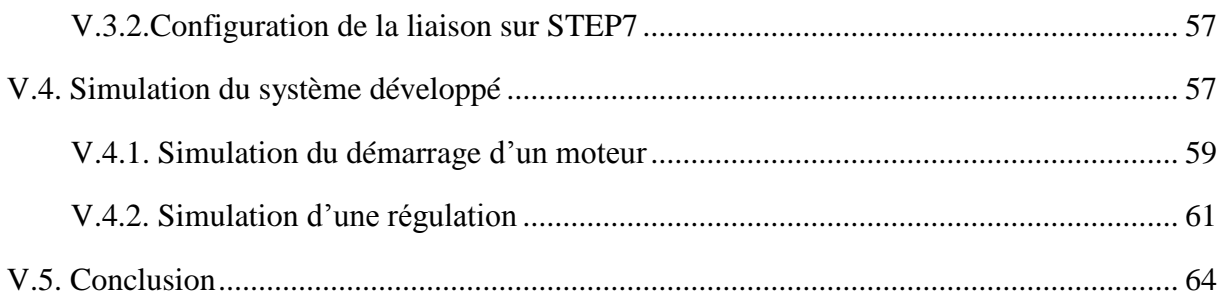

Conclusion générale

## **ANNEXE**

**BIBLIOGRAPHIE** 

## **Introduction générale**

Dans le but d'imposer leurs produits dans le marché international, les industriels sont contraints d'améliorer continuellement la qualité de leurs produits ; tout en minimisant les coûts de production. Ces exigences ont également été des moteurs de développement des processus d'automatisation, qui ne se limitent plus désormais à des régulations locales. Soutenue par des modèles temps réel, les processus d'automatisation actuels sont composés d'ensembles de systèmes communicants pour lesquels une conception globale est nécessaire,.

Pour garder sa place de leader de fabriquant de verre plat en Algérie, et de meilleur exportateur algérien hors hydrocarbure, MFG (**M**edeterranean **F**loat Glass) veut profiter de la possibilité d'accroissement et de l'évolution technologique pour équiper l'ensemble de ses pôles de productions notamment celui de traitement de sable de BLIDA par les techniques d'automatisation les plus récentes.

Nous nous sommes intéressés, dans ce travail, à l'étude et à la compréhension du processus de traitement de sable pour atteindre différents objectifs. En premier proposer une modélisation des processus de démarrage et d'arrêt de l'unité de traitement de sable étudié. Par la suite, proposer une solution de surveillance et de supervision permettant de Simuler le fonctionnement de l'unité de production automatisée.

Cette solution se présente comme suit :

Conception d'une commande d'automatisation à base d'un automate programmable industriel S7-300.

Développement d'une plate forme de supervision sous WinCC, un logiciel dédié à la supervision, fonctionnant sous Windows.

Ce mémoire est subdivisé en cinq chapitres présentés comme suit :

- Le premier aborde une large vue sur le processus de traitement de sable et l'analyse fonctionnelle de l'unité.
- Dans le deuxième chapitre, nous procéderons à la modélisation fonctionnelle du procédé par l'outil Grafcet.
- Dans le troisième chapitre, nous développerons une solution de contrôle et de commande de l'unité programmée sous STEP7.
- Dans le quatrième chapitre, nous développerons une plate forme de supervision sous WinCC.
- Le cinquième chapitre est dédié à la simulation du système de commande et de supervision développé via le simulateur de modules physique S7-PLCSIM.

Nous terminerons par une conclusion générale.

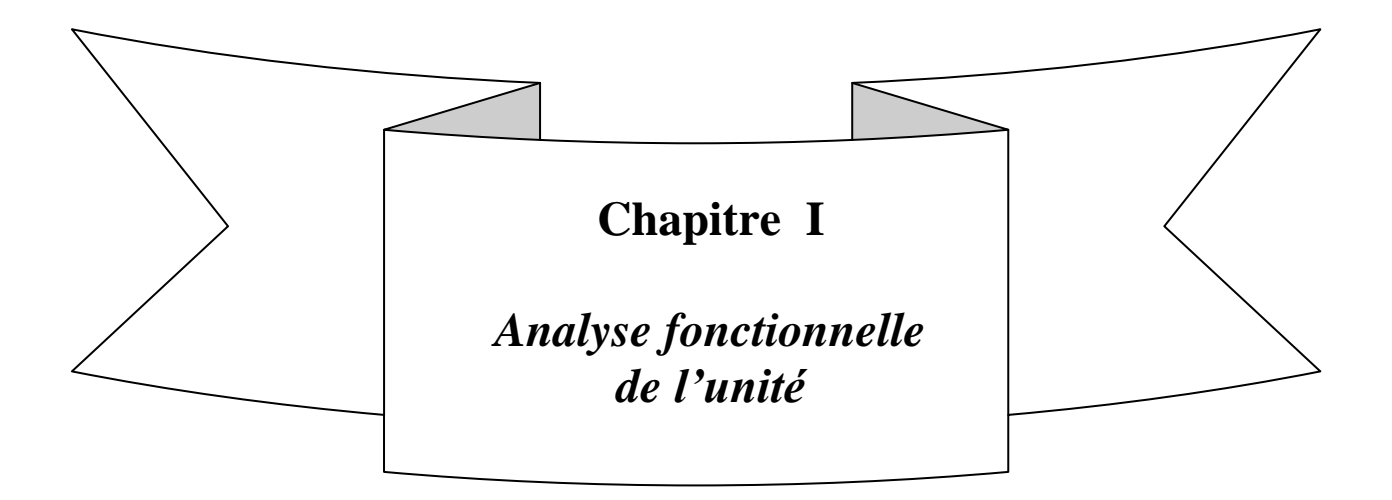

### **I.1. Introduction :**

La fabrication du verre plat est un processus très minutieux, exigeant une matière première à savoir le sable d'une très haute qualité et d'une granulométrie bien précise.

Le but de l'unité de traitement de sable est d'avoir un produit fini de granulométrie inférieure à **0.6 mm<sup>2</sup>** ayant les caractéristiques précises suivantes :

> $\text{SiO}_2$  > 99.6%.  $Fe<sub>2</sub>O<sub>3</sub> < 0.022\%$ .  $A\mathbf{l}_2\mathbf{O}_3 < 0.17\%$ . **TiO**<sub>2</sub> <  $0.011\%$ .

## **I.2. Description de l'unité :**

L'Unité de Traitement de Sable de **MFG** (**M**editerranean **F**loat **G**lass) de **CEVITAL** sise à Larbaa (Blida), s'étale sur une surface d'environ 10 000 mètres carrés. Elle est composée essentiellement de quatre parties comme le montre la figure synoptique représentée dans l'ANNEXE A. Chacune de ces parties assure des fonctions bien déterminées.

Afin de bien décrire le fonctionnement de l'unité de traitement de sable, il est nécessaire de commencer par identifier l'ensemble de ses équipements.

## **I.3. Identification des équipements de l'unité :**

Le sable dans son processus de traitement passe par plusieurs étapes, ce dernier est assuré par divers équipements, qu'ils soient électriques où non. Pour le besoin d'automatisation, on déterminera tous les éléments nous permettant de nous informer sur l'état de l'unité afin de pouvoir la contrôler et la commander.

### **I.3.1. Les actionneurs :**

Pour les actionneurs l'unité est équipée essentiellement de moteurs, de pompes et de vannes.

#### **A. Les moteurs :**

L'unité est équipée des moteurs Triphasés cités dans le tableau ci-dessous :

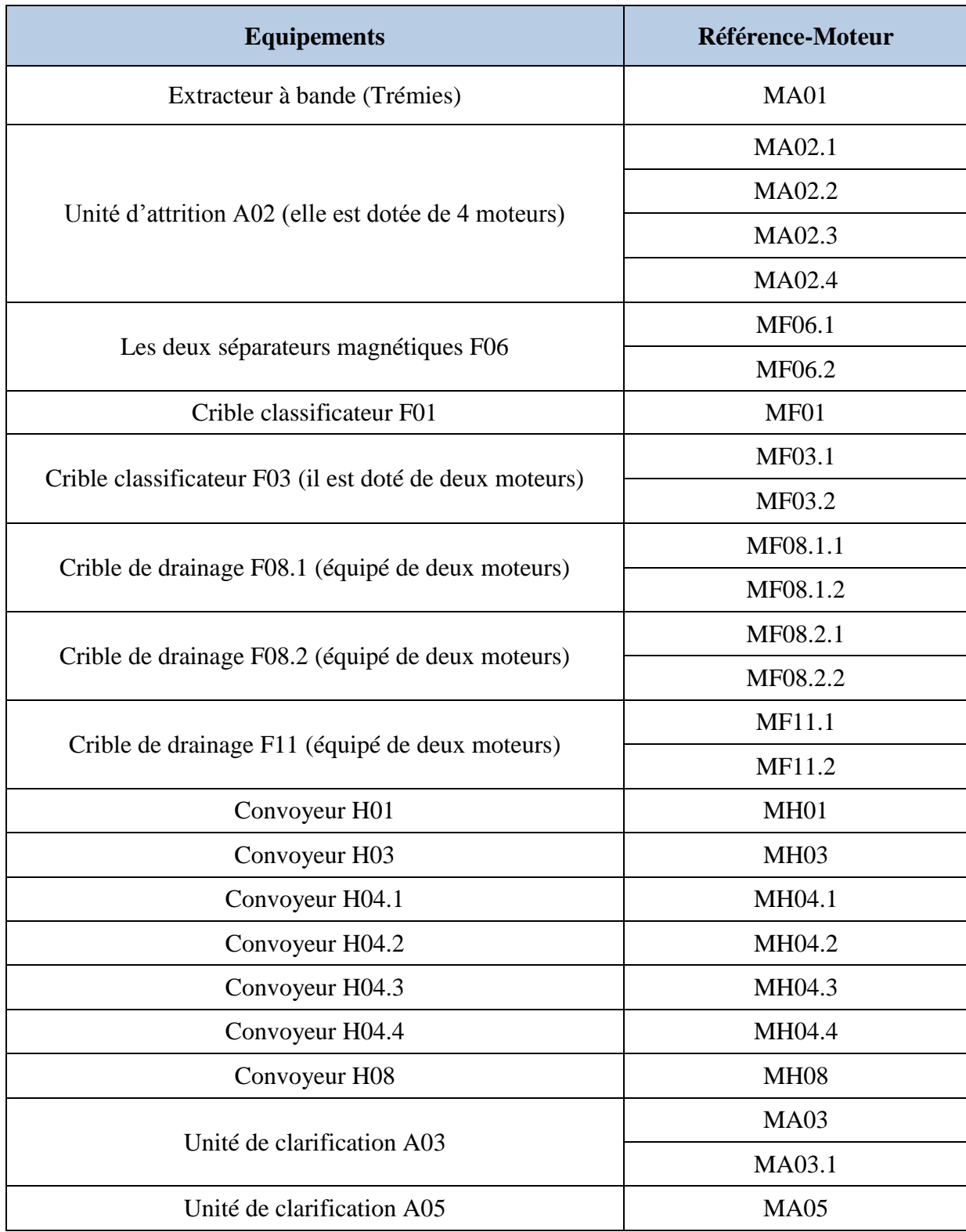

**Tableau I.1 :** Liste des moteurs dont dispose l'unité.

### **B. Les Pompes :**

L'unité est équipée de 13 pompes, qui sont citées dans le tableau ci-dessous :

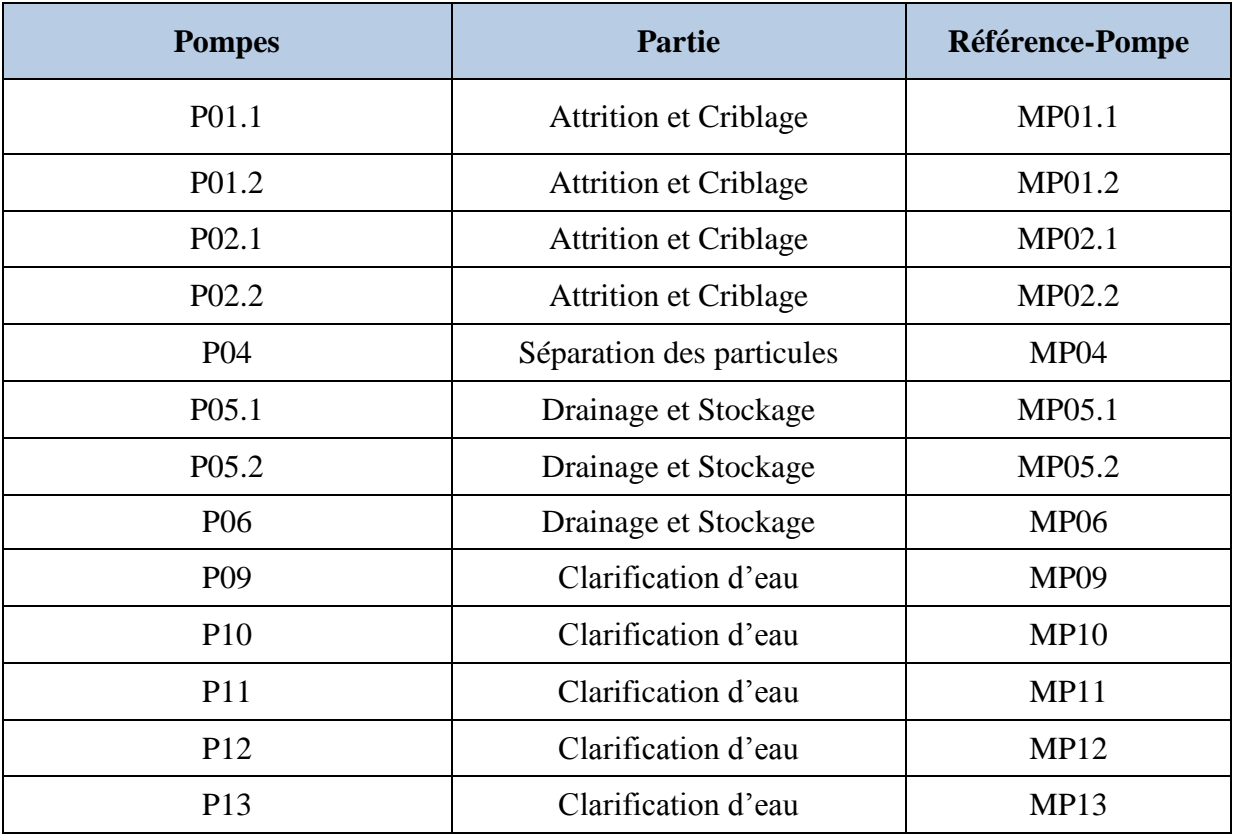

**Tableau I.2 :** Liste des pompes dont dispose l'unité.

### **C. Les Vannes :**

L'unité est équipée de vannes TOR et de vannes régulatrices :

## **C.1. Les Vannes TOR :**

L'unité dispose de 18 vannes TOR, assurant l'alimentation des différents équipements en eau. Elles sont représentées dans le tableau ci-dessous :

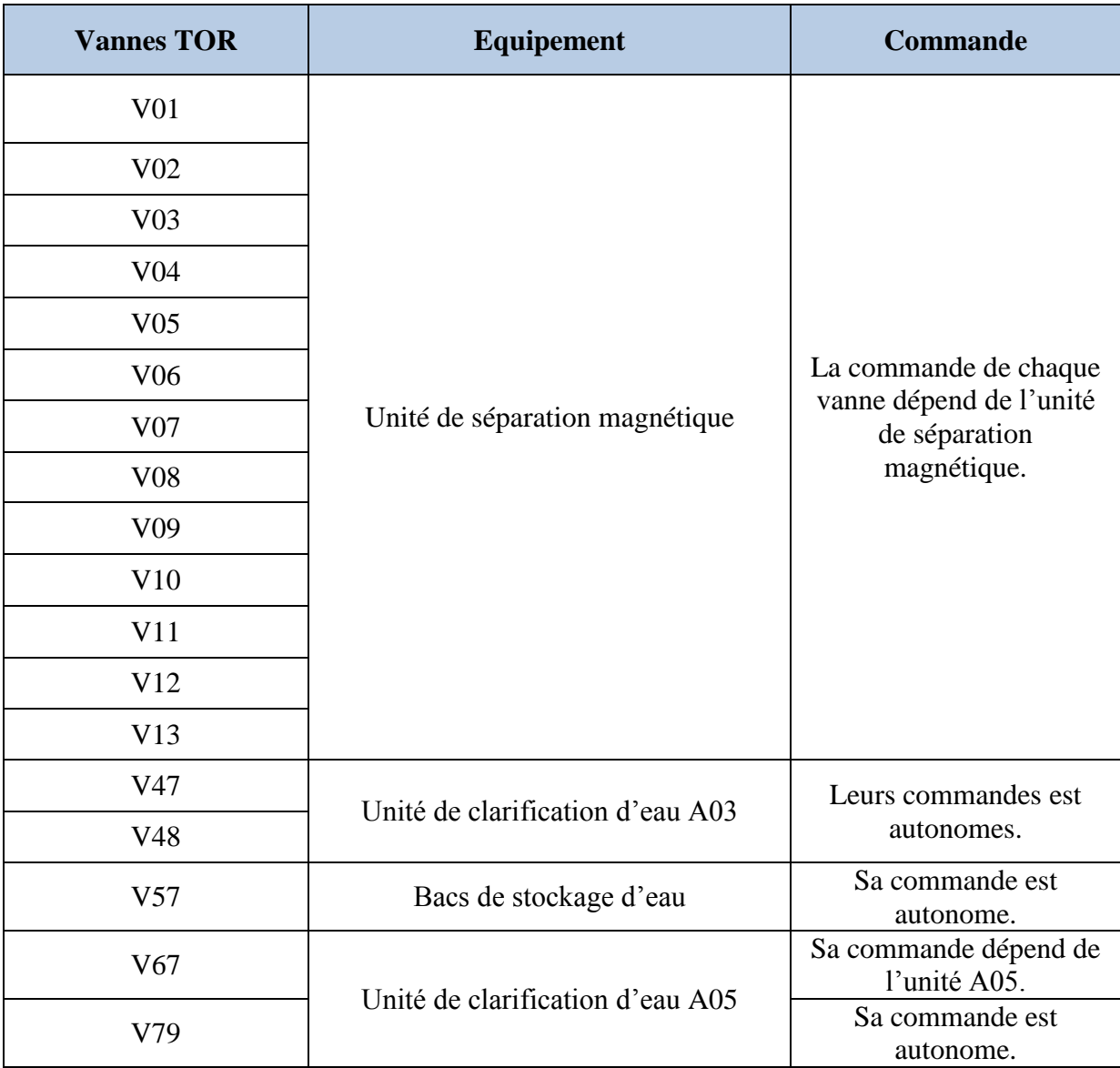

**Tableau I.3 :** Liste des vannes TOR dont dispose l'unité.

## **C.2. Les Vannes Régulatrices :**

L'unité dispose de 3 vannes régulatrices, permettant de réguler les niveaux en eau des bacs B01, B02, et de l'unité d'attrition A02. Elles sont représentées dans le tableau cidessous :

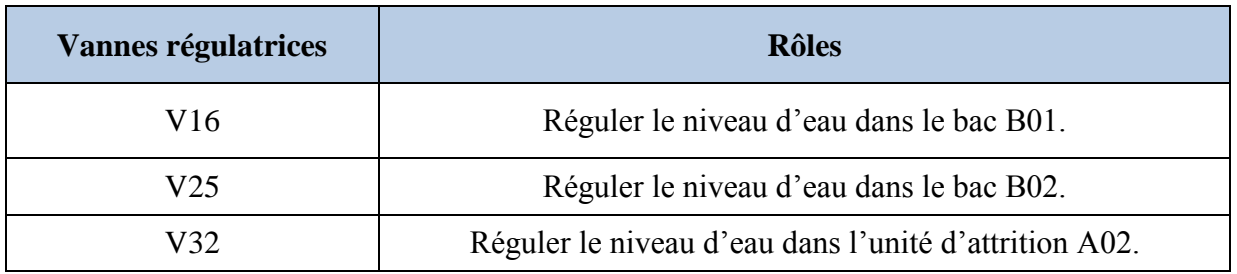

**Tableau I.4 :** Liste des vannes régulatrices dont dispose l'unité.

#### **I.3.2. Bases des Entrées/Sorties :**

L'unité est dotée de deux types de capteur à savoir : Analogique et Tout Ou Rien (TOR)

**Analogique** : les capteurs analogiques dont l'unité est équipée sont résumés dans le tableau ci-dessous :

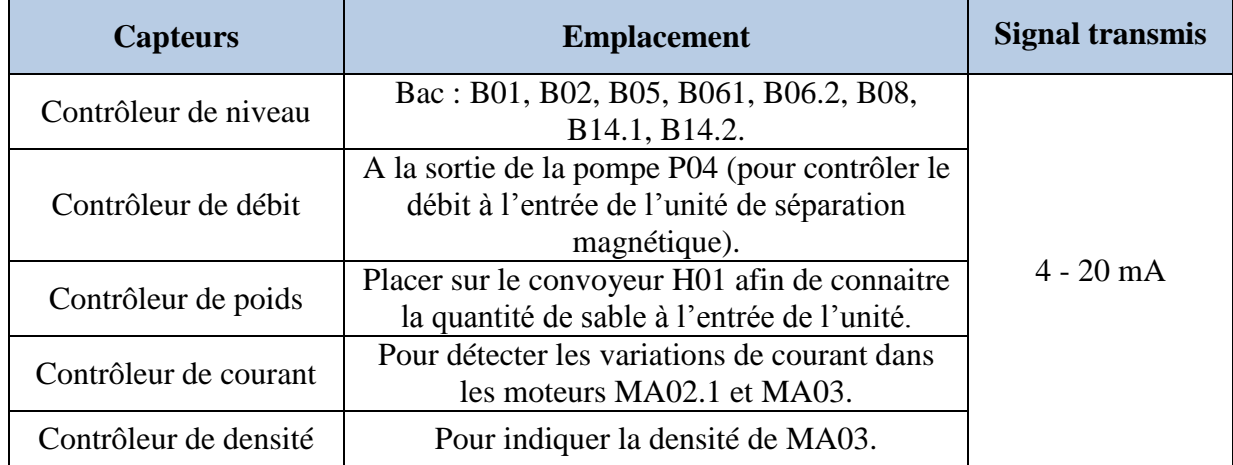

**Tableau I.5 :** Liste des capteurs analogiques dont dispose l'unité.

- **TOR** : les entrées Tout Ou Rien sont plusieurs ; représentées essentiellement par des  $\bullet$ contacteurs. Les convoyeurs sont équipés de contacteurs pour détecter le débordement de la bande transporteuse.
- Le contact **GS 01** détecte un débordement sur la bande transporteuse **H01**.
- Le contact **GS 02** détecte un débordement sur la bande transporteuse **H03**.
- Le contact **GS 03** détecte un débordement sur la bande transporteuse **H08**.
- Le contact **GS 04** détecte un débordement sur la bande transporteuse **H04.1**.
- Le contact **GS 05** détecte un débordement sur la bande transporteuse **H04.2**.
- Le contact **GS 07** détecte un débordement sur la bande transporteuse **H04.4**.
- Le contact **GS 08** détecte un débordement sur la bande transporteuse **H04.3**.

L'unité au complet comporte **165** Entrées et **58** Sorties réparties comme suit :

- Nombre d'entrées analogiques : **13**.
- Nombre d'entrées TOR : **152**.
- Nombre de sorties analogiques : **09**.
- Nombre de sorties TOR : **49**.

## **I.4. Description du processus de traitement de Sable :**

Le processus de traitement de sable passe essentiellement par quatre étapes.

#### **I.4.1. Etape Attrition et Criblage :**

L'étape Attrition et Criblage a comme fonction principale de laver le sable en entrée et d'éliminer les particules supérieures à 4 mm<sup>2</sup>. Un schéma de cette partie est représenté dans la figure ci-dessous :

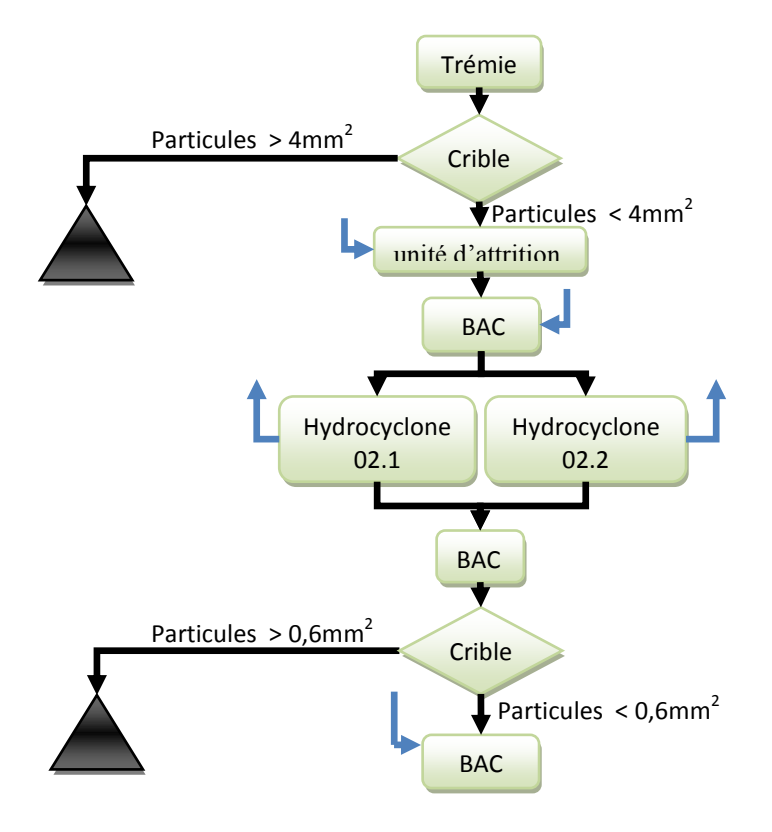

**Figure I.1** : Organigramme de la partie Attrition et Criblage.

La trémie de remplissage **A01** est posée sur un extracteur à bande, muni d'un moteur avec variateur de vitesse **MA01**. Cet extracteur injecte le sable dans un convoyeur **H01**, équipé d'une balance **WIR01** permettant de mesurer le poids du sable. Selon le poids mesuré, le contrôleur régule la vitesse du moteur **MA01** de manière à avoir la quantité de production introduite en consigne.

A la sortie du convoyeur, le sable est injecté dans un crible classificateur **F01** pour séparer les particules supérieures à **4 mm<sup>2</sup>** . Le sable de granulométrie inférieure à **4 mm<sup>2</sup>** est ensuite injecté dans une unité d'attrition **A02** ayant quatre moteurs et servant au lavage et au polissage des surfaces du sable. Pour permettre un fonctionnement adéquat de cette unité, la quantité d'eau qui lui est injectée est contrôlée par une vanne régulatrice **V16**, commandée par le couple détecté au premier moteur **MA02.1** ; grâce au contrôleur **ToC01.**

Le sable est ensuite mis dans un premier bac **B01** qui doit être gardé à un niveau bien déterminé, grâce à une vanne régulatrice **V25**, commandée par un capteur de niveau **LIC01**.

 Deux pompes **P01.1** et **P01.2** de capacité de pompage inférieure à **50 tonnes** par heure chacune, injectent le sable dans les deux hydrocyclones **F02.1** et **F02.2**, et puis dans un crible classificateur **F03.1**.

Le crible **F03.1** sépare les particules de sable supérieures à **0.6 mm<sup>2</sup>** . Le sable de granulométrie inférieur à **0.6 mm<sup>2</sup>** sera ensuite mis dans un bac **B02** et sera pompé par **P02.1** et **P02.2** vers les séparateurs hélicoïdaux pour le séparer des particules lourdes.

Le bac **B02** doit être gardé à un niveau bien déterminé, grâce à une vanne régulatrice **V32**, commandée par un capteur de niveau **LIC02**.

### **I.4.2. Etape Séparation des particules :**

Cette étape permet d'éliminer les particules lourdes et paramagnétiques. Cette étape est représentée par le Schéma ci-dessous :

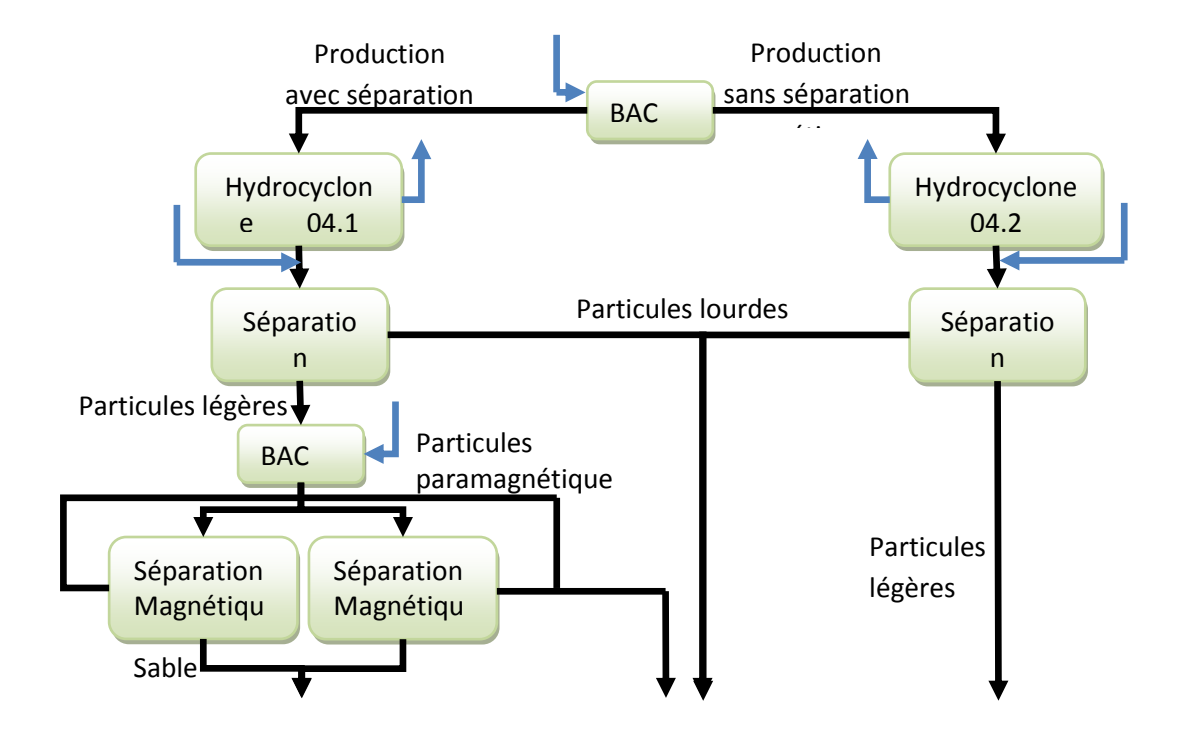

**Figure I.2** : Organigramme de la partie Séparation des particules.

#### **A. Production avec séparation magnétique :**

Le sable est pompé par **P02.1** dans l'hydrocyclone **F04.1**, qui le transfert ensuite dans un séparateur hélicoïdal **F05.1** qui permet de séparer le sable des particules lourdes. Le sable est envoyé vers le bac **B05** et les particules lourdes dans le bac **B08**.

A la sortie du bac **B05**, la pompe **P04** munie d'un variateur de vitesse pompe le sable dans les deux séparateurs magnétiques **F06.1** et **F06.2**. La vitesse de cette dernière est régulée selon le débit à sa sortie.

Les séparateurs magnétiques injectent le sable dans un bac **B06** et les particules paramagnétiques dans le bac **B08.**

#### **B. Production sans séparation magnétique :**

Le produit est pompé par **P02.2** dans un hydrocyclone **F04.2** qui le met ensuite dans un séparateur hélicoïdal **F05.2**. Ce dernier envoie le sable dans le bac **B06.2** et les particules lourdes dans le bac **B08**.

#### **I.4.3. Etape Drainage et Stockage :**

Dans cette étape le produit fini est stocké et prêt à l'utilisation. Cette dernière est représentée par le schéma ci-dessous :

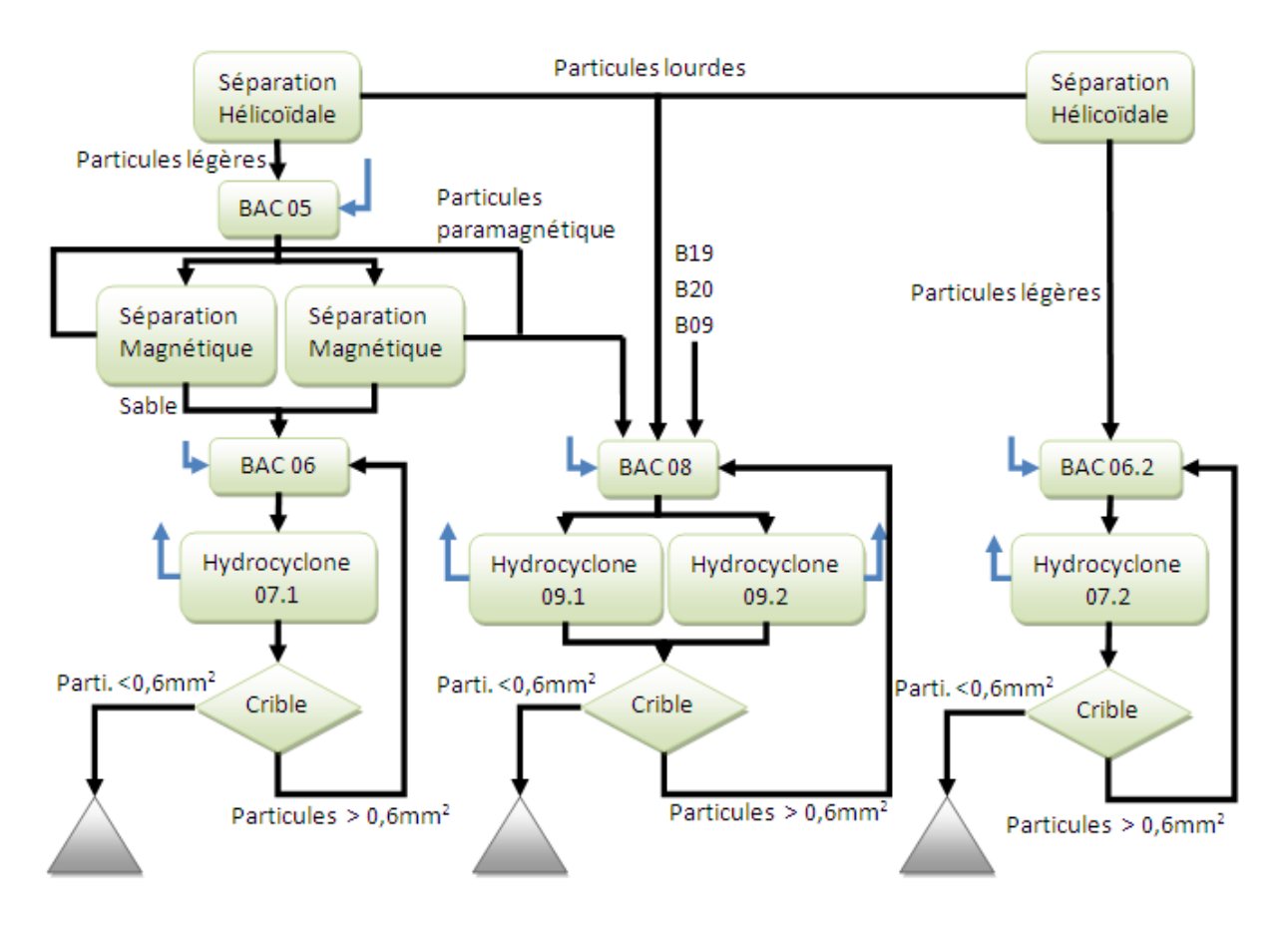

**Figure I.3** : Organigramme de la partie drainage et Stockage.

Le sable dans le bac **B06** est pompé par **P05.1** dans un crible de drainage **F08.1** qui injecte le produit fini dans le convoyeur **H04.1** à double sens.

En fonctionnement normal, le moteur du convoyeur tourne dans le sens direct de rotation et injecte le sable dans un autre convoyeur **H04.2**. Une armoire **MCV** est posée à proximité du premier convoyeur contenant deux boutons poussoirs **marche** et **arrêt** dans le sens inverse de rotation du moteur. Dans ce cas le sable est injecté directement dans un camion et l'opérateur doit superviser le remplissage pour changer la direction du moteur une fois le camion rempli.

Le produit se trouvant dans le bac **B06.2** est pompé par **P05.2** dans un crible de drainage **F08.2** qui injecte le **produit fini** dans un premier convoyeur **H04.2**. Ce dernier est muni d'une balance permettant de quantifier le produit fini. Il transporte le sable vers un second convoyeur **H04.3** que lui à son tour l'injecte dans un dernier convoyeur **H04.4** à double sens.

Ce troisième convoyeur transporte le sable vers le box du produit fini et selon le sens de rotation du moteur du convoyeur, le sable est stocké dans deux points de stockage.

#### **Traitement des particules lourdes et paramagnétiques :**

Les particules lourdes et les particules paramagnétiques mises dans le bac **B08** seront pompées par **P06** dans un crible de drainage **F11**. La pompe **P06** assurant cette tâche, est munie d'un variateur de vitesse et fonctionne à deux vitesses différentes selon la quantité du produit introduite ; si la quantité est inférieure à **50 T/H** le moteur marche à une vitesse **V1** et si la quantité est supérieure à **50 T/H** le moteur fonctionne à la vitesse **V2.**

Le crible de drainage **F11** injecte les particules séchées dans un convoyeur **H08** qui le transporte vers un box de stockage**.**

#### **I.4.4. Partie Utilité (Clarification de l'eau) :**

 Cette étape permet essentiellement de clarifier l'eau avant de le réutiliser. Le schéma cidessous est représentatif de cette étape :

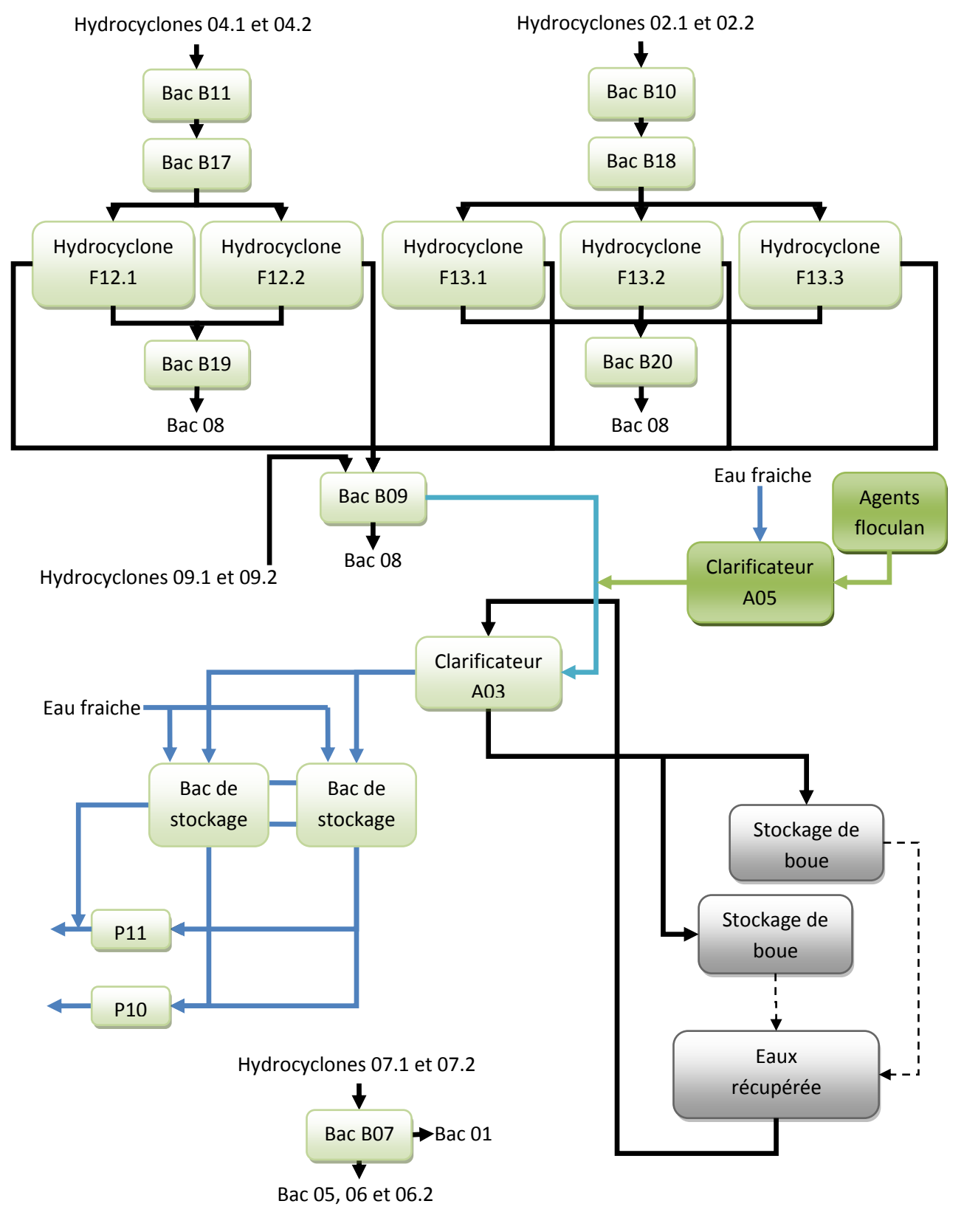

**Figure I.4** : Organigramme de la partie clarification de l'eau.

L'eau extraite lors du processus de traitement par les différents hydrocyclones sera envoyée vers un clarificateur **A03**, qui grâce au floculant pompé de l'unité **A05**, permet de clarifier l'eau et de l'envoyer vers les deux bacs de stockage **B14.1** et **B14.2.**

Le clarificateur est muni de deux moteurs **MA03** et **MA03.1**, et doit fonctionner à plein temps ; un contrôleur de couple détecte **ToIC02** le couple du premier moteur **MA03** assurant la rotation de l'agitateur et si ce dernier dépasse un certain seuil, le second moteur **MA03.1**  assurant le déplacement longitudinal de l'agitateur, se met en marche pour lui permettre de monter.

Une pompe **P09** régulée en vitesse par l'indicateur contrôleur de densité **DIC01** permet d'extraire la boue dans des ponds de sédimentation.

L'eau recyclée de ces ponds sera pompée de nouveau dans l'unité d'épaississement **A03**  par la pompe **P13.**

## **I.5. Organigramme de Fonctionnement de l'Unité :**

L'organigramme ci-dessous résume le chemin qu'emprunte le sable depuis son entrée dans l'unité jusqu'à son stockage :

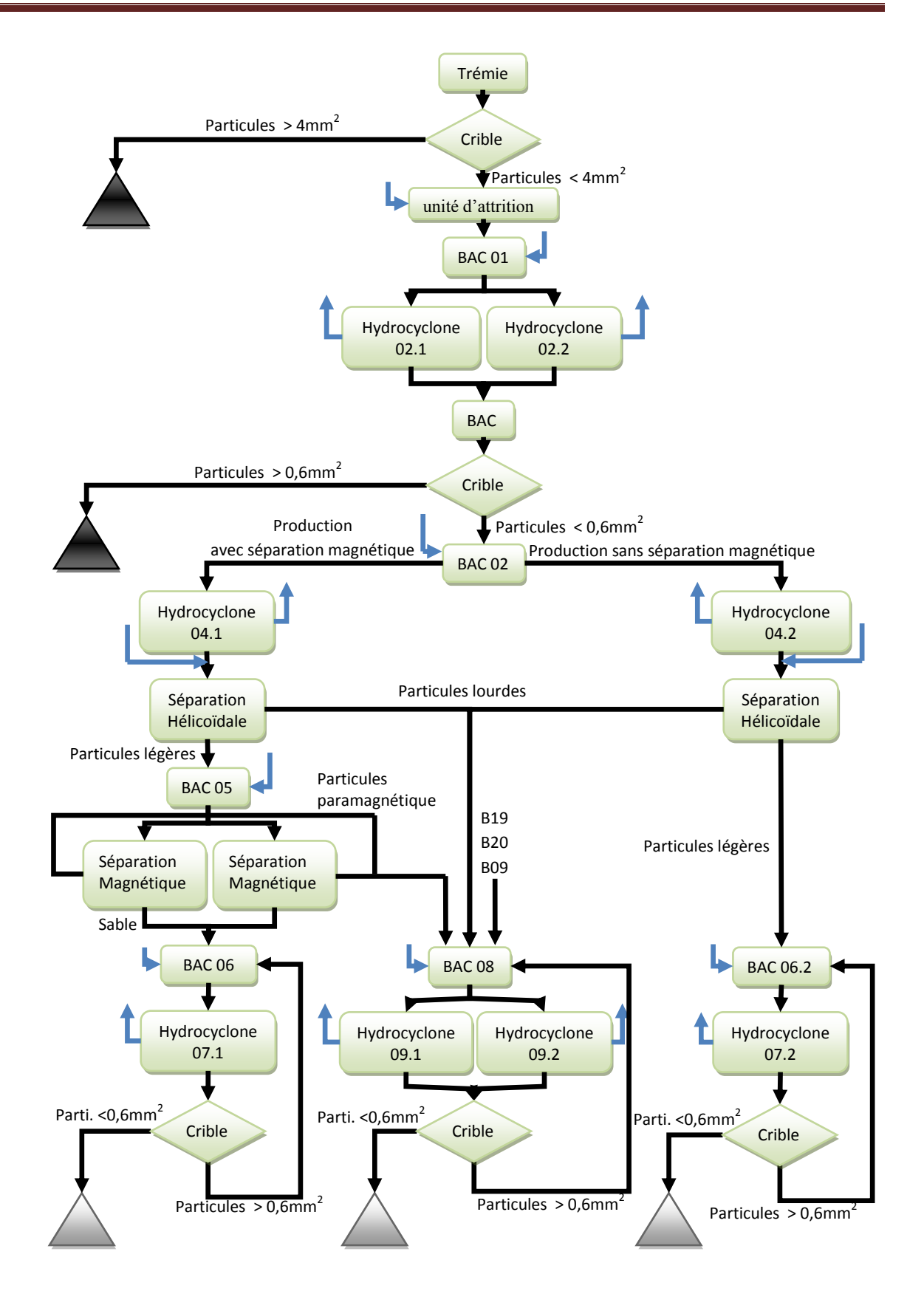

**Figure I.5** : Organigramme de Fonctionnement de l'Unité.

## **I.6. Les boucles de régulation :**

- Régulation de la quantité de sable extraite de la trémie de remplissage par la balance **WIR 01** qui agit sur le variateur de vitesse de l'extracteur **A01.**
- Régulation de la densité du produit dans la machine d'attrition par le contrôleur de couple **ToC 01** qui agit sur l'ouverture de la vanne **V16** selon le courant détecté sur le moteur **MA02.1.**
- Régulation de niveau du bac **B01** par le contrôleur de niveau **LIC 01** qui agit sur l'ouverture de la vanne **V25.**
- Régulation de niveau du bac **B02** par le contrôleur de niveau **LIC 02** qui agit sur l'ouverture de la vanne **V32.**
- Régulation de débit à l'aval de la pompe **P04** par le contrôleur **FIC 01** qui agit sur le variateur de vitesse du moteur **MP04.**
- Régulation de densité dans le clarificateur **A03** par **DIC 01** qui agit sur le variateur de vitesse de la pompe **MP09.**
- Régulation de couple par le contrôleur **ToIC** qui agit sur le moteur **MA03.1**  selon le courant détecté sur le moteur **MA03.**

## **I.7. Cahier de Charge :**

Notre travail consiste essentiellement à concevoir un système de supervision pour l'unité de traitement de sable, permettant aux opérateurs à partir d'un pupitre de contrôler, de gérer et de commander le processus mais surtout d'avoir des informations et des données statistiques sur la production ainsi que sur le système de production.

Cette solution doit offrir la possibilité :

- De simuler le fonctionnement de l'unité de production automatisée.
- D'avoir une vue synoptique sur l'ensemble du processus.
- De pouvoir démarrer et arrêter l'unité à partir du pupitre.
- De sécuriser le système de commande.
- De définir la quantité à produire.
- D'utiliser ou non le séparateur magnétique.
- D'afficher les alarmes.
- D'intervenir sur chaque équipement.
- D'avoir une représentation des différents états des équipements par diverses couleurs.
- De changer les paramètres des correcteurs (PID) du système.
- De commander le nombre d'heures de fonctionnement de chaque moteur.
- $\triangleright$  D'afficher le journal de production.
- D'afficher le journal de maintenance des équipements.

## **I.8. Conclusion :**

Dans ce chapitre, nous avons décrit l'Unité de Traitement de Sable, ainsi que les différents équipements la constituant et son principe de fonctionnement, ce qui nous sera d'une grande utilité dans la modélisation de cette dernière, qui est l'objectif du chapitre suivant.

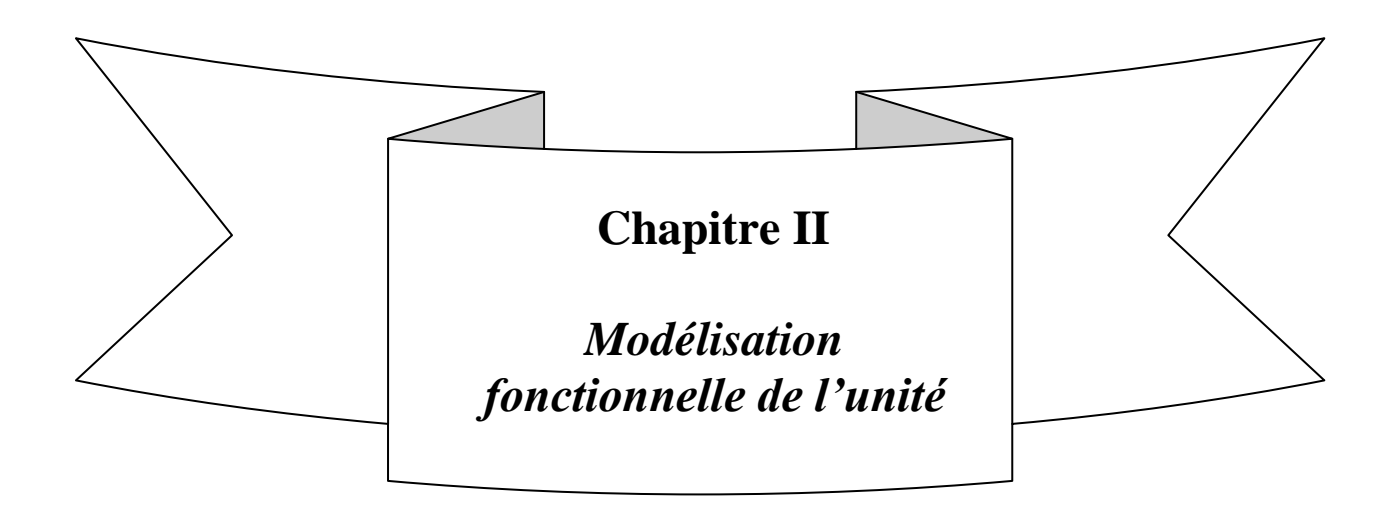

## **II.1.Introduction :**

Pour résoudre le problème d'automatisation imposé par le cahier des charges, on doit impérativement suivre certaines étapes servant de support à l'automaticien.

La modélisation du système à commander constitue une phase cruciale dans tout le processus de conception des automatismes industriels. Elle consiste à décrire le fonctionnement complet du procédé d'une manière simple à comprendre et à concevoir, en tenant compte des contraintes physiques et logiques de ce dernier.

Pour établir le cycle de démarrage et d'arrêt de l'unité de traitement de sable, on utilise un outil graphique appelé Grafcet.

## **II.2 Définition du Grafcet :**

 Le GRAFCET (**Gra**phe **F**onctionnel de **C**ommande **E**tape-**T**ransition) est un outil graphique normalisé (norme internationale depuis 1987) présenté en 1977 par l'AFCET (**A**ssociation **F**rançaise pour la **C**ybernétique et **Te**chnique). Il permet de décrire graphiquement les différents comportements d'un automatisme séquentiel.

#### **II.2.1.Structure générale :**

 Le Grafcet est une représentation alternée d'étapes et de transitions, la figure II.1 donne un exemple de Grafcet.

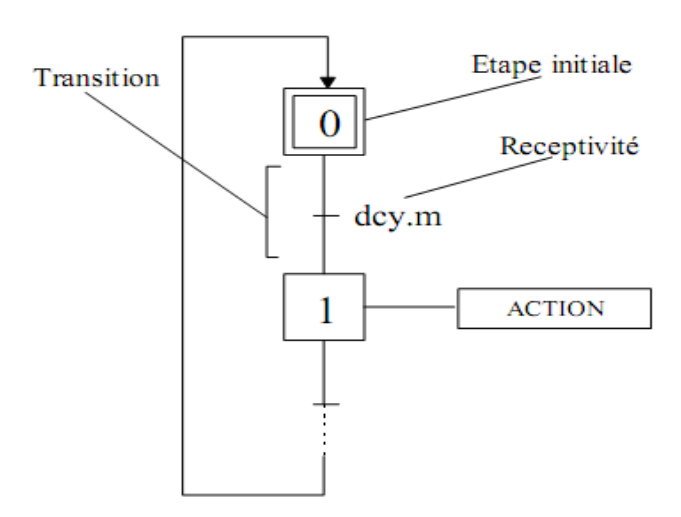

**Figure II.1 :** exemple d'un Grafcet.

- 1. **Etape initiale :** généralement associée à une attente ou à une mise en référence de la partie opérative.
- 2. **Réceptivité :** combinaison d'informations reçues par la partie commande et fournies par les capteurs du système (équation Booléenne à base de « ou », de « et » et de « non »).
- 3. **Actions :** ordres envoyés par la partie commande aux actionneurs de la partie opérative.

#### **II.2.2 : Les niveaux d'un Grafcet :**

#### **A. Le niveau 1 :**

Appelé aussi niveau de la partie commande, les réceptivités sont décrites en mots. Pour les actions on associe le verbe à l'infinitif.

#### **B. Le niveau 2 :**

Appelé aussi niveau de la partie opérative, les actions ainsi que les réceptivités sont décrites en abréviation. On associe une lettre majuscule à l'action et une lettre minuscule à la réceptivité.

#### **C. Le niveau 3 :**

Dans ce cas on reprend le Grafcet de niveau 2, sauf que dans ce dernier, les entrées et les sorties sont représentées par leurs adresses réelles dans l'automate.

#### **II.3. Modélisation de l'unité :**

#### **II.3.1. Détermination des modes de productions :**

 Pour pouvoir contrôler la quantité de production, on aura à agir sur les deux pompes P01.1 et P01.2 permettant d'évacuer le sable présent dans le bac B01 avec un débit inférieur à 50 tonnes par heures chacune. Ainsi pour produire une quantité inférieure à 50 T/H il faut travailler avec une des deux pompes et pour produire une quantité inférieure à 100 T/H il faut travailler avec les deux pompes au même temps.

En prenant la ligne A : la production avec la pompe P01.1, et la ligne B : production avec la pompe P01.2 et en tenant compte de l'utilisation ou non du séparateur magnétique alors on pourra déterminer six modes de productions à savoir:

**Mode 0 :** ligne de production **A avec séparation magnétique ;**

**Mode 1 :** ligne de production **A sans séparation magnétique ;**

**Mode 2 :** ligne de production **B avec séparation magnétique ;**

**Mode 3 :** ligne de production **B sans séparation magnétique ;**

**Mode 4 :** ligne de production **A&B avec séparation magnétique ;**

**Mode 5 :** ligne de production **A&B sans séparation magnétique.**

#### **II.3.2.Modélisation du démarrage de l'unité :**

Les moteurs dont dispose l'unité requièrent un courant important à leurs démarrages, ainsi ce dernier doit se faire d'une manière successive avec un intervalle de quelques secondes en commençant par le dernier équipement influant le moins possible sur le processus, jusqu'à l'extracteur à bande qui est le premier équipement permettant d'introduire la matière première dans l'unité.

#### **A. Conditions de démarrage de l'unité:**

Nous avons classé les conditions de démarrage selon les modes de production comme suit :

#### **A.1.Pour tous les modes :**

- 1. Pas défaut d'indisponibilité **MA01**
- 2. Pas défaut d'indisponibilité **MH01**
- 3. Pas défaut d'indisponibilité **MF01**
- 4. Pas défaut d'indisponibilité **MA02.1**
- 5. Pas défaut d'indisponibilité **MA02.2**
- 6. Pas défaut d'indisponibilité **MA02.3**
- 7. Pas défaut d'indisponibilité **MA02.4**
- 8. Pas défaut d'indisponibilité **MF03.1.1**
- 9. Pas défaut d'indisponibilité **MF03.1.2**
- 10. Pas défaut d'indisponibilité **MH03**
- 11. Pas défaut d'indisponibilité **MP06**
- 12. Pas défaut d'indisponibilité **MF11.1**
- 13. Pas défaut d'indisponibilité **MF11.2**
- 14. Pas défaut d'indisponibilité **MH08**
- 15. Pas défaut d'indisponibilité **MP12**
- 16. Pas défaut d'indisponibilité **MA05**
- 17. Pas défaut d'indisponibilité **MA03**
- 18. Pas défaut d'indisponibilité **MA3.1**
- 19. Pas défaut d'indisponibilité **MP09**
- 20. Pas défaut d'indisponibilité **MP10**
- 21. Pas défaut d'indisponibilité **MP13**
- 22. Pas défaut d'indisponibilité **MP11**
- 23. Pas défaut d'indisponibilité **MH04.2**
- 24. Pas défaut d'indisponibilité **MH04.3**
- 25. Pas défaut d'indisponibilité **MH04.4**

## **A.2. Pour ligne A avec séparation magnétique :**

- 1. Pas défaut d'indisponibilité **MP01.1**
- 2. Pas défaut d'indisponibilité **MP02.1**
- 3. Pas défaut d'indisponibilité **unité de commande des séparateurs magnétiques**
- 4. Pas défaut d'indisponibilité **MP04**
- 5. Pas défaut d'indisponibilité **MP05.1**
- 6. Pas défaut d'indisponibilité **MF08.1.1**
- 7. Pas défaut d'indisponibilité **MF08.1.2**
- 8. Pas défaut d'indisponibilité **MH04.1**

## **A.3.Pour ligne A sans séparation magnétique :**

- 1. Pas défaut d'indisponibilité **MP01.1**
- 2. Pas défaut d'indisponibilité **MP02.2**
- 3. Pas défaut d'indisponibilité **MP05.2**
- 4. Pas défaut d'indisponibilité **MF08.2.1**
- 5. Pas défaut d'indisponibilité **MF08.2.2**

### **A.4.Pour ligne B avec séparation magnétique :**

- 1. Pas défaut d'indisponibilité **MP01.2**
- 2. Pas défaut d'indisponibilité **MP02.1**
- 3. Pas défaut d'indisponibilité **unité de commande des séparateurs magnétiques**
- 4. Pas défaut d'indisponibilité **MP04**
- 5. Pas défaut d'indisponibilité **MP05.1**
- 6. Pas défaut d'indisponibilité **MF08.1.1**
- 7. Pas défaut d'indisponibilité **MF08.1.2**
- 8. Pas défaut d'indisponibilité **MH04.1**

## **A.5.Pour ligne B sans séparation magnétique :**

- 1. Pas défaut d'indisponibilité **MP01.2**
- 2. Pas défaut d'indisponibilité **MP02.2**
- 3. Pas défaut d'indisponibilité **MP05.2**
- 4. Pas défaut d'indisponibilité **MF08.2.1**
- 5. Pas défaut d'indisponibilité **MF08.2.2**

### **A.6.Pour ligne A&B avec séparation magnétique :**

- 6. Pas défaut d'indisponibilité **MP01.1**
- 7. Pas défaut d'indisponibilité **MP01.2**
- 8. Pas défaut d'indisponibilité **MP02.1**
- 9. Pas défaut d'indisponibilité **unité de commande des séparateurs magnétiques**
- 10. Pas défaut d'indisponibilité **MP04**
- 11. Pas défaut d'indisponibilité **MP05.1**
- 12. Pas défaut d'indisponibilité **MF08.1.1**
- 13. Pas défaut d'indisponibilité **MF08.1.2**
- 14. Pas défaut d'indisponibilité **MH04.1**

#### **A.7.Pour ligne A&B sans séparation magnétique :**

- 15. Pas défaut d'indisponibilité **MP01.1**
- 16. Pas défaut d'indisponibilité **MP01.2**
- 17. Pas défaut d'indisponibilité **MP02.2**
- 18. Pas défaut d'indisponibilité **MP05.2**
- 19. Pas défaut d'indisponibilité **MF08.2.1**
- 20. Pas défaut d'indisponibilité **MF08.2.2**

#### **B. Séquence de démarrage des équipements :**

La séquence de démarrage de tous les équipements peut être résumée par la matrice représentée par la **figure II.2.**

#### **C. Grafcet de démarrage de l'unité :**

Selon l'utilisation ou non du séparateur magnétique, l'unité démarre suivant deux séquences. Deux Grafcets de niveau 1 du démarrage de l'unité sont représentés par la **figure II.3.A** et la **figure II.3.B.**

### **II.3.3. Modélisation de l'arrêt sans défaut de l'unité :**

L'arrêt normale (sans défaut) de l'unité ce fait d'une manière progressive ; de façons à ce que chaque équipement aura le temps de vider et de dégager tous le produit en sa possession. En commençant de l'extracteur à bande jusqu'au dernier convoyeur de stockage de produit.

### **A. Séquence d'arrêt des équipements :**

La séquence d'arrêt de tous les équipements peut être résumée par la matrice représentée dans la **figure II.4**.

### **B. Le Grafcet d'arrêt normal de l'unité :**

Le Grafcet de niveau 1 d'arrêt normal est représenté dans la **figure II.5.**

#### **II.3.4. Modélisation de l'arrêt de l'unité suite à un défaut :**

L'apparition d'un défaut sur un équipement de l'unité lors de la production, engendre un arrêt direct de ce dernier ainsi que des 4 premiers équipements de la chaine de production, tandis que le reste des équipement suivent un arrêt bien déterminer à eux selon les temporisations définies dans la matrice d'arrêt par défaut.

#### **A. Séquence d'arrêt des équipements suite à un défaut :**

La séquence d'arrêt de tous les équipements est définie selon le temps nécessaire à ce dernier pour pouvoir se libérer de la tâche qu'il assure sans nuire au processus tel que l'accumulation du produit à ses bornes.

Tous les équipements sont portés dans la matrice d'arrêt par défaut représentée dans la **figure II.6**, et à chaque équipement on a indiqué un défaut décrit par un X; sur la ligne où est représenté l'équipement en défaut, on pourra lire le temps nécessaire pour l'arrêt des autres restants.

#### **B. Les Grafcets d'arrêt de l'unité suite à des défauts :**

On a établi deux exemples de Grafcet de niveau 1 d'arrêt sur défaut, le premier est celui du convoyeur MH01, représenté dans la **figure II.7** ; le second est celui de la pompe P02.2, représenté dans la **figure II.8**.

### **II.4.Les défauts de l'unité :**

Pour sécuriser au mieux le fonctionnement de l'unité, il faut déterminer les défauts susceptibles de nuire au procédé, et de prévoir des indicateurs afin que l'opérateur puisse les éliminer le plus rapidement possible :

- 1. Tous les équipements électriques sont équipés de retour de marche. Une alarme est donnée s'il en manque un.
- 2. Si un défaut d'indisponibilité apparaît sur un des équipements une alarme est donnée.
- 3. Si le nombre d'heures de marche d'un équipement est atteint, une alarme est donnée.
- 4. Si **FC 03** détecte l'absence de fluide à l'amont de la pompe **P09**, une alarme est donnée suivie de l'arrêt de la pompe **P09**
- 5. Si le contact **GS 01** détecte un débordement sur la bande transporteuse **H01**, une alarme est donnée suivie de l'arrêt du moteur **MH01**
- 6. Si le contact **GS 02** détecte un débordement sur la bande transporteuse **H03**, une alarme est donnée suivie de l'arrêt moteur **MH03**
- 7. Si le contact **GS 03** détecte un débordement sur la bande transporteuse **H08**, une alarme est donnée suivie de l'arrêt moteur **MH08**
- 8. Si le contact **GS 04** détecte un débordement sur la bande transporteuse **H04.1**, une alarme est donnée suivie de l'arrêt moteur **MH04.1**
- 9. Si le contact **GS 05** détecte un débordement sur la bande transporteuse **H04.2**, une alarme est donnée suivie de l'arrêt moteur **MH04.2**
- 10. Si le contact **GS 07** détecte un débordement sur la bande transporteuse **H04.4**, une alarme est donnée suivie de l'arrêt moteur **MH4.3**
- 11. Si le contact **GS 08** détecte un débordement sur la bande transporteuse **H04.3**, une alarme est donnée suivie de l'arrêt moteur **MH04.4**

## **II.5.Conclusion :**

Dans ce chapitre nous nous sommes intéressés à la modélisation fonctionnelle de l'unité de traitement de sable, tout en essayant de respecter au mieux les contraintes de production et de sécurité imposées par le cahier des charges.

Ainsi les modèles qu'on a élaborés dans ce chapitre seront une base pour le développement d'une solution programmable et exécutable.

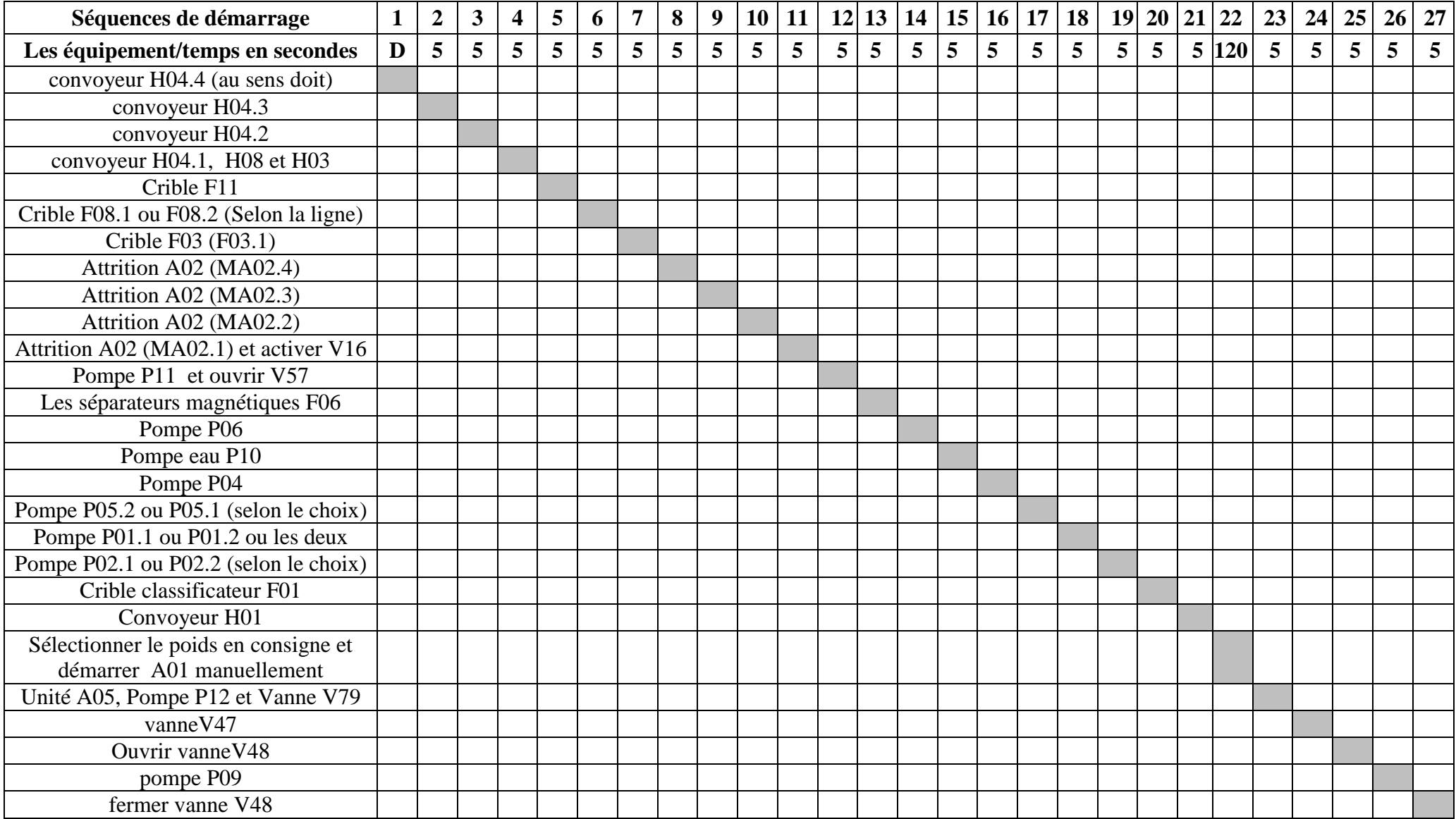

**Figure II.2** : matrice de démarrage.

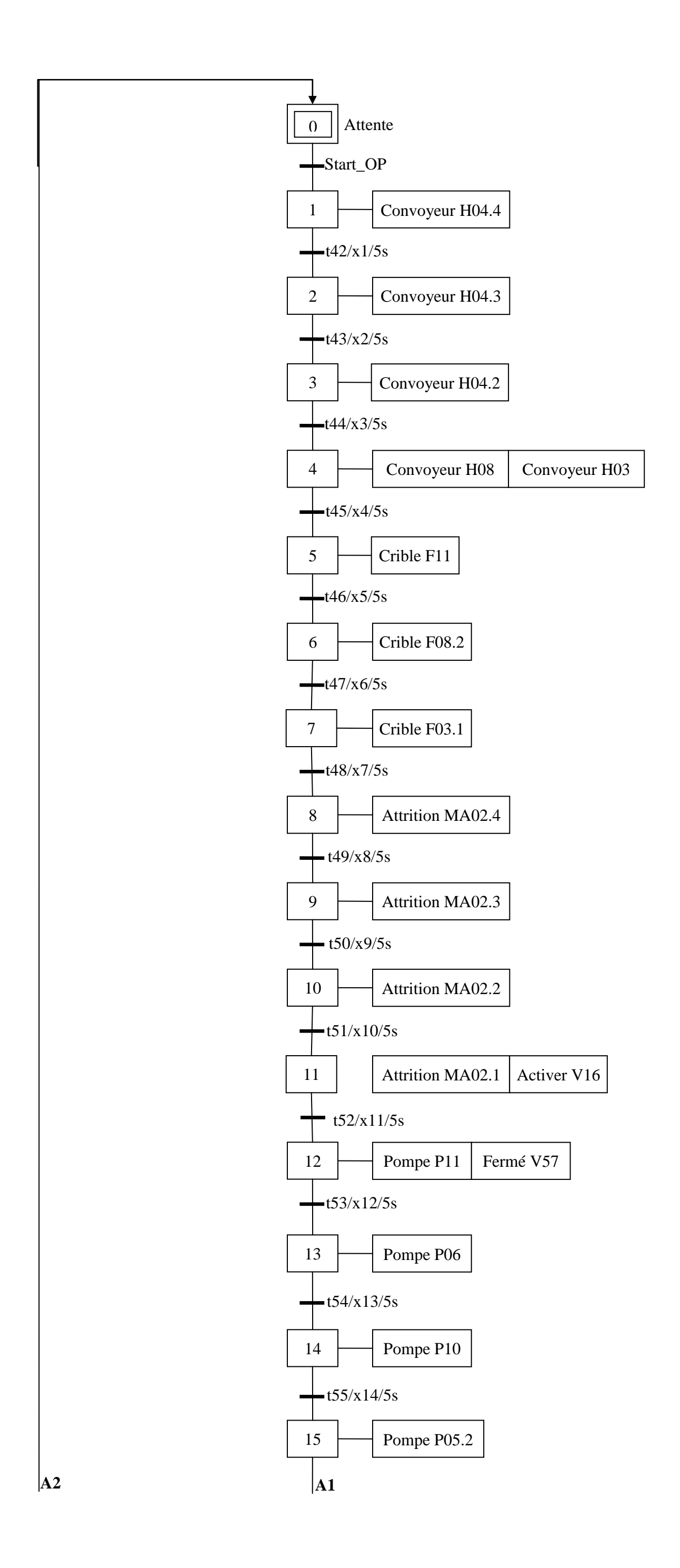

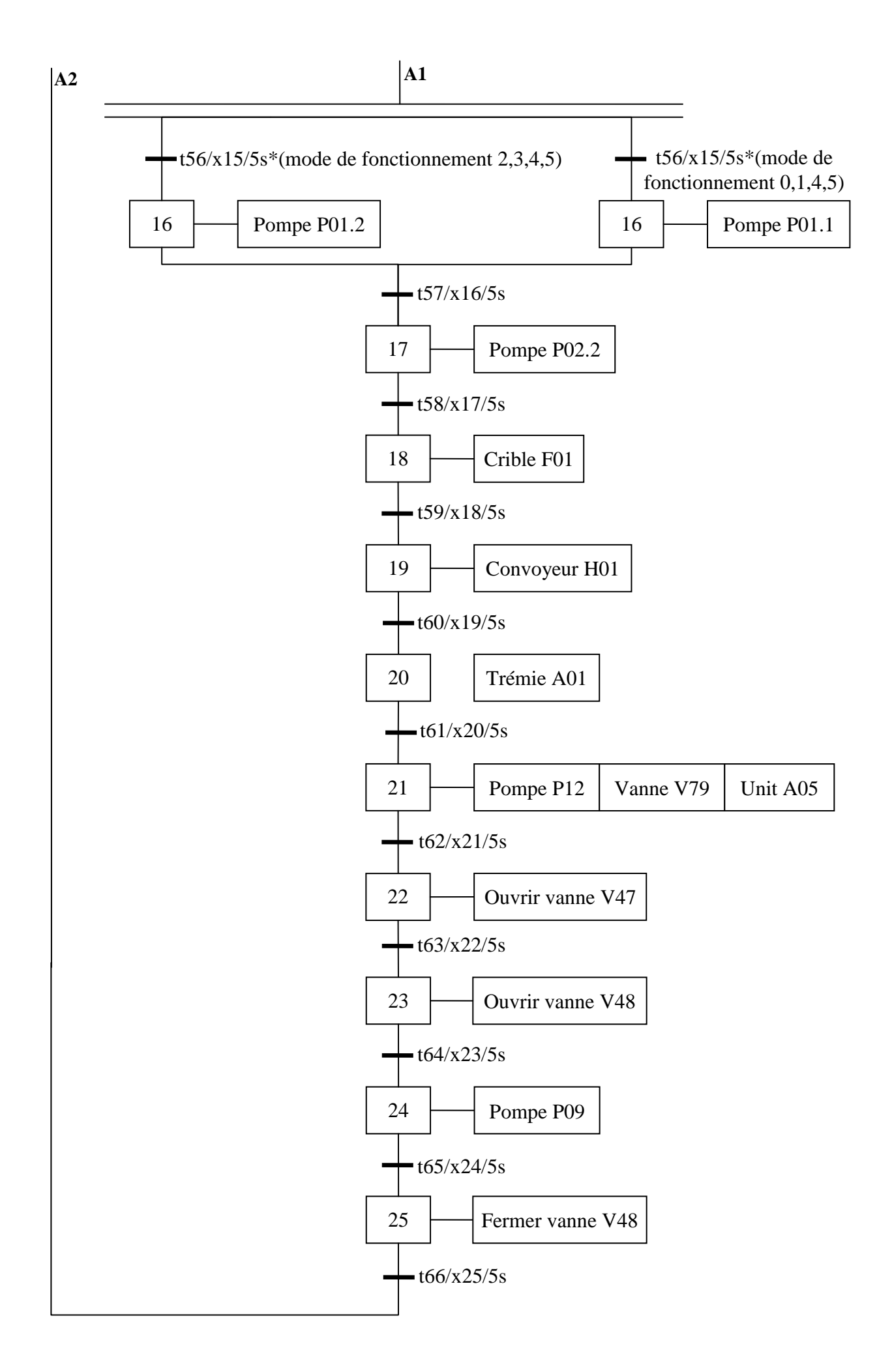

**Figure II.3.A** : Grafcet de démarrage sans séparation magnétique.
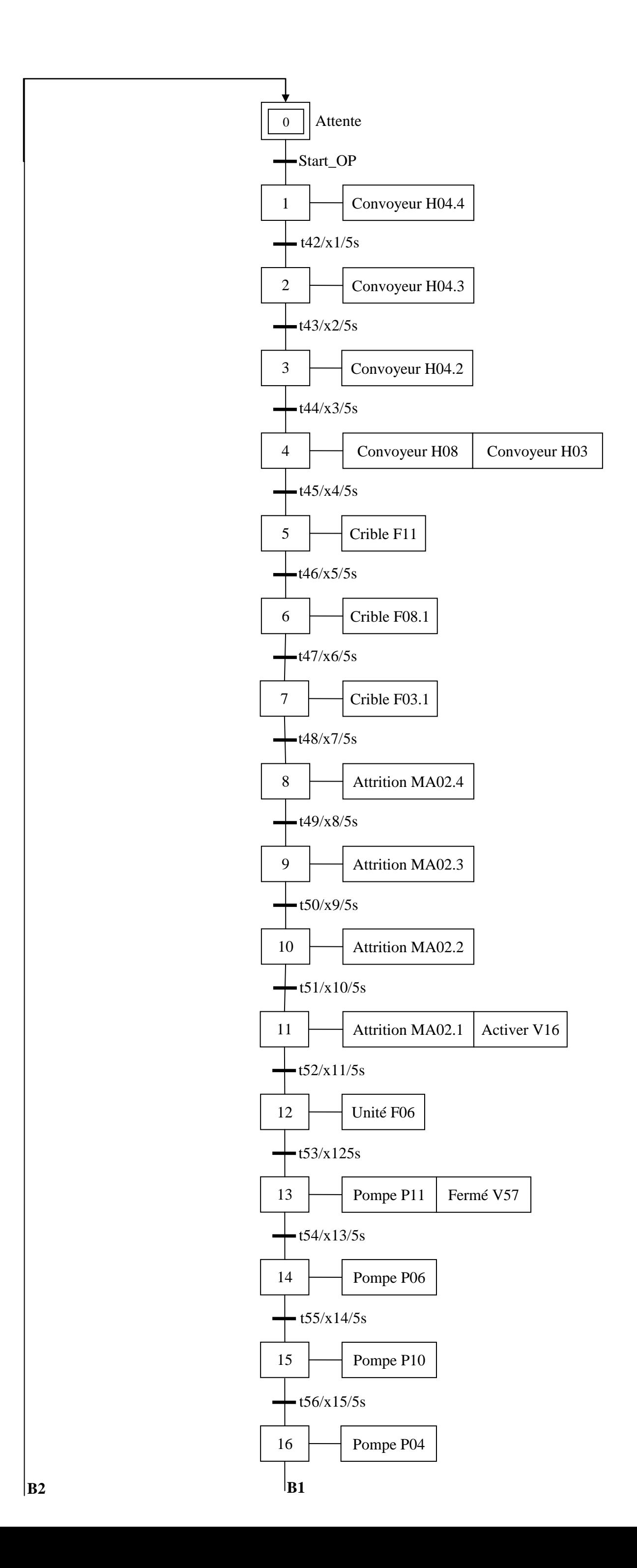

 **Figure II.3.B** : Grafcet de démarrage avec séparation magnétique.

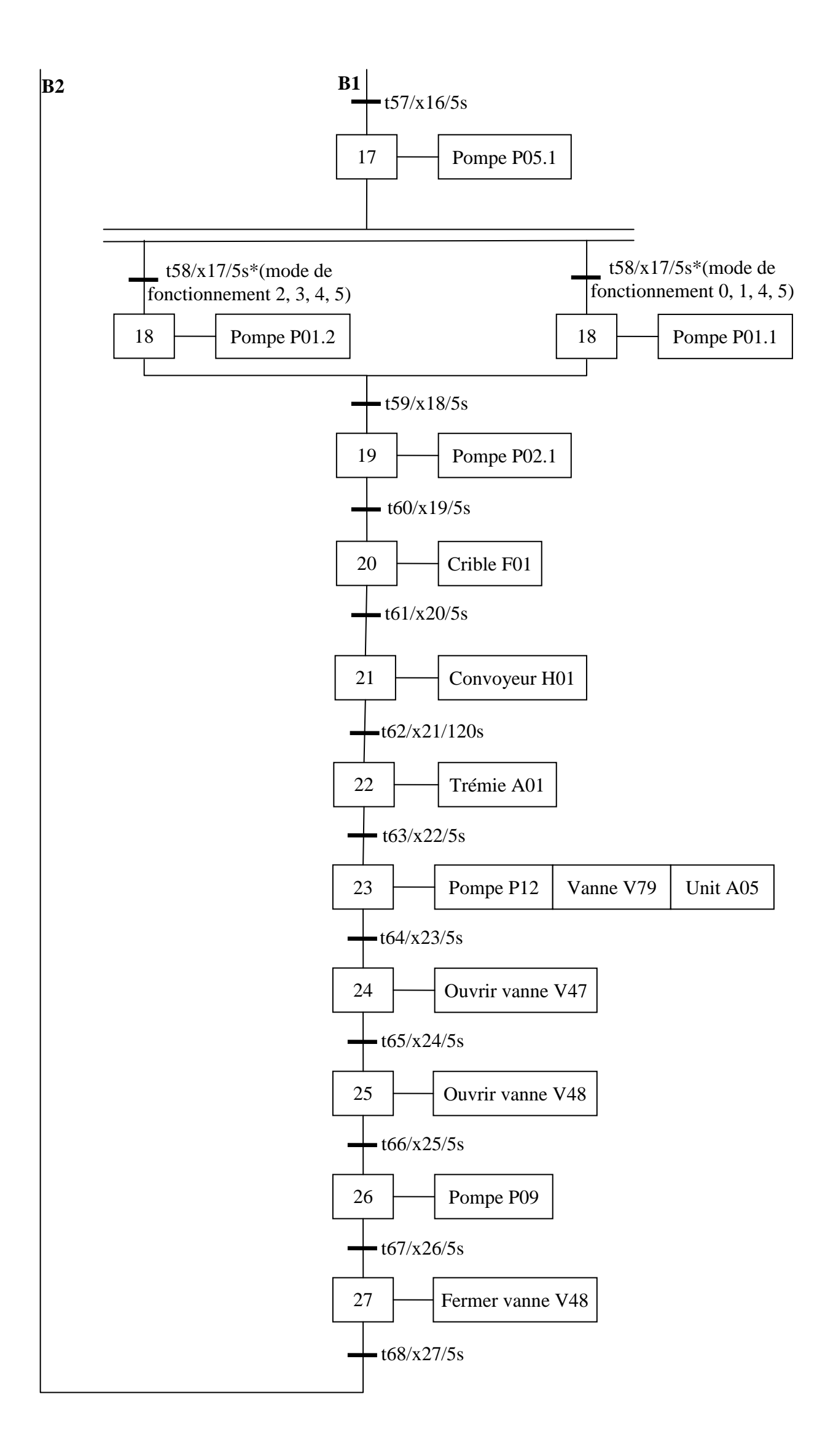

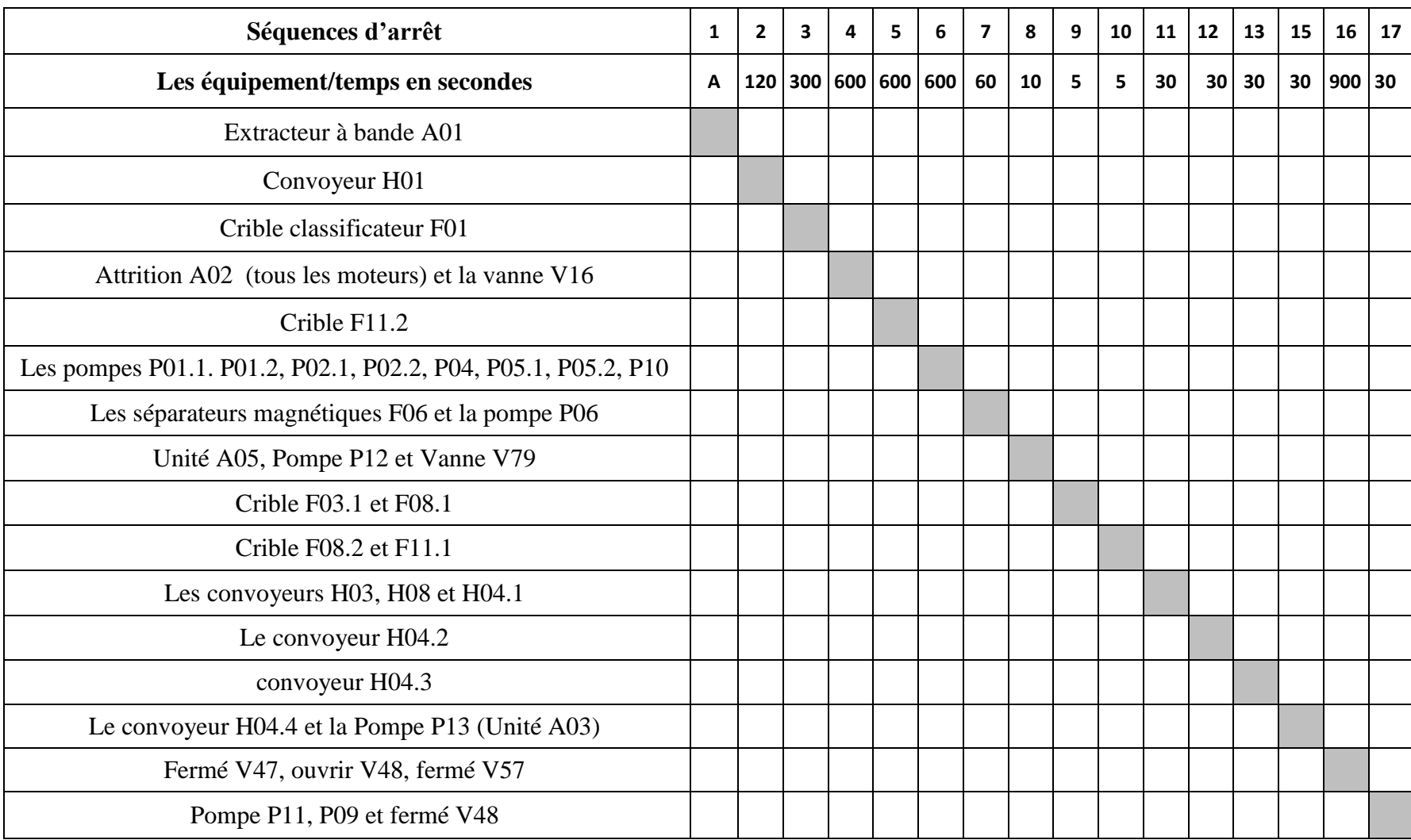

**Figure II.4 :** matrice d'arrêt.

 **Figure II.5 :** Grafcet d'arrêt normal.

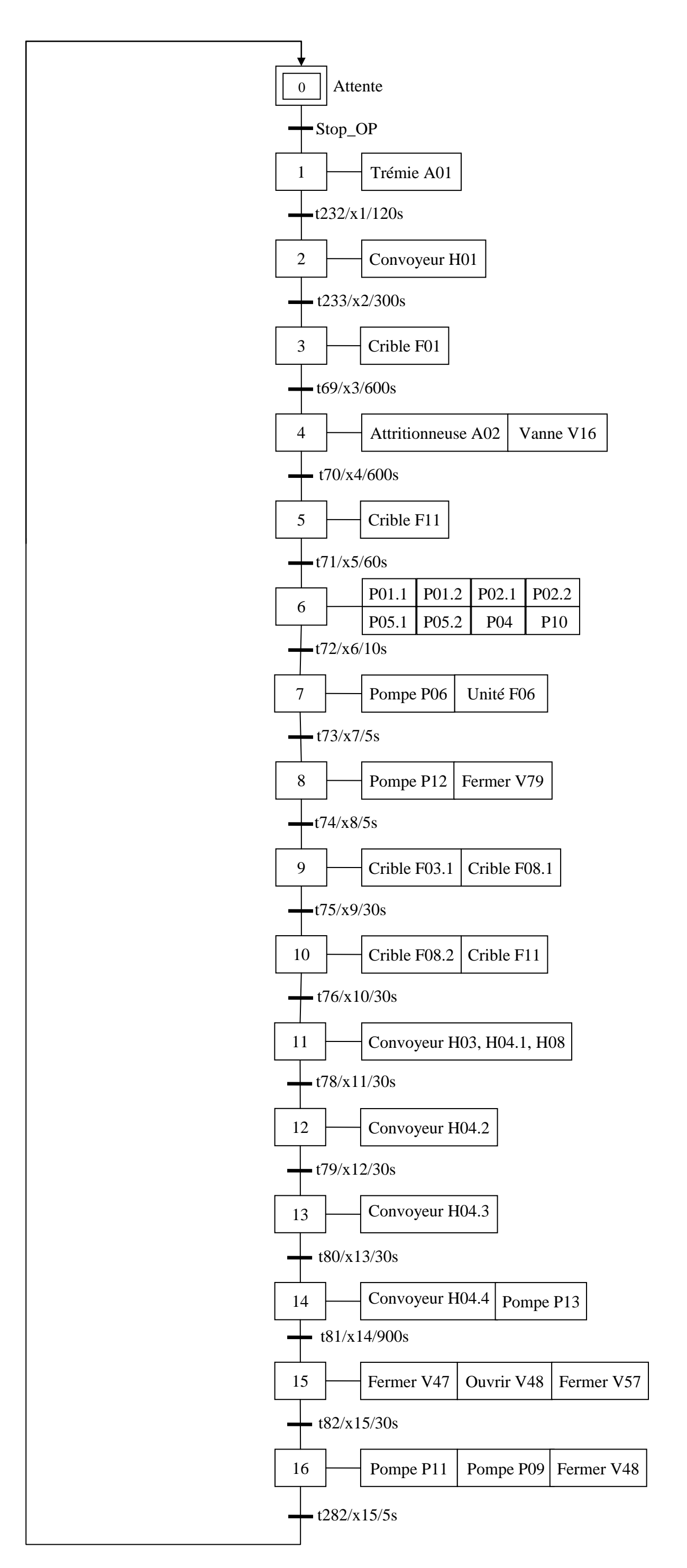

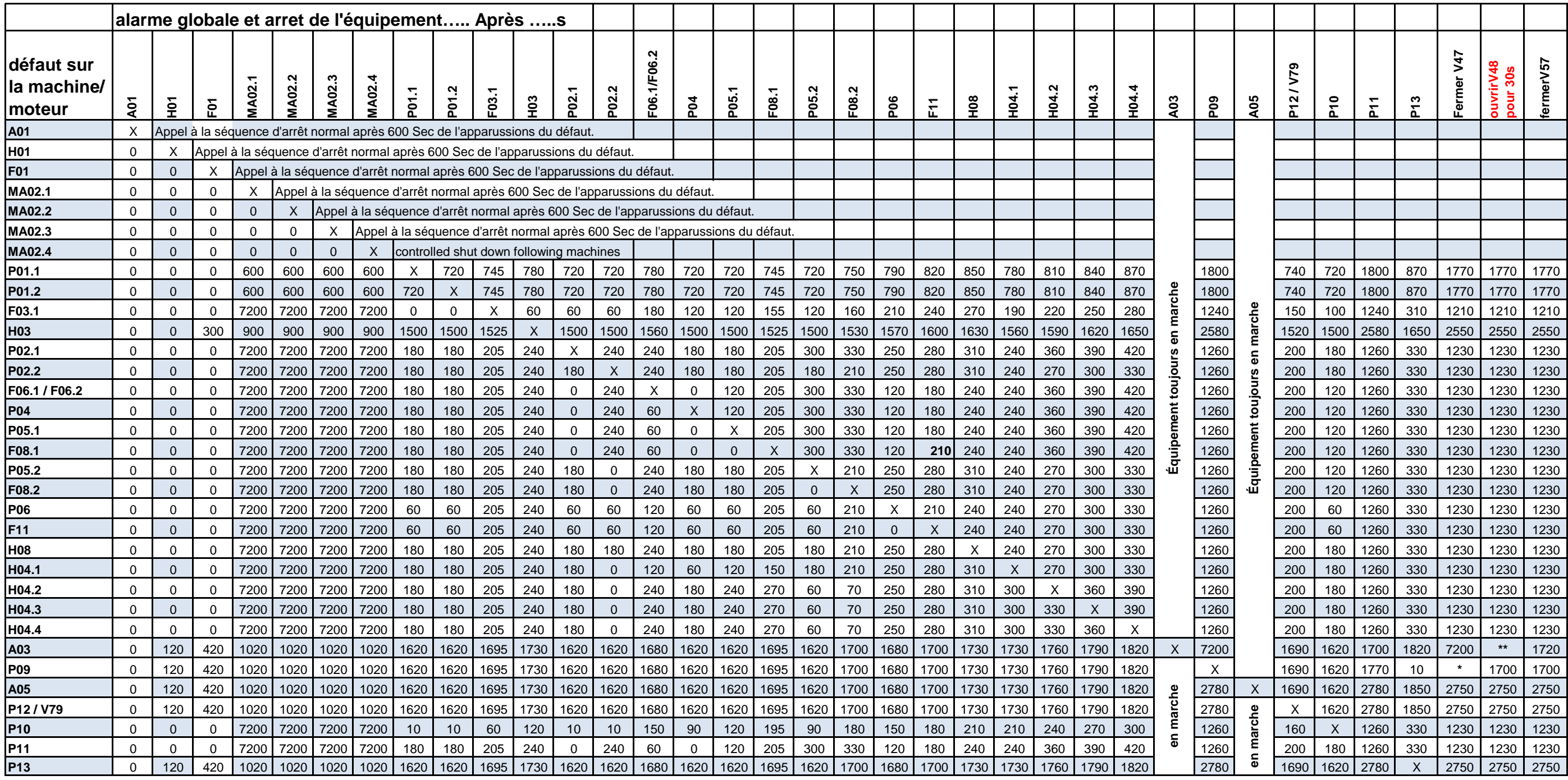

\*\* ne pas ouvrir la vanne V48 pour 30 secondes.

\* fermer la vanne V47 après 10 secondes et l'ouvrir après 1700 secondes, pendant 60 secondes.

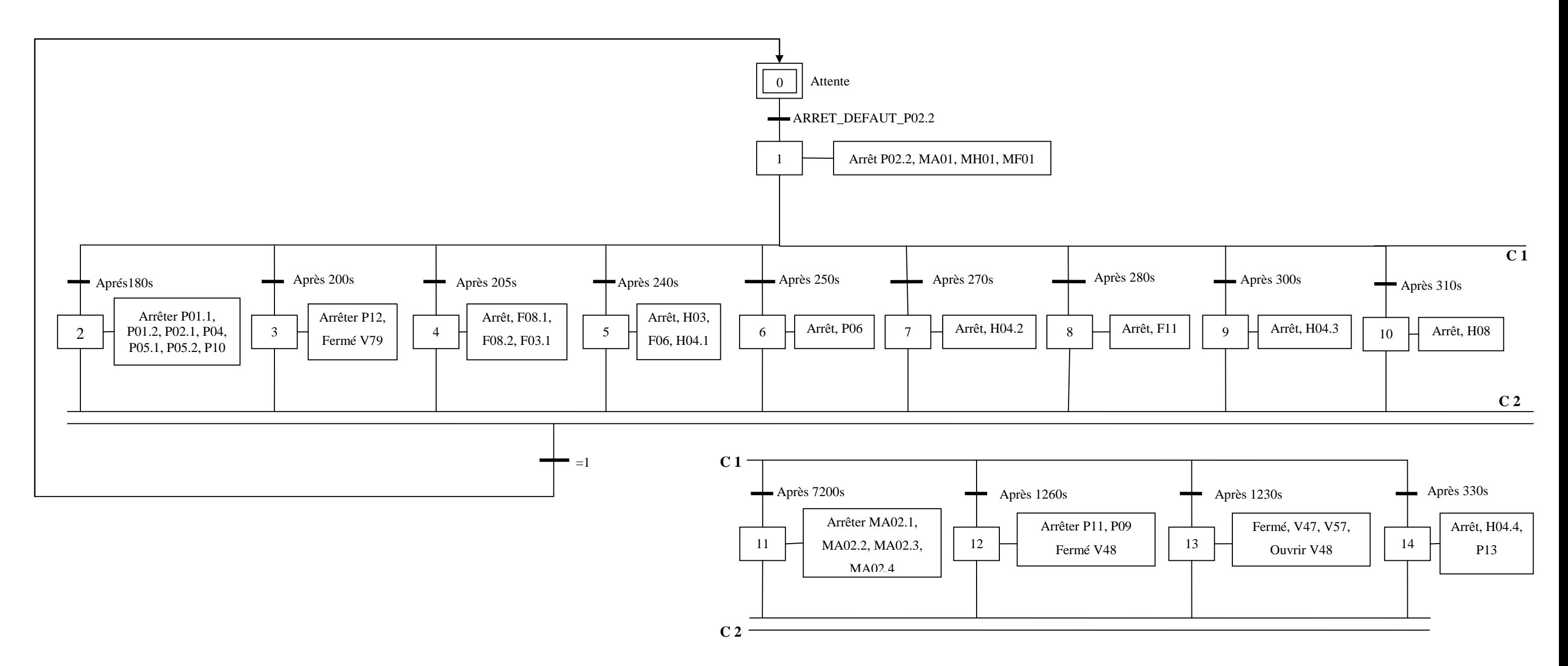

Figure II.8 : Grafcet d'arrêt suite à un défaut de MP02.2.

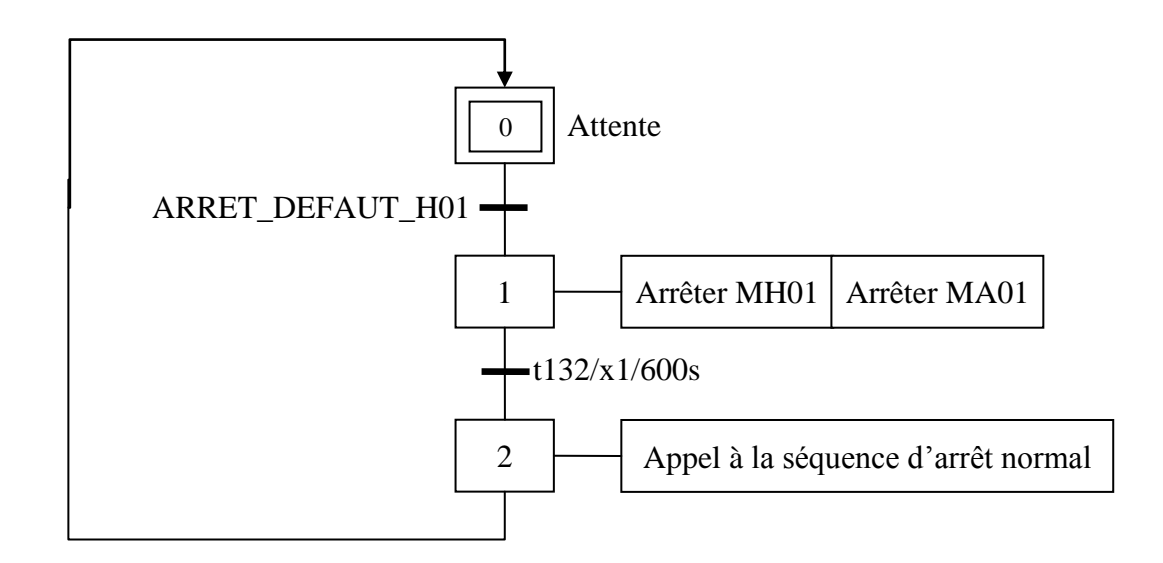

 **Figure II.7** : Grafcet d'arrêt suite à un défaut de MH01.

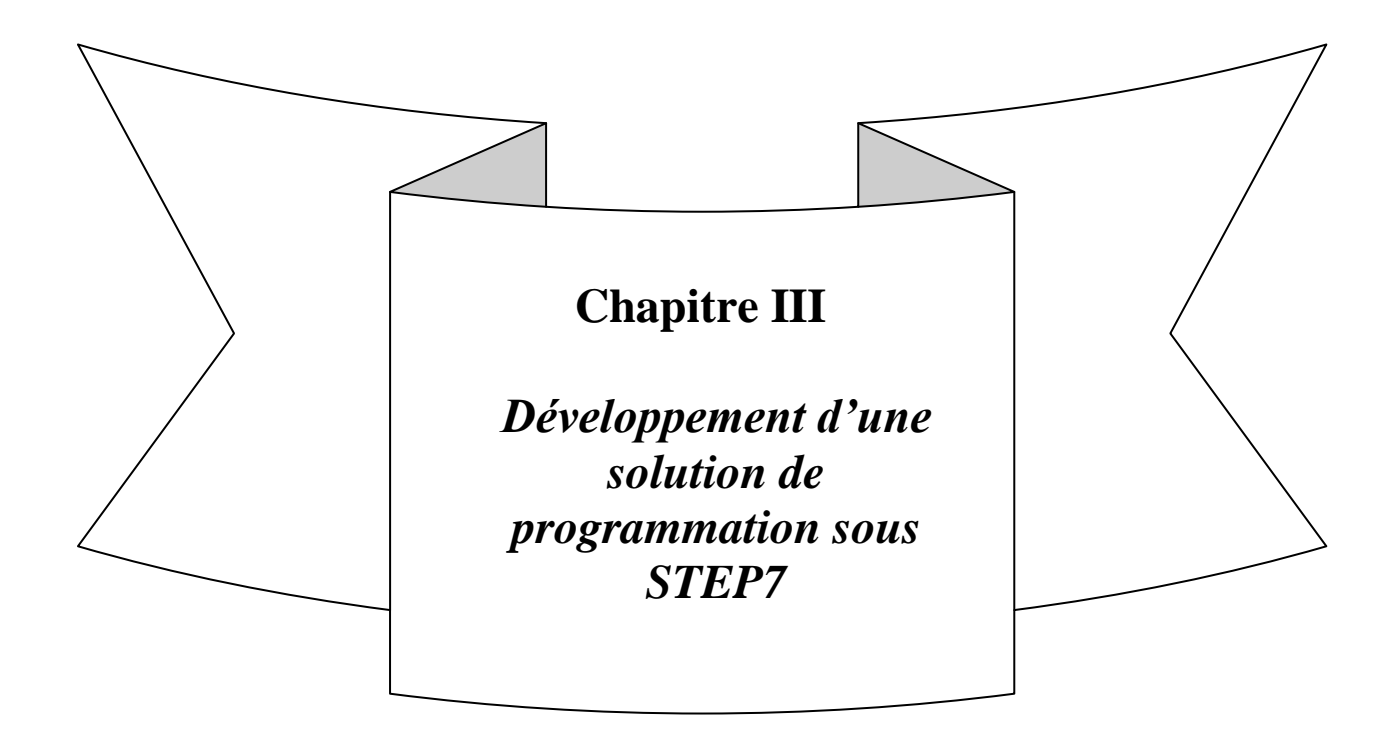

# **III.1. Introduction :**

Dans le but d'optimiser la productivité, de respecter au mieux les exigences du cahier des charges, de diminuer les coûts de production, de garantir la sécurité et la sûreté de fonctionnement ; la mise en place d'un automate programmable industriel est nécessaire pour assurer la conduite à bien du procédé de traitement de sable.

Ainsi dans ce chapitre, on développera une solution programmable pour la commande et la gestion de l'unité.

# **III.2.Choix de l'automate :**

L'automate choisi par l'entreprise est le **S7-300** de **SIEMENS**. Ce choix est essentiellement dû :

- A la fiabilité et la robustesse de l'ensemble des produits de la firme **SIEMENS**.
- A la disponibilité de l'équipement sur le marché Algérien.
- > La capacité de traitement du processus.
- A sa souplesse d'utilisation, notamment grâce à la simplicité de réalisation d'architectures décentralisées (pour une éventuelle extension de l'unité) et aux multiples possibilités de mise sous réseau (MPI, PROFIBUS-DP, ETHERNET INDUSTRIEL)
- La base d'entrées/sorties dont dispose l'unité.

## **III.2.1.Présentation de l'automate S7-300 :**

Un **A**utomate **P**rogrammable **I**ndustriel (**API**) en général est un dispositif électronique programmable, destiné à la réalisation de fonction d'automatisme pour assurer la commande d'un processus industriel. Les premiers automates ont été conçu au milieu du siècle dernier, à la fin des années soixante pour répondre à la demande des constructeurs d'automobiles américains (**GM**), qui réclamaient plus d'adaptabilité de leurs systèmes de commande.

L'automate S7-300 est un automate modulaire pour des applications d'entrées/Sorties, fabriqué par la firme **SIEMENS**. On peut le configurer en fonction de nos besoins et cela en lui intégrant différents modules. La figure ci-dessous représente une vue d'ensemble d'un **API S7-300** avec modules intégrés :

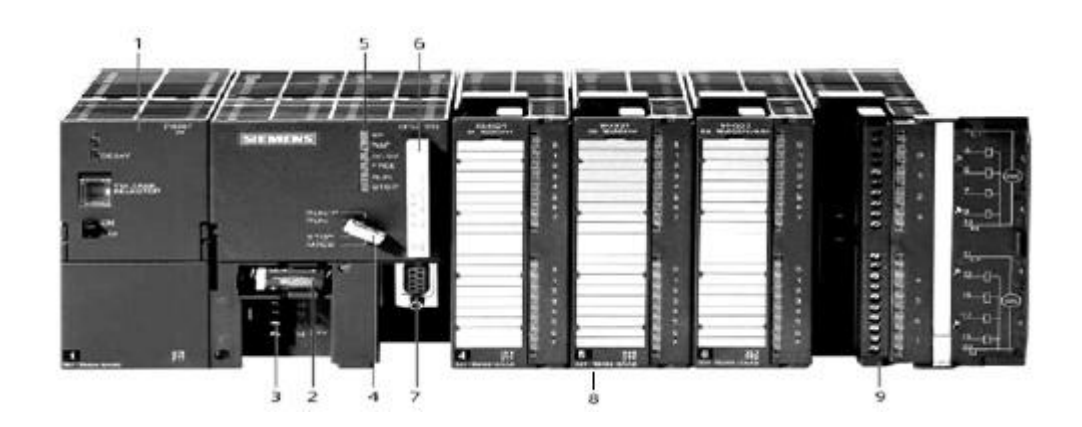

**Figure III-1** : Structure d'API S7-300.

1-Module d'alimentation : ce module permet d'alimenter l'automate en énergie.

La CPU : (2-3-4-5-6-7)

2-Pile de sauvegarde : elle permet la sauvegarde du contenu de la RAM en cas de coupure de courant.

3-Connexion au 24V en courant continu.

4-Commutateur de mode (à clé) : le commutateur de mode permet de changer le mode de fonctionnement :

- RUN-P : le programme est exécuté, accès en écriture et en lecture avec la PG (c'est quoi PG ?).
- RUN : le programme est exécuté, accès en lecture seule avec une PG.
- STOP : le programme est à l'arrêt (il n'est pas exécuté).
- MRES : effacement général de la CPU (Module Reset).

5-LED de signalisation d'état et de défauts.

6-Carte mémoire : une carte mémoire peut-être montée à la CPU, elle conserve le programme en cas de coupure de courant, même en absence de la pile.

7-Interface multipoint (MPI) : est l'interface de communication de la CPU avec la console de programmation (PG), ou bien avec d'autres stations via un sous-réseau MPI.

8-Les modules d'entrées et sorties.

9- Connecteur frontal.

La programmation d'un API quelque soit son fabriquant se fait grâce à un logiciel spécifique fourni par le constructeur. Dans notre cas la programmation du **S7-300** s'effectue en **STEP7**, un langage de programmation développé par **SIMATIC**.

### **III.2.2. Présentation du langage de programmation STEP7 :**

**STEP7** est un logiciel de base pour la configuration et la programmation des systèmes d'automatisation **SIMATIC**. Il permet la réalisation des fonctions suivantes :

- Possibilité d'extension grâce aux applications proposées par l'industrie **SIMATIC**.
- Possibilité de paramétrage de modules fonctionnels et de modules de communication.
- Communication par données globales.
- Transfert de données commandé par événements à l'aide de blocs de communication et de blocs fonctionnels.
- Configuration de liaisons.

La programmation en **STEP7** présente trois modes possibles qui peuvent être combinés dans une même application :

- Langage CONT (LD : Ladder Diagram).
- Langage LOG (Logigramme).
- Langage LIST (IL : Instruction Liste).
- GRAFCET (S7-GRAPH).

Selon la tâche à programmer, elle peut être écrite dans l'un des blocs suivants :

- Bloc d'organisation (OB) : ce bloc est appelé cycliquement par le système d'exploitation, il constitue donc une interface entre le programme utilisateur et le système d'exploitation. L'OB contient des instructions d'appel de blocs indiquant à l'unité de commande de l'automate l'ordre dans lequel il doit traiter les blocs.
- Bloc fonctionnel (FB) : il contient un programme qui est exécuté dés son appel par un autre bloc de code. Il facilite la programmation de fonctions complexes, comme la commande de moteur.
- Fonction (FC) : elle contient un programme qui est exécuté lorsqu'elle est appelée par un autre bloc de code. Elle peut-être utilisée pour :
	- Renvoyer une valeur de fonction au bloc appelant (exemple : fonction mathématique).
- Exécuter une fonction technologique. Ces données sont perdues après exécution de  $\bullet$ la fonction. Les fonctions peuvent faire appel à des blocs de données globaux pour la sauvegarde de données.
- $\triangle$  Bloc de données (DB) : les DB sont utilisés pour la mise à disposition de l'espace mémoire pour des variables de type données. Tous les blocs : FB, FC, OB peuvent lire les données contenues dans un DB globale ou écrire des données dans un DB global. Ces données sont conservées dans le bloc de données même lorsqu'on quitte le DB.

# **III.3. Développement du programme :**

Après la création d'un nouveau projet sous **STEP7**, on procède à sa configuration matérielle.

## **III.3.1.Configuration matérielle :**

Pour la configuration matérielle qu'on a choisi pour le projet, on a tenu à reproduire intégralement la même configuration de l'automate dont dispose l'unité de traitement de sable, représentée ci-dessous :

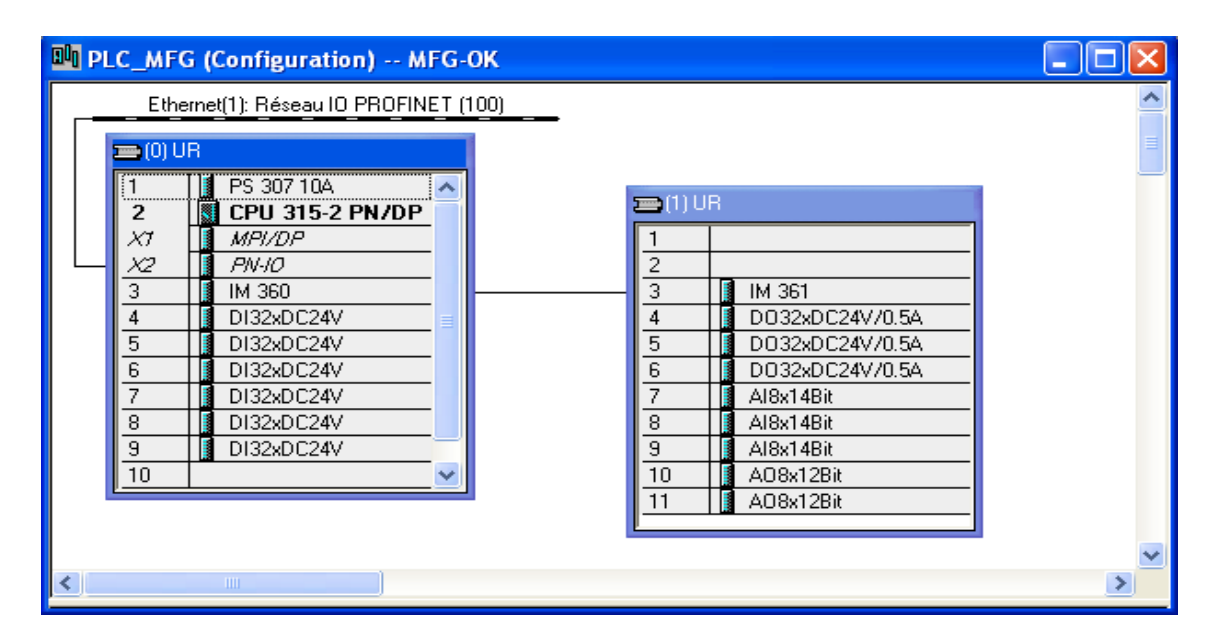

**Figure III.2 :** configuration matérielle de l'automate.

## **A. Module d'alimentation :**

**PS 307 10A** occupant le premier emplacement du rack (0). Sa référence : 6ES7 307- 1KA00-QAA0, il permet une alimentation externe 120/230V ca 24 cc 10A.

## **B. La CPU :**

**CPU 315-2 PN/DP** occupant le second emplacement du rack (0). Sa référence est ES7 315-2EH13-0AB0, elle dispose d'une mémoire de travail de 256 Ko, avec une vitesse d'exécution de 0,1ms/kinst ; mais aussi d'un port PROFINET, pour la communication S7 et d'un port MPI/DP combiné.

## **C. Le Coupleurs :**

Le nombre d'emplacement de module dont dispose le rack (0) ne permet pas de réaliser la configuration souhaitée. On a alors inséré le coupleur **IM 360** au troisième emplacement du rack (0), communiquant avec le coupleur **IM 361** placé au troisième rang du rack (1). Ceci nous permet une extension vers un second châssis.

## **D. Modules de signaux (SM) :**

A partir du quatrième emplacement on a monté des modules de signaux (SM) :

- Six modules d'entrées digitales de 32 bits, placés du quatrième au neuvième champ du rack (0).
- Trois modules de sorties digitales de 32 bits, placés du quatrième au sixième champ du rack (1).
- 3 modules analogiques de 8 entrées chacun (14 bits), placés du septième au neuvième champ du rack (1).
- 2 modules analogiques de 8 chacun sorties (12 bits), placés au dixième et onzième champ du rack (1).

## **III.3.2. Implémentation du programme :**

Pour faciliter l'organisation, la gestion et les tests, le programme réalisé est réparti selon les tâches de commande à des fonctions FC. Pour simplifier la programmation de ses derniers on a crée des FB pour la gestion des moteurs et des vannes. Des blocs de données DB ont été associés à chaque équipement afin de faciliter l'échange d'information. . L'ensemble des fonctions FC sont appelées dans le bloc d'organisation OB1, permettant d'obtenir un programme principal structuré pouvant être exécuté par la CPU.

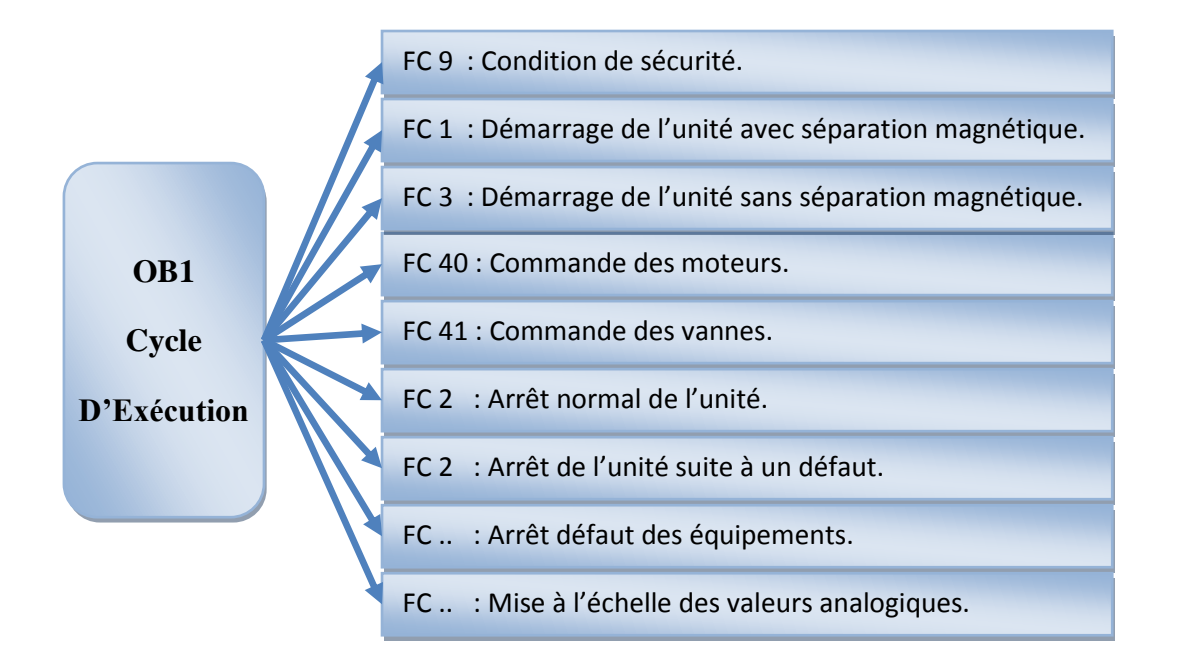

**Figure III.3 :** structure du programme développé.

FC9 : cette fonction contient le programme de sécurité. Si aucun équipement n'est en  $\bullet$ défaut alors toutes les conditions de sécurité sont réunies pour le démarrage de l'unité.

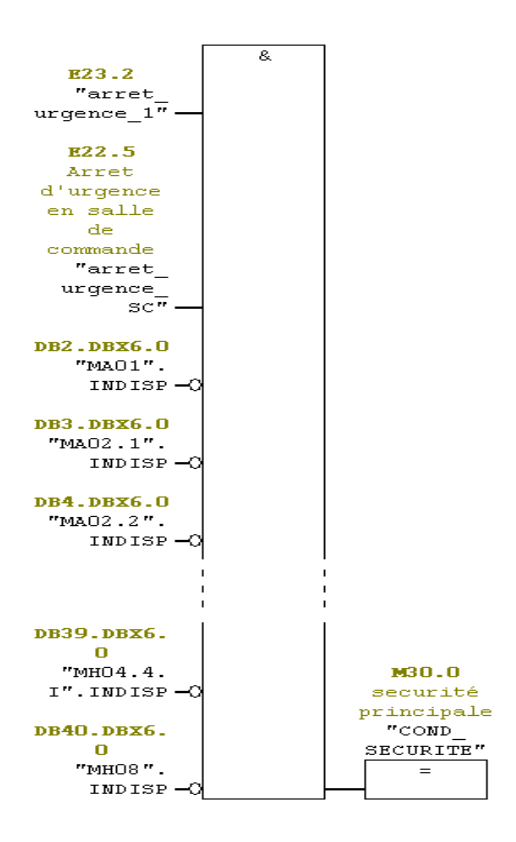

**Programme III.1 :** Programme des conditions de sécurité.

FC1 : cette fonction représente le programme de démarrage de l'unité avec séparation  $\bullet$ magnétique. En prévention contre les blocages et les défaut dans la séquence de démarrage, on a programmé le Grafcet d'évolution de cette dernière avec un numéro d'étape qui nous permettra de savoir exactement à quelle étape le démarrage s'est arrêté. Un exemple de ce programme est représenté ci-dessous :

#### **Franchissement d'une transition (de l'étape 1 à l'étape 2) :**

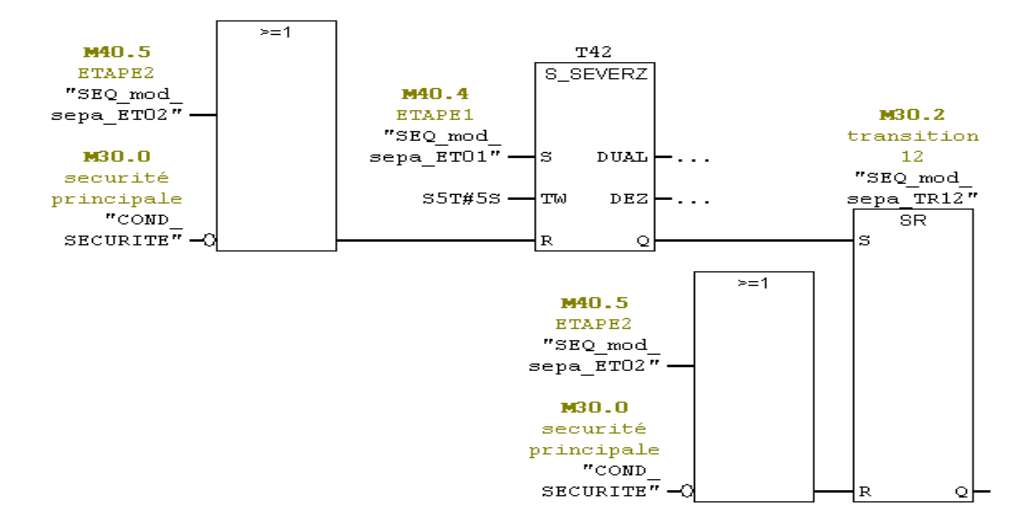

**Programme III.2 :** franchissement de la transisition1-2.

La validation de l'étape 1 enclenchera la temporisation de 5 secondes du bloc T42. Après les 5 secondes, la transition 12 (passage de l'étape 1 à l'étape 2) est validée. La transition et la temporisation sont remises à 0 si l'étape 2 est activée où bien toutes les conditions de sécurité ne sont pas réunies.

#### **Incrémentation du numérateur d'étape :**

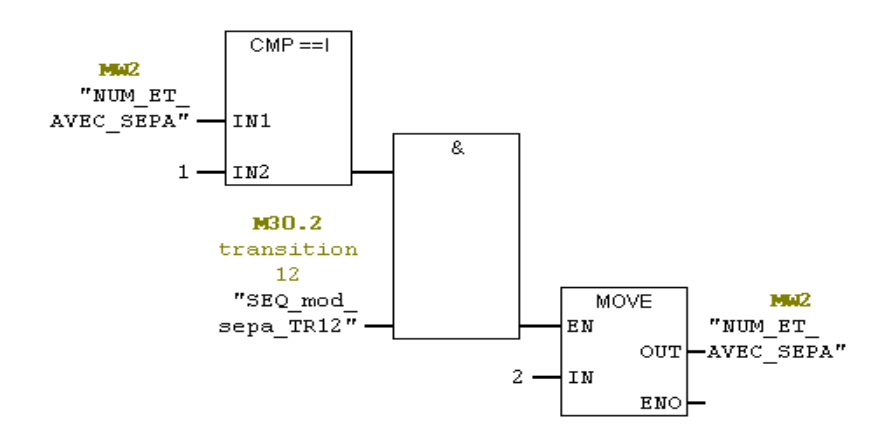

**Programme III.3 :** Incrémentation du numérateur d'étape.

Si le numérateur d'étape est égal à 1 et que la transition 12 est validée, alors on affecte le chiffre 2 au numérateur d'étape.

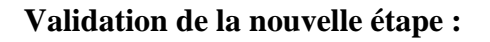

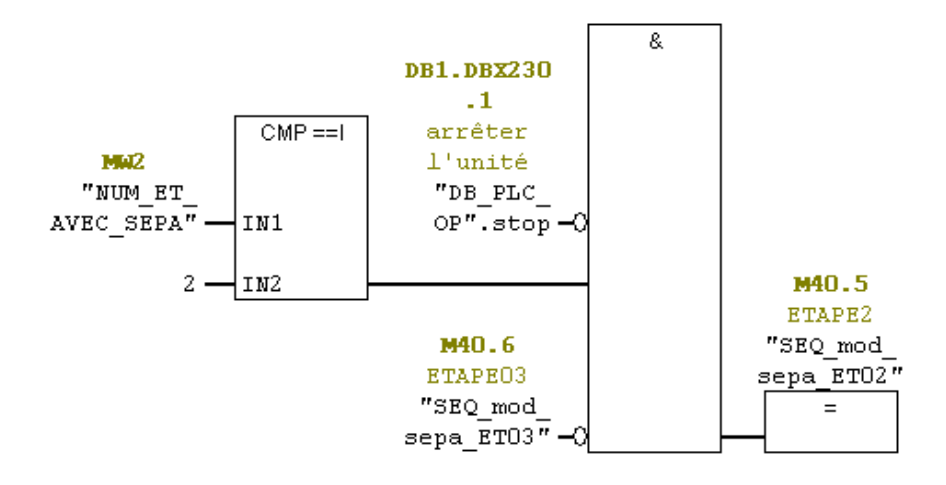

**Programme III.4 :** validation d'une étape

Si le numérateur d'étape est égal à 2 et que l'opérateur n'a pas lancé le processus d'arrêt de l'unité et que l'étape 3 n'est pas activée, alors l'étape 2 est validée. Chaque changement de l'état d'une étape est prise en charge par la fonction FC40 dans le cas d'un moteur où FC41 si c'est une vanne.

- FC3 : elle est similaire à FC1 sauf que celle-ci contient le programme de la séquence de démarrage sans séparation magnétique.
- FC40 : elle contient le programme de commande des moteurs. Un exemple de la commande du moteur de l'extracteur à bonde MA01 est présenté ci-dessous :

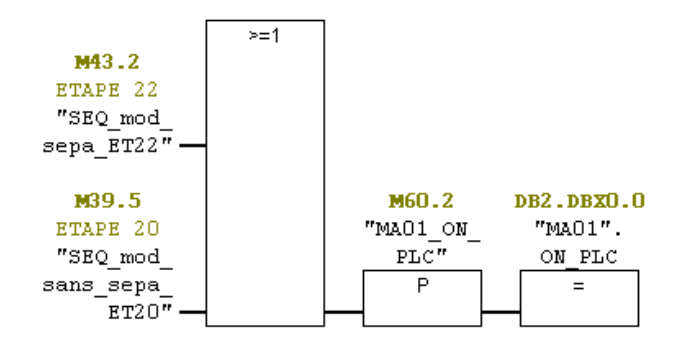

**Programme III.5** : détection du front montant pour le démarrage.

Si on se réfère aux deux Grafcet de démarrage avec où sans séparation magnétique, les étapes appelant le moteur MA01 sont respectivement 22 et 20. Ainsi, si l'une des deux étapes est validée on détecte un front montant pour le démarrage. On fait de même pour l'arrêt comme présenté à la figure ci-dessous :

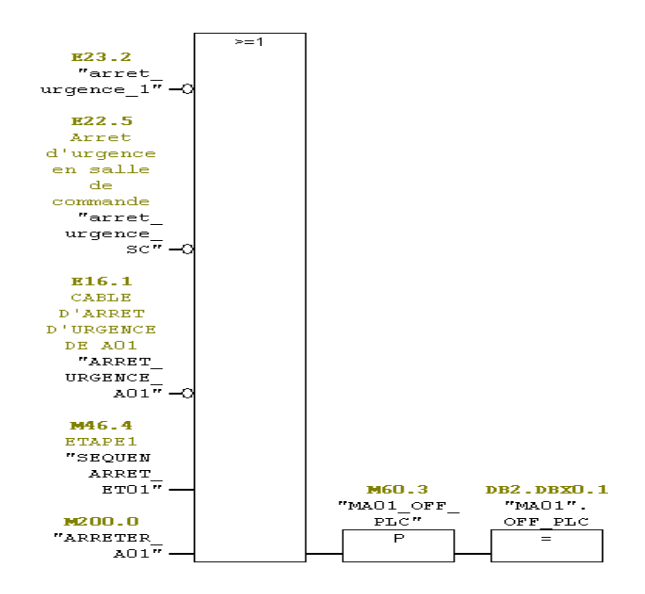

**Programme III.6 :** détection du front montant pour l'arrêt.

Pour la gestion des moteurs on a intégré le FB1 comme suis :

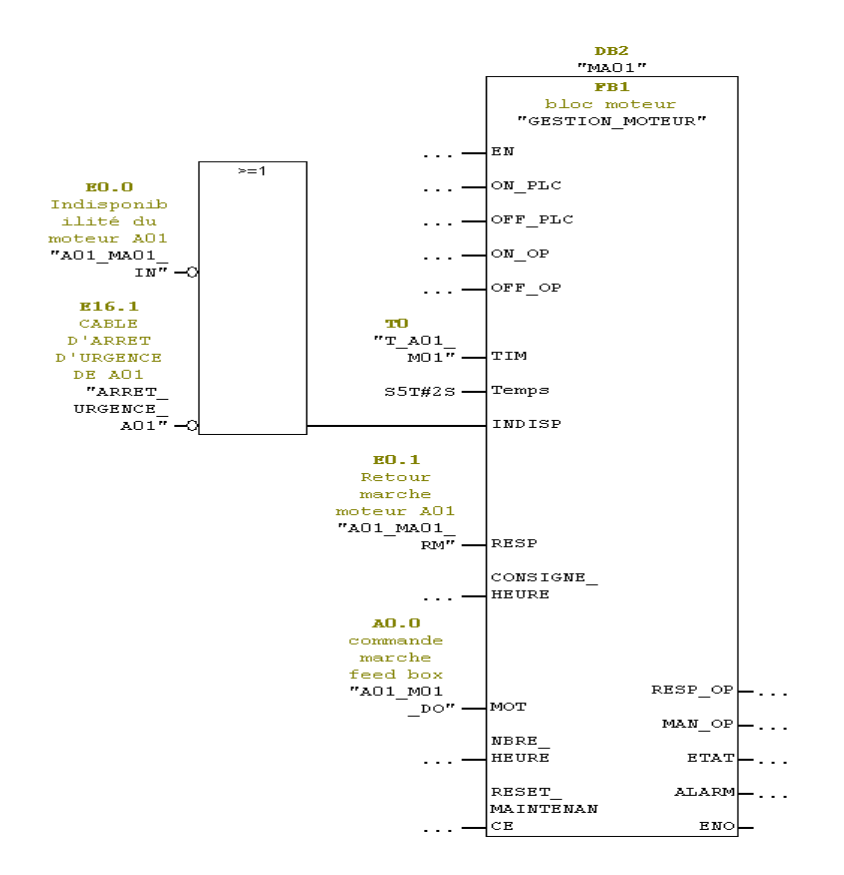

**Programme III.7 :** intégration du FB1 dans FC40.

La commande des équipements intervenant dans le choix des lignes et de l'utilisation ou non des séparateur magnétique ce fait comme suit : à titre d'exemple on a cité l'utilisation de ligne A :

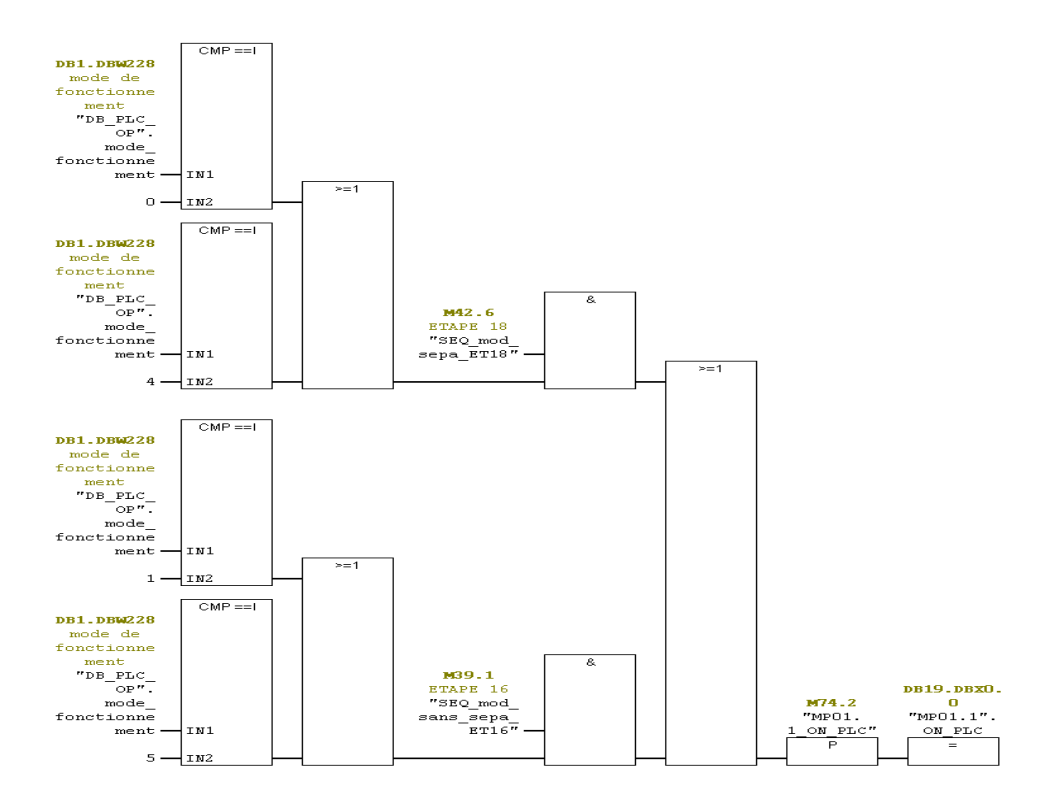

**Programme III.8 :** activation de ligne de production A.

La pompe P01.1 démarre :

- Si le mode de production sélectionné est 0 où 4 et que l'étape 18 de la séquence de démarrage avec séparation magnétique est activée.
- Si le mode de production sélectionné est 4 où 5 et que l'étape 16 de la séquence de démarrage sans séparation magnétique est activée.

Le même principe est utilisé pour la programmation de l'utilisation de ligne B et de la séparation magnétique.

FC41 : similaire à la FC40, cette fonction contient le programme de commande des  $\bullet$ vannes.

- FC2 : elle contient le programme de la séquence d'arrêt normale. De la même façon  $\bullet$ que pour FC1 et FC2 un numérateur d'étape évolue suivant le Grafcet d'arrêt et communique avec la fonction FC40.
- FC37 : cette fonction contient le programme d'arrêt suite à l'apparition d'un défaut  $\bullet$ sur l'un des équipements. Elle travaille en étroite collaboration avec les différentes fonctions assurant l'arrêt complet de l'unité après détection de défaut.

Le programme développé dans cette fonction fait référence à la matrice d'arrêt par défaut, et pour bien l'expliquer on a pris deux exemples différents :

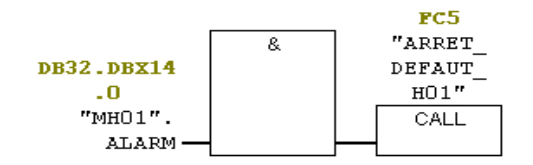

**Programme III.9 :** arrêt par défaut de MH01.

Si MH01 présente un défaut, une alarme est donnée faisant appel à la fonction FC5 qui est une fonction contenant le programme d'arrêt de l'unité suite à un défaut sur MH01.

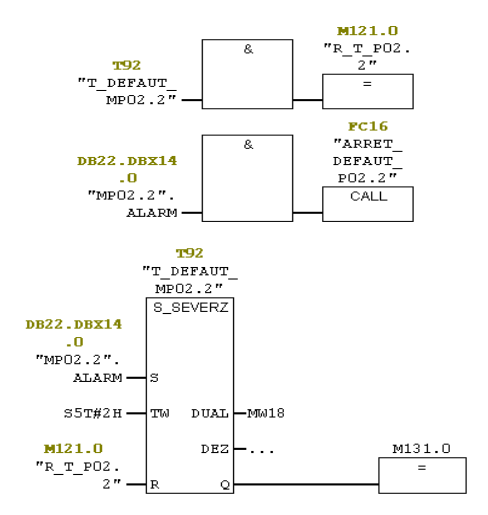

**Programme III.10 :** arrêt par défaut de MP02.2.

Si MP02.2 présente un défaut, une alarme est donnée faisant appel à la fonction FC16 et enclenchant une temporisation de 2 heures. Deux heures correspondent à 2700 secondes correspondant à la plus longue temporisation de la ligne 13, ligne qu'occupe P02.2 dans la matrice d'arrêt par défaut. Ce temps sera utile et utilisé dans la fonction FC16.

FC : 30 fonctions contenant chacune d'elles le programme d'arrêt de l'unité suite à l'apparition d'un défaut sur un équipement bien précis en respectant les temporisations établies dans la matrice d'arrêt par défaut. Elles sont appelées selon l'équipement en défaut par la fonction FC37. Pour continuer l'exemple cité en haut on présentera les deux fonctions qui sont appelées : FC5 qui est la fonction contenant le programme d'arrêt de l'unité suite à un défaut du moteur MH01 et FC16 qui est la fonction contenant le programme d'arrêt de l'unité suite à un défaut sur la pompe MP02.2.

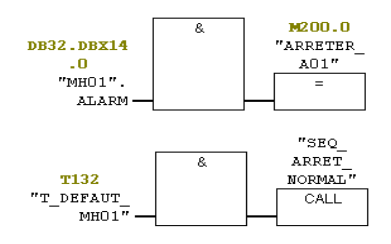

**Programme III.11 :** arrêt par défaut sur le convoyeur MH01.

Dans la matrice d'arrêt par défaut (ligne 2 : parution d'un défaut sur H01), l'équipement A01 s'arrête au moment où l'alarme est donnée, alors que le reste des équipements suivent un arrêt normal.

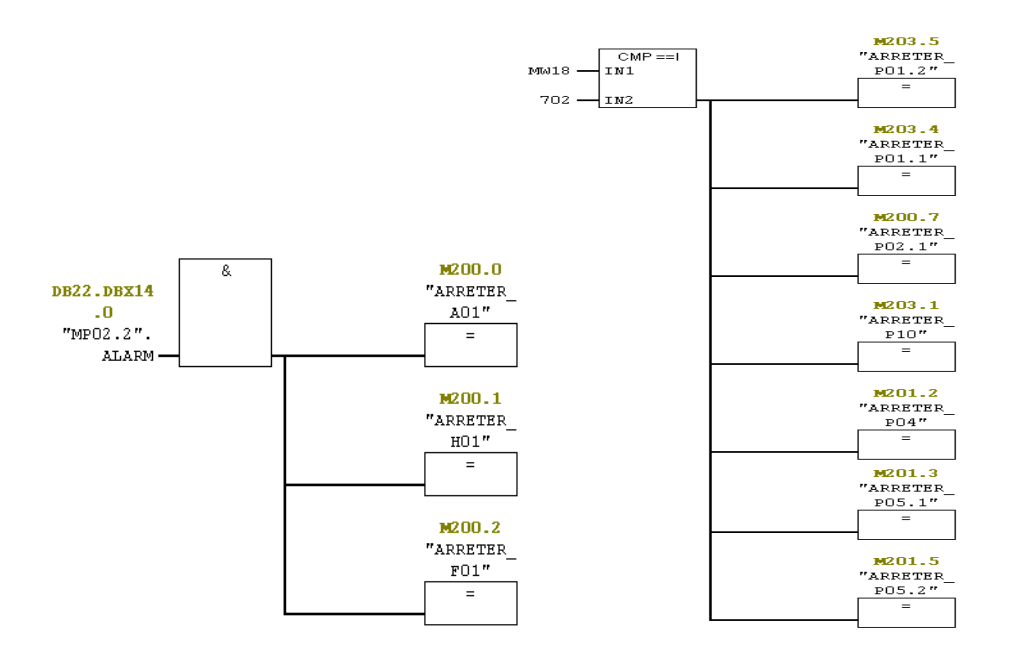

**Programme III.12 :** arrêt par défaut sur la pompe P02.2.

Selon la matrice d'arrêt par défaut (ligne 13 correspond à la parution d'un défaut sur P02.2), les équipements A01, H01 et F01 s'arrêtent au moment ou l'alarme est donnée. Les équipements P01.1, P01.2, P10, P04, P05.1, et P05.2 s'arrêtent 180 secondes après que l'alarme est donnée soit 702 unité de temps [7200-180]/10 (on soustrait la temporisation de l'équipement à arrêter de la plus longue temporisation de la ligne présentant un défaut, puis on divise le tous sur 10).

FB1 : ce bloc contient un programme permettant la gestion d'un moteur quelconque, il est utilisé par la fonction FC40 auquel on associe le DB du moteur qu'on veut commander.

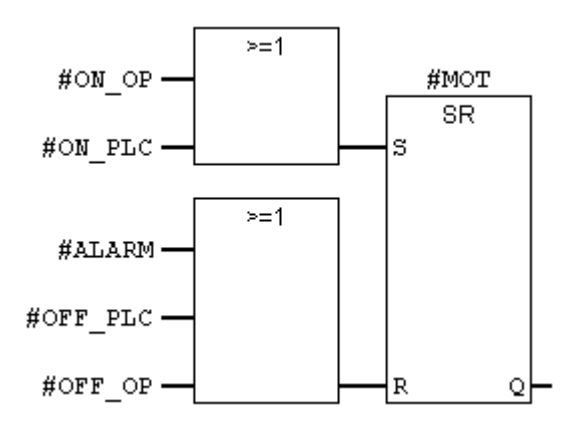

**Programme III.13 :** partie du bloc FB1.

Ses entrées et sorties sont des variables qui prennent les adresses du DB qu'on lui associe.

Un moteur peut être démarré à partir du pupitre par ON\_OP ou par le programme par ON\_PLC. Il est arrêté par OFF\_OP ou OFF\_PLC ou encore par ALARME.

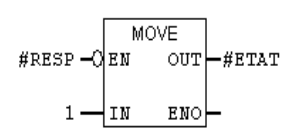

Ce petit bloc nous permet d'affecter des chiffres (1 dans cet exemple) dans la variable état qui nous renseigne sur l'état du moteur.

- FB2 : similaire à FB1, ce bloc contient un programme permettant la gestion d'une vanne quelconque, il est utilisé par la fonction FC41 auquel on associe le DB de vanne utilisé.
- DB : chaque équipement est doté d'un DB pour faciliter la programmation ainsi que la communication avec d'autres périphériques comme le pupitre de supervision. Ce bloc

contient toutes les données d'entrée et de sortie de ce dernier, comme le représente la figure ci-dessous :

|                | Adresse    | Décl.           | Nom               | Type          |                | Valeur initiale Valeur en cou |  |
|----------------|------------|-----------------|-------------------|---------------|----------------|-------------------------------|--|
| $\mathbf 1$    | $0.0$ in   |                 | ON PLC            | <b>BOOL</b>   | <b>FALSE</b>   | <b>FALSE</b>                  |  |
| $\overline{2}$ | $0.1$ in   |                 | OFF_PLC           | <b>BOOL</b>   | <b>FALSE</b>   | <b>FALSE</b>                  |  |
| 3              | $0.2$ in   |                 | ON OP             | <b>BOOL</b>   | <b>FALSE</b>   | <b>FALSE</b>                  |  |
| $\overline{4}$ | $0.3$ in   |                 | OFF OP            | <b>BOOL</b>   | <b>FALSE</b>   | <b>FALSE</b>                  |  |
| 5              | $2.0$ in   |                 | <b>TIM</b>        | <b>TIMER</b>  | T <sub>0</sub> | ΤO                            |  |
| 6              | $4.0$ in   |                 | Temps             | <b>S5TIME</b> | S5T#0MS        | S5T#0MS                       |  |
| $\overline{7}$ | $6.0$ in   |                 | <b>INDISP</b>     | <b>BOOL</b>   | <b>FALSE</b>   | <b>FALSE</b>                  |  |
| 8              | $6.1$ in   |                 | <b>RESP</b>       | <b>BOOL</b>   | <b>FALSE</b>   | <b>FALSE</b>                  |  |
| $\overline{9}$ | $8.0$   in |                 | CONSIGNE HEURE    | INT.          | $\Box$         | Ω.                            |  |
| 10             | $10.0$ out |                 | RESP OP           | <b>BOOL</b>   | <b>FALSE</b>   | <b>FALSE</b>                  |  |
| 11             | $10.1$ out |                 | MAN OP            | <b>BOOL</b>   | <b>FALSE</b>   | <b>FALSE</b>                  |  |
| 12             | $12.0$ out |                 | ETAT.             | <b>INT</b>    | $\Box$         | 0                             |  |
| 13             | $14.0$ out |                 | <b>ALARM</b>      | <b>BOOL</b>   | <b>FALSE</b>   | <b>FALSE</b>                  |  |
| 14             |            | $16.0$   in_out | MOT.              | <b>BOOL</b>   | <b>FALSE</b>   | <b>FALSE</b>                  |  |
| 15             |            | $18.0$ in out   | NBRE_HEURE        | <b>INT</b>    | 0              | 0                             |  |
| 16             |            | $20.0$ in out   | RESET_MAINTENANCE | <b>BOOL</b>   | <b>FALSE</b>   | <b>FALSE</b>                  |  |

**Figure III.3 :** DB du moteur MA01.

# **III.4.Conclusion :**

L'étude des différents blocs a permis d'approfondir nos connaissances dans le domaine de la programmation sous STEP7 et d'élaborer un programme de contrôle de l'unité de traitement de sable.

Dans un souci de développement d'une solution de supervision (qui fera l'objet du prochain chapitre), nous avons opté pour la programmation structurelle afin d'avoir une meilleure flexibilité entre les deux plates formes.

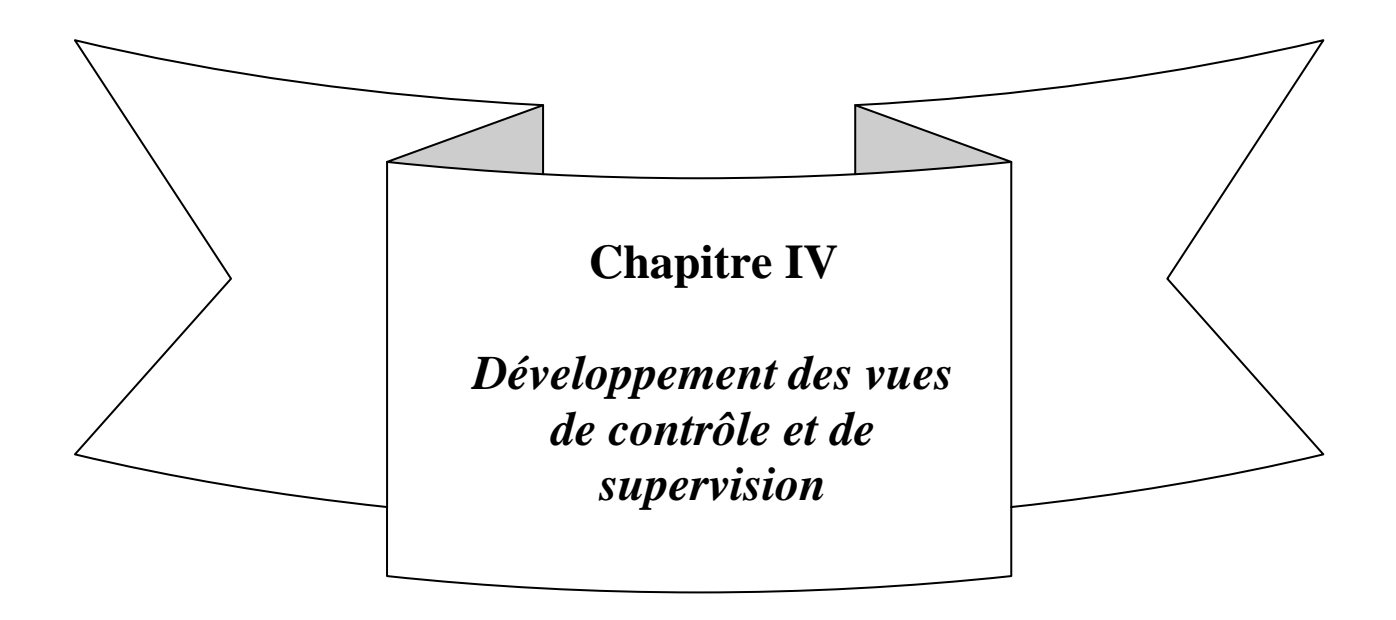

## **IV.1.Introduction :**

Toutes les entreprises industrielles sont constamment contraintes d'améliorer leur rendement et d'accroitre leur rentabilité en assurant une sécurité et une fiabilité très élevée. Les outils de visualisation et de supervision en temps réel mettent à disposition des informations permettant de prendre plus rapidement des décisions sur le procédé et sur les choix stratégiques à effectuer, de réagir plus rapidement aux situations inattendues et d'interagir de façon plus intuitive avec les procédés et les machines.

**SIEMENS** a conçus un puissant outil de supervision « **WinCC Flexible 2008** », destiné à la collecte, la manipulation, l'évaluation et l'enregistrement des paramètres du processus. Dans ce chapitre, **WinCC** est utilisé pour réaliser une solution de supervision pour l'unité de traitement de sable.

# **IV.2. Les systèmes de supervision :**

La supervision est une forme évoluée de dialogue Homme-Machine. Elle représente l'ensemble des outils et méthodes qui permettent de conduire des installations industrielles tant en fonctionnement normal qu'en présence de défaillances. Elle est l'outil de référence de l'opérateur de conduite mais peut aussi interagir directement avec le système de contrôlecommande.

La supervision d'un système inclut des fonctions de collecte et de visualisation d'informations, de surveillance, de diagnostic et d'aide à la prise de décision pour l'accommodation, la reconfiguration et la maintenance. Ainsi un système de supervision est constitué essentiellement de :

- Affichage : Il permet de visualiser l'état du processus en temps réel.
- Archivage : Il permet la sauvegarde des données (alarmes et événements) pendant une très longue période, et permet aussi l'exploitation de ses dernières pour des applications bien spécifique comme la maintenance et la gestion de production.
- Traitement : il met en forme les données recueillies du processus afin de les afficher via le module de visualisation. Il fait de même pour les commandes introduites par l'opérateur afin de les injecter au processus.

 Communication : Assure le transfert de données et gère la communication avec d'autres périphériques tels que les automates programmables industriels.

## **IV.3. Présentation de WinCC FLEXIBLE 2008 :**

**WinCC** (**W**indows **C**ontrol **C**enter) **flexible 2008** est un système **IHM** (**I**nterface **H**omme-**M**achine) performant développé par **SIEMENS**. C'est un outil flexible qui s'intègre parfaitement dans les solutions d'automatisation et de technique de l'information. Il est destiné à la configuration des systèmes de supervision.

Faisant partie du concept **TIA** (**T**otally **I**ntegrated **A**utomation) de **SIEMENS**, **WinCC** s'avère efficace dans le cadre d'une mise en œuvre avec des automates programmables de la famille de produits **SIMATIC** ainsi qu'avec certaines autres familles d'automates.

**WinCC** s'intègre au logiciel **SIMATIC STEP7**. Cela permet de choisir des mnémoniques et blocs de données de **SIMATIC STEP7** comme variables dans **WinCC**, économisant du temps et évitant des erreurs dues à la répétition de saisie.

## **IV.4. Développement d'une solution de supervision :**

Pour faciliter la commande du processus on a développé une solution de supervision permettant aux opérateurs et à partir d'un pupitre de piloter et de surveiller l'unité.

Cette dernière permet une visualisation globale et régionale du procédé, et une multitude d'actions grâce aux menus développés.

#### **V.4.1. Les vues de l'unité :**

La solution développée comporte 6 vues :

**A. Vue d'accueil :**

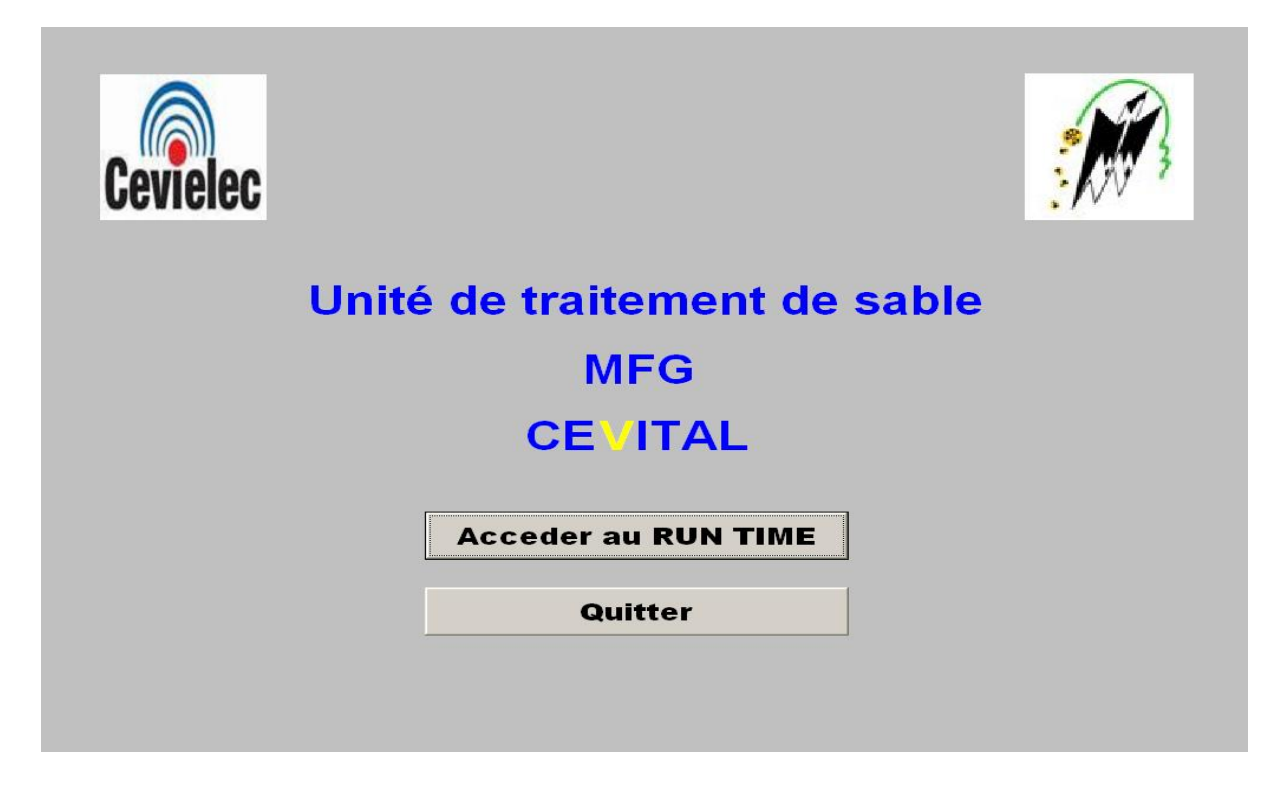

**Figure IV.1 :** Vue d'accueil.

Cette première fenêtre est une vue de présentation, comportant deux boutons :

- $\checkmark$  le premier permet l'accès au **RUN TIME**,
- $\checkmark$  le second de quitter l'application (un message de confirmation apparaît en cliquant dessus).

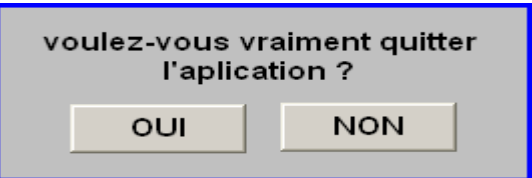

**Figure IV.2 :** Message de confirmation.

## **B. Vue globale :**

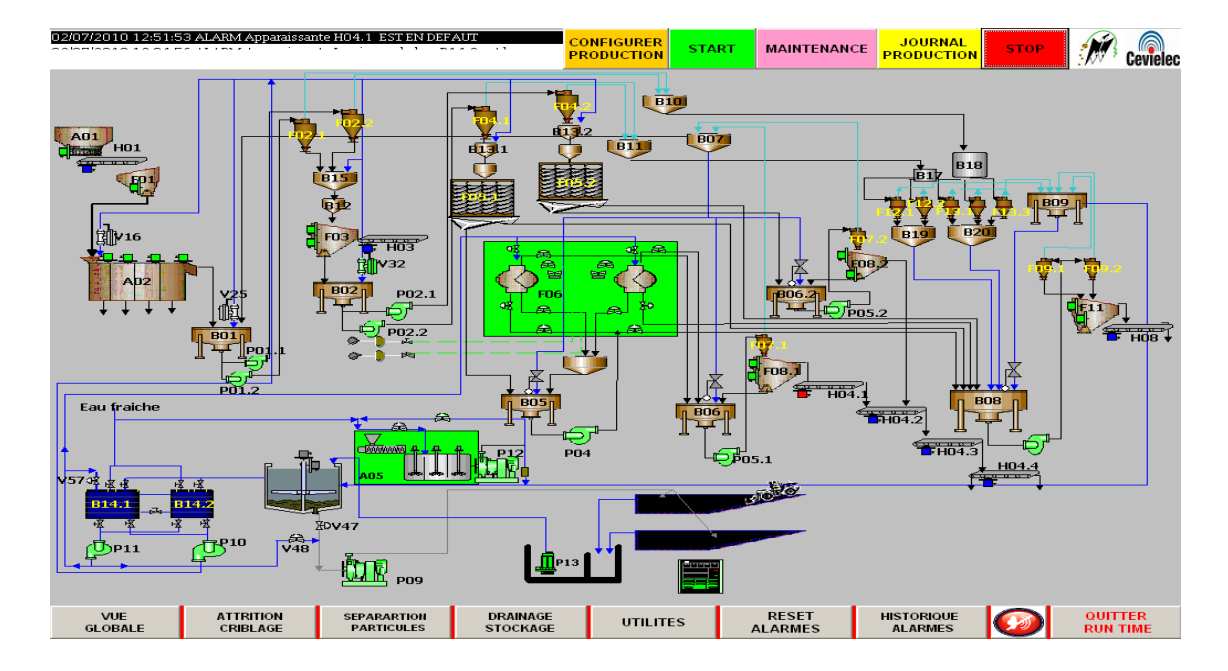

**Figure IV.3 :** Vue globale.

Cette vue offre une vision globale du processus, qu'on a découpé en quatre régions, à savoir : Attrition, Séparation des particules, drainage et utilitaire. On ne peut pas agir sur les équipements dans cette vue.

## **C. Vues régionales :**

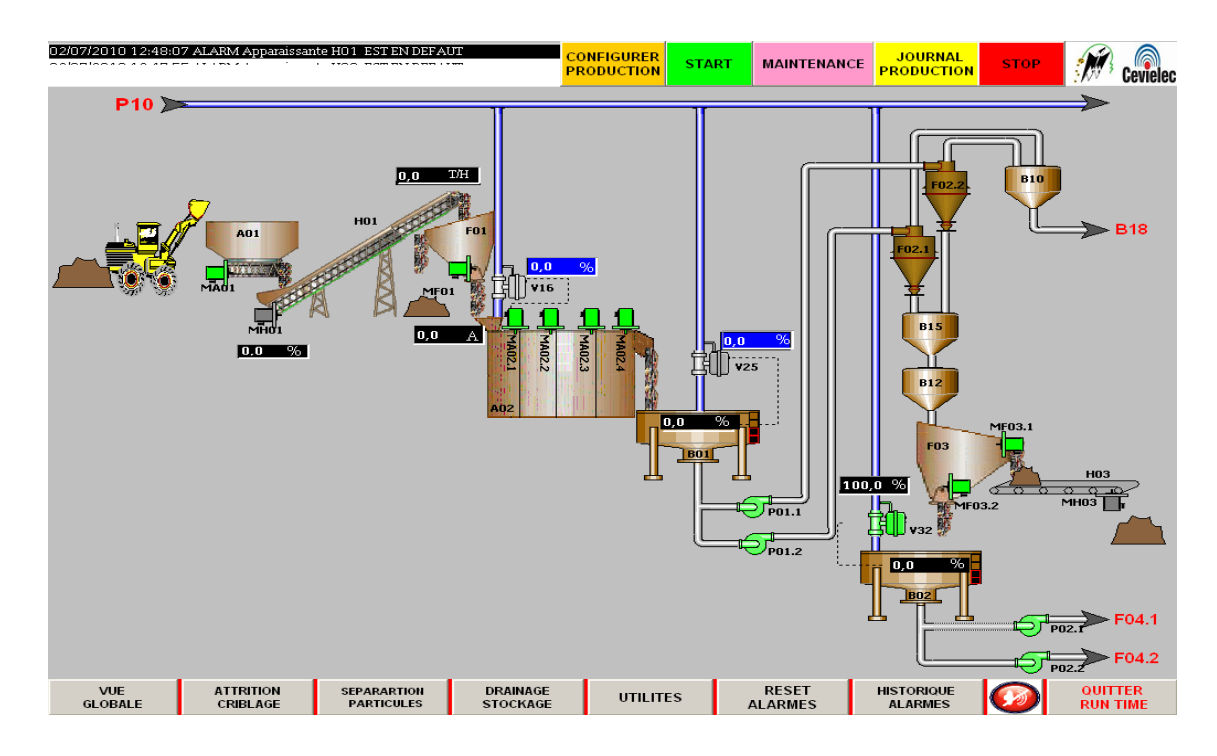

**Figure IV.4 :** Vue de la partie Attrition et Criblage.

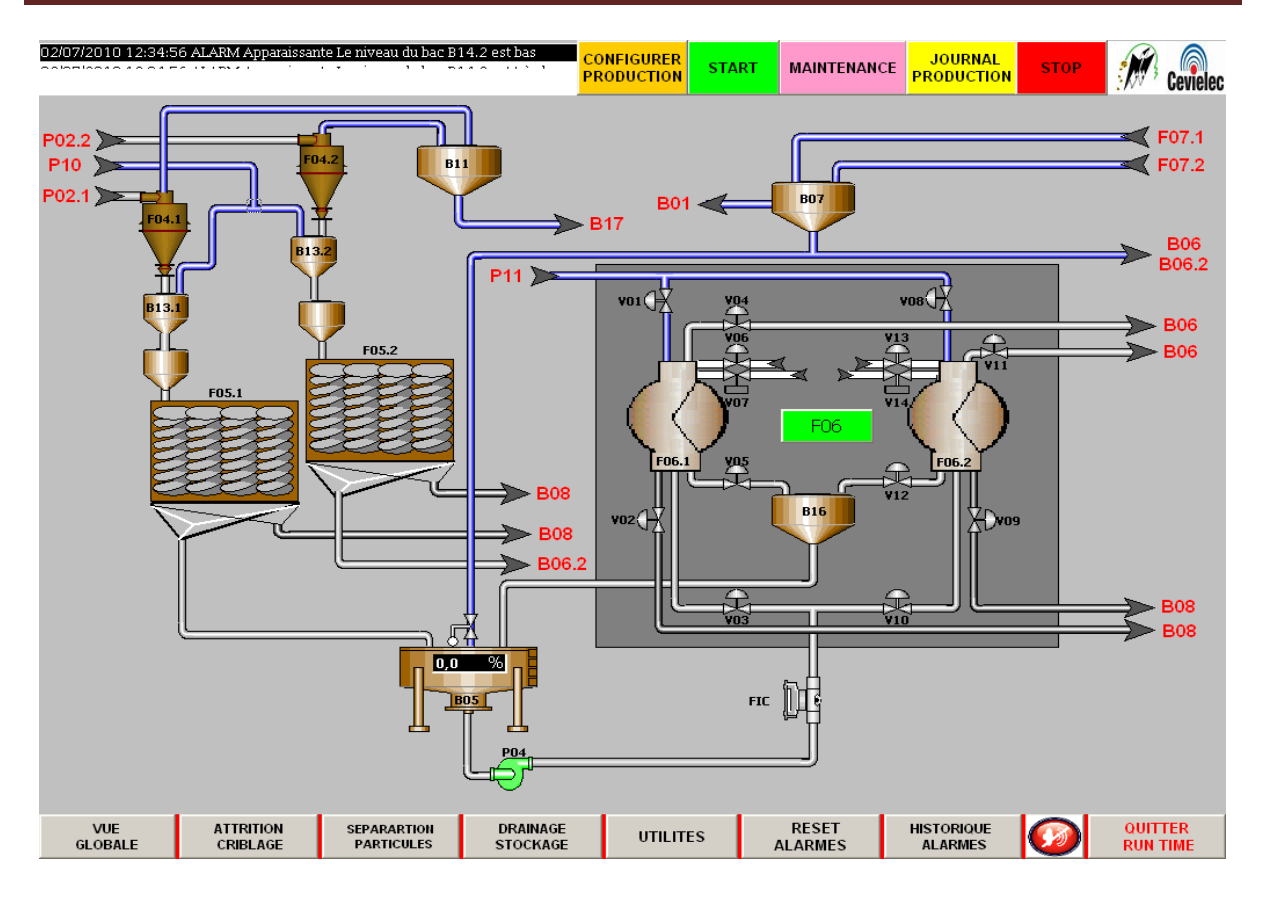

**Figure IV.5 :** Vue de la partie séparation magnétique.

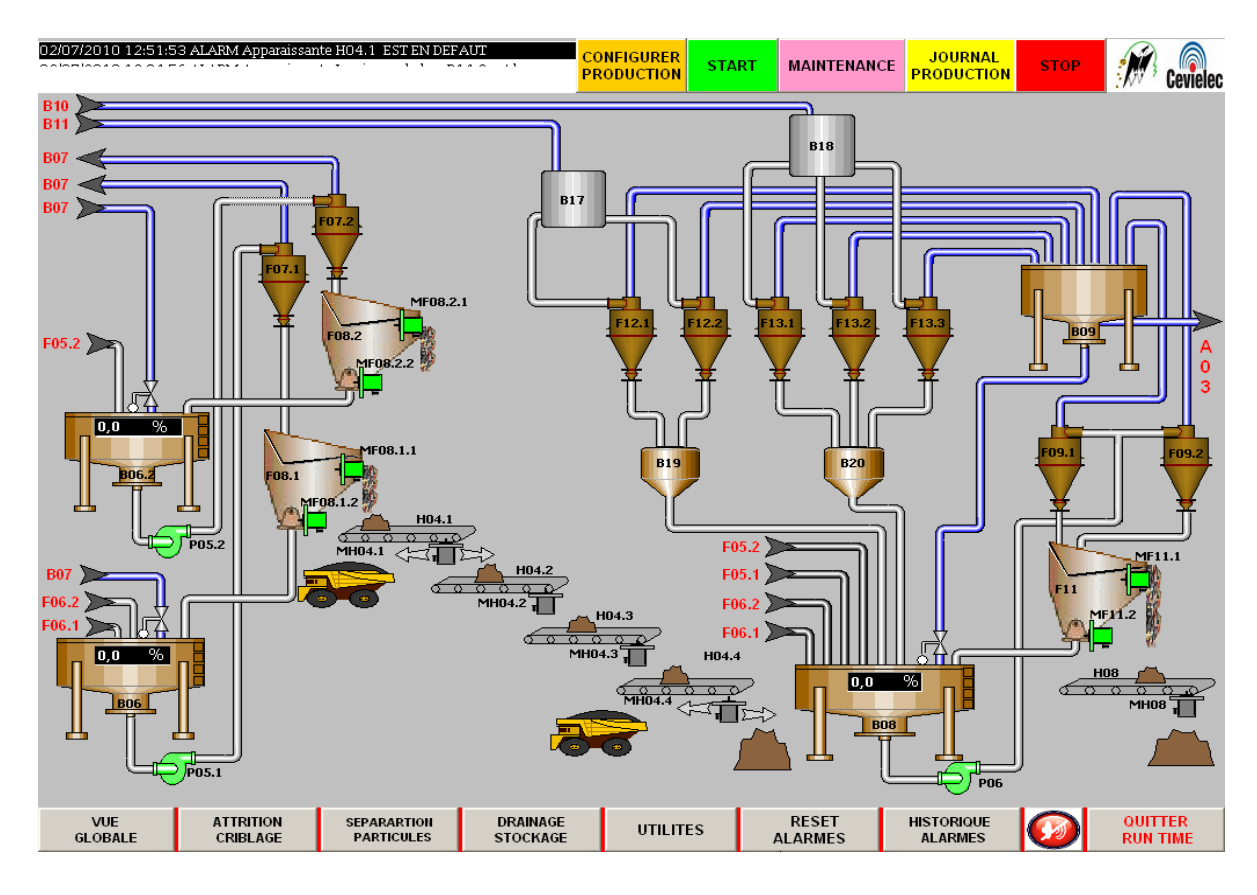

**Figure IV.6 :** Vue de la partie Drainage et Stockage.

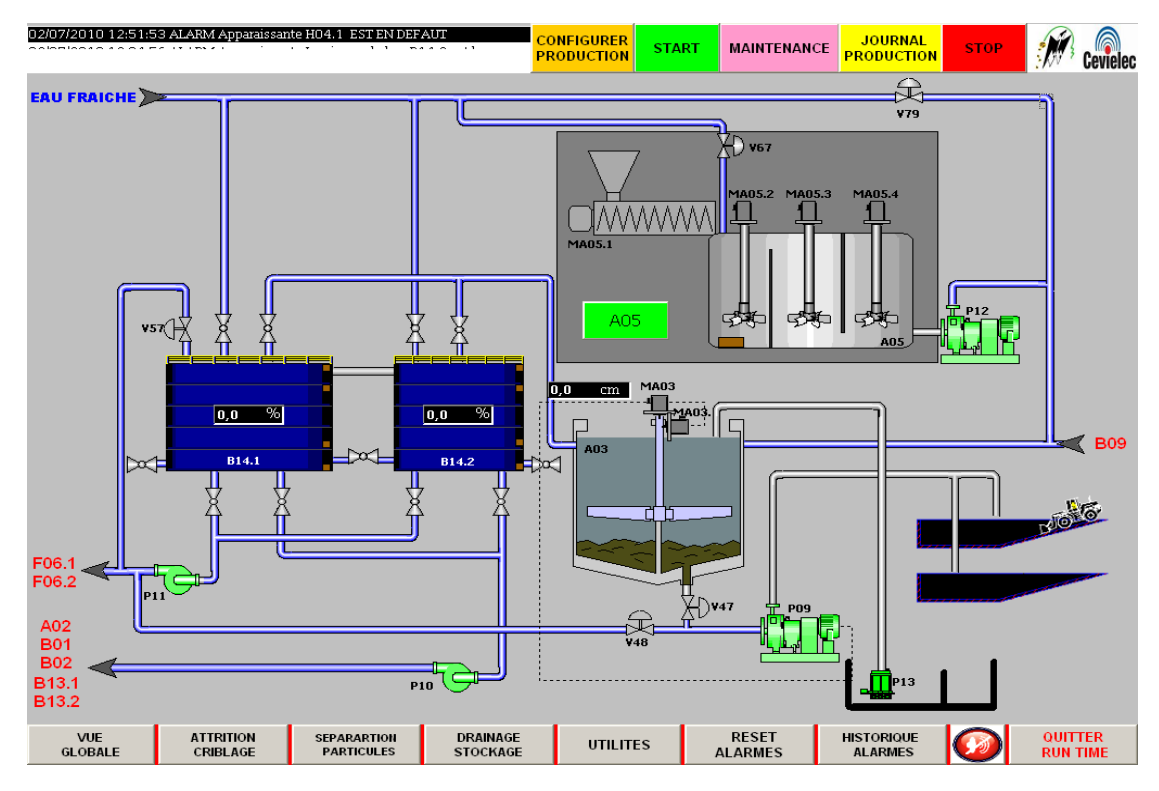

**Figure IV.7 :** Vue de la partie des utilités.

Les vues régionales nous permettent de commander directement chacun des équipements, et d'accéder à la vue ou se situe l'outil dont le nom est mentionné en rouge au bout des flèches.

## **IV.4.2. Descriptifs des commandes de l'unité :**

Pour la commande du processus on a conçu un premier volet de configuration et un second volet de contrôle contenant des boutons assurant diverses fonctions.

## **A. Descriptifs des configurations de l'unité :**

Un volet visible en haut de toutes les vues contient des boutons assurant les fonctions suivantes :

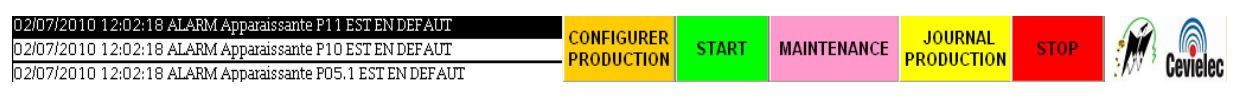

**Figure IV.8 :** Volet de commande.

**A.1. Une ligne d'alarme :** l'alarme la plus récente est affichée en haut des vues avec l'heure et la date de son apparition, son état (apparaît, disparaît, acquittée) et un texte mentionnant l'équipement en défaut.

Selon l'état de l'alarme, la couleur de son affichage change

- **Noir :** apparition d'une nouvelle alarme.
- **Blanc :** l'alarme disparaît ;
- **Vert :** l'alarme acquittée.

**A.2. Configurer la production** : En appuyant sur ce bouton, une boite de dialogue s'affiche offrant la possibilité de reconfigurer les paramètres de production

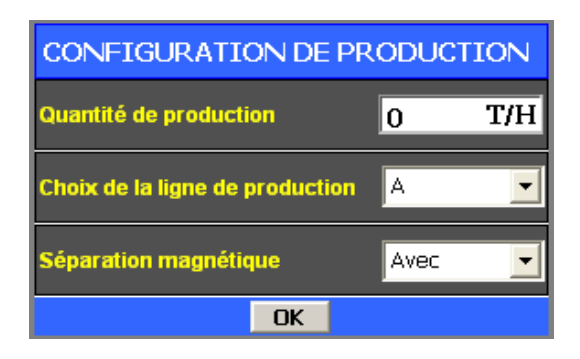

**Figure IV.9 :** Boite de dialogue de configuration de production.

La modification de ces paramètres est protégée par un mot de passe, de ce fait trois comptes utilisateurs ont été créés :

- 1 er Utilisateur : **UMMTO,** Mot de passe : **UMMTOFGEI**.
- 2 ème Utilisateur : **CEVIELEC**, Mot de passe : **CEVIELEC**.
- 3 ème Utilisateur : **MFG**, Mot de passe : **MFG10**.

Aussitôt qu'on essaye de modifier les paramètres de configuration une nouvelle boite de dialogue s'affiche demandant une identification de l'utilisateur.

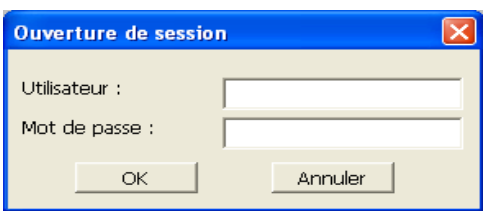

**Figure IV.10 :** Boite de dialogue d'identification utilisateur.

Un clavier virtuel s'affiche au même temps que la fenêtre d'identification, pour permettre la saisie du nom d'utilisateur et de son mot de passe :

| $\overline{z}$ | ◢ | З   |    |              | 5 | 6 |   | 8 | 9    | $\circ$<br>0 |           |   |       | Fenêtre de |         | $ $ – $ $ $\times$ $ $ |
|----------------|---|-----|----|--------------|---|---|---|---|------|--------------|-----------|---|-------|------------|---------|------------------------|
|                |   |     |    | ∍            |   |   |   |   |      | P            | $\bullet$ | £ |       | Inser      | Origine |                        |
|                |   | S   |    | F            | G | н | ں | ĸ |      | M            | %         | μ |       | Suppr      | Fin     |                        |
|                | > |     |    | $\mathsf{C}$ | V | В | N | 7 |      |              | ş         |   | Echap | Verr Num   |         | FRA                    |
| Ctrl           | 油 | Alt | F1 |              |   |   |   |   | Aide | Alt Gr       | 溫         | ĸ | Ctrl  |            |         |                        |

**Figure IV.11 :** Clavier virtuel.

Après identification on pourra introduire les paramètres de production, qui sont :

## **La quantité de production :**

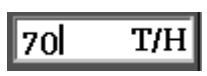

Un clavier numérique virtuel permet la saisie de la quantitée de sable à produire en tonnes par heure :

|                | $\mathcal{B}$ | 9 |       |          |       |
|----------------|---------------|---|-------|----------|-------|
| $\overline{4}$ | 5             | 6 |       | Suppr    | Inser |
|                |               |   |       | Verr Num | Aide  |
|                |               |   | Echap |          |       |

**Figure IV.12 :** Clavier numérique virtuel.

 **La ligne de production :** un menu déroulant permettra de choisir la ligne de production A ou B, ou les lignes A et B ensemble, ceci est montré à la figure IV.13.

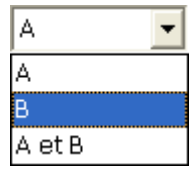

**Figure IV.13 :** Menu déroulant des lignes de production.

 **Le mode avec ou sans séparation magnétique :** un second menu déroulant nous offrira le choix de l'utilisation ou non du séparateur magnétique.

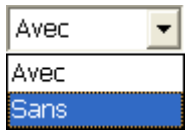

**Figure IV.14 :** Menu de l'utilisation ou non du séparateur magnétique.

### **Les messages d'erreurs de configuration** :

 Si la quantité de production introduite est supérieure à **100 T/H**, les deux messages d'erreur ci-dessous s'affichent :

### Erreur de configuration

#### Introduisez une quantité inférieure à 100 T/H SVP

 Si la quantité de production introduite est comprise entre **50T/H** et **100T/H** avec un choix des lignes de production A ou B, les deux messages d'erreur ci-dessous s'affichent :

#### Erreur de configuration

La ligne A (B) ne peut pas fonctionner avec une quantité  $> 50T/H$ 

**Important :** si une erreur de configuration est faite, cette dernière ne peut pas être validée, ainsi la configuration précédente reste valide.

**A.3. Démarrage de l'unité :** le bouton **START** permet de démarrer l'unité si aucune erreur de configuration n'est affichée, dans le cas contraire le message ci-dessous apparaît sur l'écran :

#### Vous devez éliminer l'erreur de configuration

**A.4. Maintenance :** Ce contrôle permet d'afficher une fenêtre de maintenance de tous les équipements électriques de l'unité :

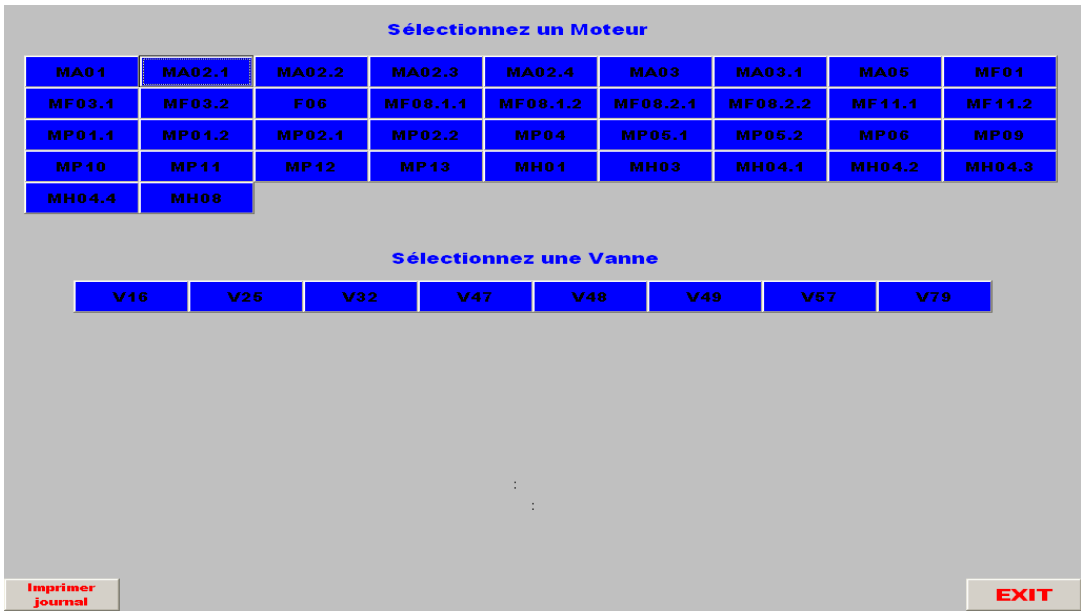

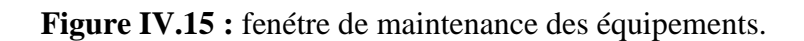

**A.4.1. Sélection d'un moteur :** la sélection d'un moteur permet d'afficher la fenêtre de maintenance des moteurs représentée ci-dessous :

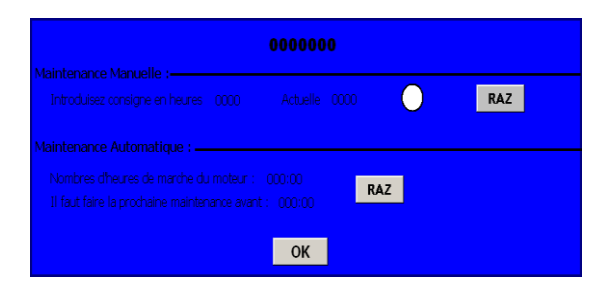

**Figure IV.16 :** fenétre de maintenance des moteurs.

- **Champ de sortie :** permet d'afficher le nom du moteur sélectionné.
- **Maintenance Manuelle :**
	- **Le champ Consigne :** permet d'introduire (de forcer) le nombre d'heure de fonctionnement maximum pour effectuer les interventions préventives.
	- **Le champ Actuelle :** permet l'affiche du nombre d'heure de fonctionnement atteint.
	- **Le bouton RAZ :** a pour effet de remettre à zéro l'alarme de maintenance et le compteur horaire.
- **Maintenance automatique :**  $\bullet$ 
	- Affiche le nombre d'heures de marche du moteur sélectionné depuis sa dernière maintenance, ainsi que le nombre d'heures lui restant avant la prochaine.
	- **Le bouton RAZ :** permet de remettre à zéro l'alarme de maintenance et le compteur horaire.
- Le bouton OK : permet de quitter la fenêtre de maintenance des moteurs.  $\bullet$

**A.4.2. Sélection d'un vanne :** la sélection d'un vanne permet d'afficher la fenêtre de maintenance des vannes représentée ci-dessous :

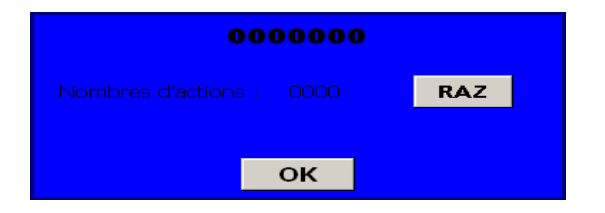

**Figure IV.17 :** fenétre de maintenance des vannes.

**Champ de sortie :** permet d'afficher le nom de la vanne sélectionné.

- **Le champ Nombre d'action :** permet d'afficher le nombre de fois que la vanne s'est ouverte.
- **Le bouton RAZ :** permet de remettre à zéro l'alarme de maintenance et le compteur d'action.
- **Le bouton OK** : permet de quitter la fenêtre de maintenance des vannes.

**A.4.3. Imprimer journal :** ce bouton permet de lancer l'impression du journal de maintenance. Un exemple est représenté dans l'annexe C.

**A.4.4. Le bouton OK :** ce bouton permet de quitter la fenêtre de maintenance et de revenir à la vue globale.

**A.5. Journal de production :** ce champ permet d'afficher une boite de dialogue indiquant la quantité de sable à l'entrée et à la sortie :

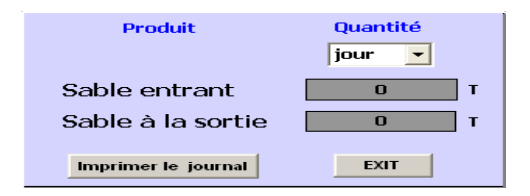

**Figure IV.18 :** fenêtre d'affichage de quantité de production.

 Un menu déroulant contenu dans cette boite de dialogue permet d'afficher la quantité de production journalière, mensuelle et annuelle.

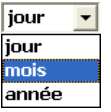

**Figure IV.19 :** le menu déroulant.

 Le bouton **Imprimer le journal** permet de lancer l'impression du journal de production, un exemple est représenté à l'annexe B.

**A.6. Arrêt de l'unité :** le bouton **STOP** lance l'arrêt de l'unité. En cliquant dessus, une fenêtre de confirmation apparait :

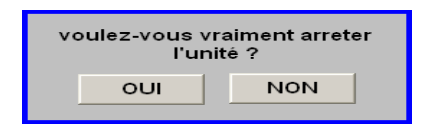

**Figure IV.20 :** Le message de confirmation de l'arrêt de l'unité.

### **B. Descriptifs du contrôle de l'unité :**

#### **B.1. Descriptifs du volet de contrôle :**

Un second volet est visible en bas de toutes les vues :

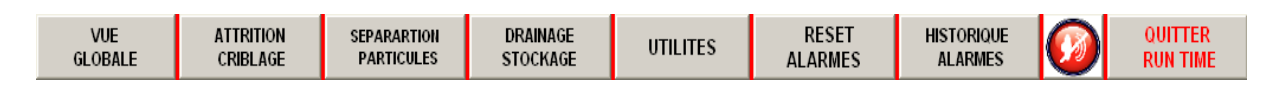

#### **Figure IV.21 :** Volet de contrôle.

Il contient des boutons permettant la navigation entre les différentes vues présentées ultérieurement, et assurant les fonctions suivantes :

**B.1.1.Vue globale :** Il permet l'affichage de la vue globale.

**B.1.2.Attrition et criblage :** Il permet l'affichage de la vue Attrition et criblage.

**B.1.3.Séparation particules** : Il permet l'affichage de la vue Séparation particules.

**B.1.4.Drainage et stockage :** Il permet l'affichage de la vue Drainage et stockage.

**B.1.5.Utilités :** Il permet l'affichage de la vue Utilités.

**B.1.6.Acquitter Alarmes** : En cas d'apparition d'une alarme, un clic sur ce bouton permet à cette dernière de se réinitialiser, afin d'acquitter la présence de défaut sur cet équipement et permettre à l'unité de redémarrer.

**B.1.7.Historique alarme** : Cette fonction permet la visualisation de l'historique des alarmes.

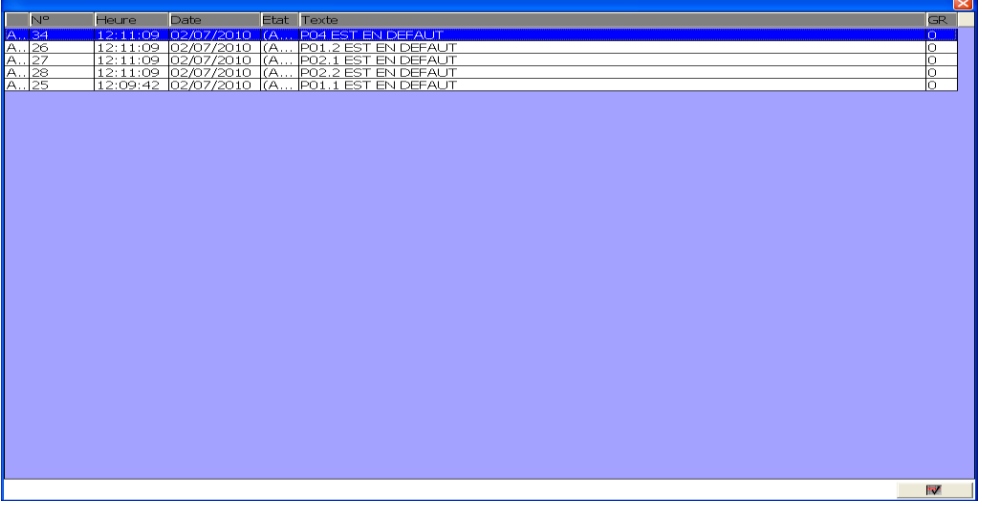

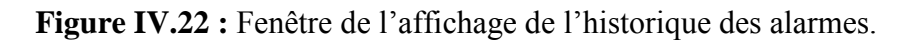

**B.1.8.Acquitter Alarmes Sonore** : En cas d'apparition d'un défaut sur un des équipements de l'unité, une alarme sonore est donnée à la salle de contrôle. En cliquant sur ce bouton, cette dernière se réinitialise.

**B.1.9.Quitter RunTime** : Ce bouton permet de quitter l'application. En cliquant dessus, une fenêtre de confirmation apparaît :

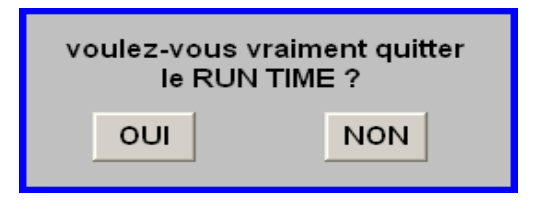

**Figure IV.23 :** Le message de confirmation de l'arrêt du **RUN TIME**.

## **B.2.Mise en marche manuelle d'un équipement :**

Tout équipement électrique peut être mis en marche ou à l'arrêt à partir du pupitre opérateur. Il suffit de cliquer dessus pour qu'une fenêtre avec le nom de l'équipement s'affiche*:*

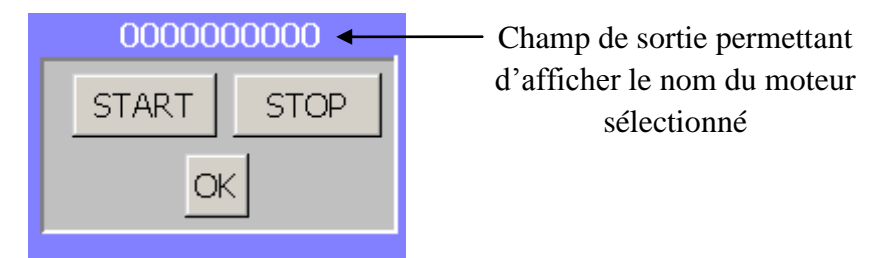

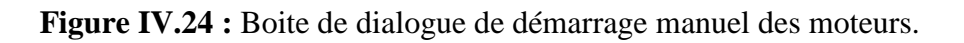

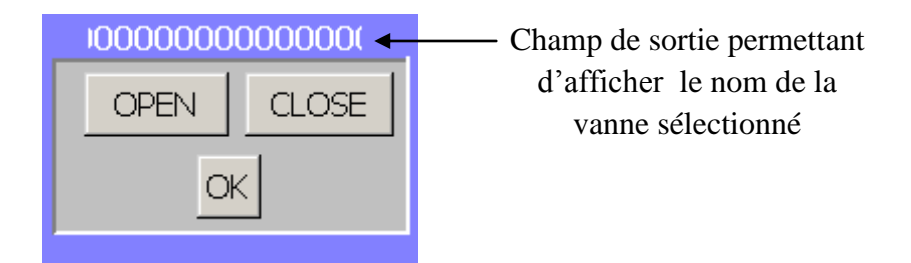

**Figure IV.25 :** Boite de dialogue d'ouverture manuelle des vannes.

## **B.3.Descriptif des régulations :**

 Pour contrôler la production et certains paramètres de fonctionnement de l'unité, des régulateurs sont installés.

La régulation peut fonctionner en mode manuel, c'est-à-dire que l'opérateur force la valeur du contrôleur (en boucle ouverte), comme elle peut fonctionner en mode automatique où la valeur du réglage est calculée automatiquement.

Deux champs de sorties affichent la valeur d'entrée du capteur et la valeur de réglage. Le champ de la valeur de réglage change de couleur selon le mode de régulation :

- **bleu** : la régulation est manuelle
- **noir** : la régulation est automatique

En appuyant sur le champ de la valeur de réglage une fenêtre permettant la modification des paramètres de régulation apparaît. Ces modifications ne peuvent être faites qu'après identification.

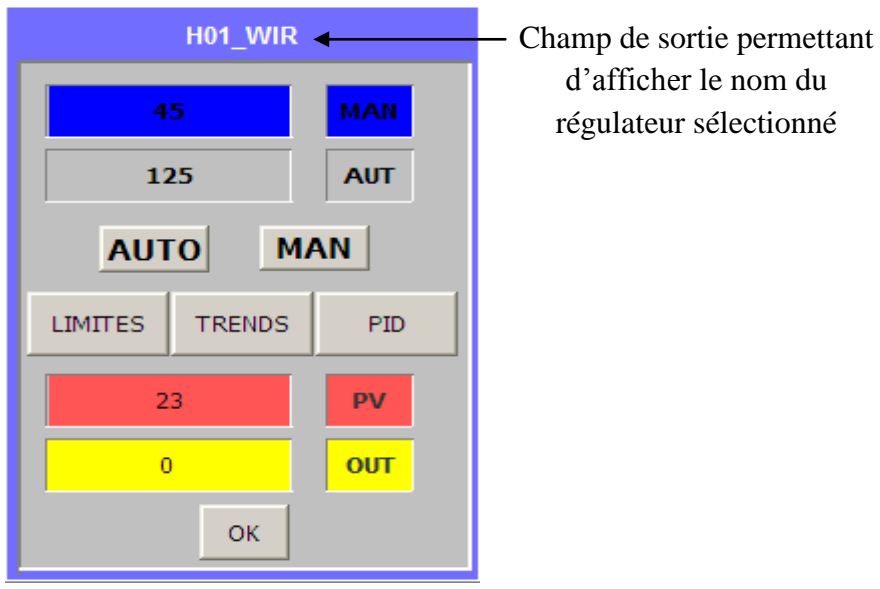

**Figure IV.26 :** Fenêtre de paramétrage des régulations.

- **MAN :** la valeur validée est celle du mode manuel.
- **AUTO :** La valeur validée est celle du mode automatique.
- **PV** : reporte la valeur du processus.
- **OUT** : reporte la valeur de la grandeur de réglage.
- **Limites** : ce bouton nous permet de modifier les valeurs limites de l'instrumentation installée. En appuyant sur ce bouton une fenêtre s'ouvre permettant l'affichage et le changement de valeurs limites :
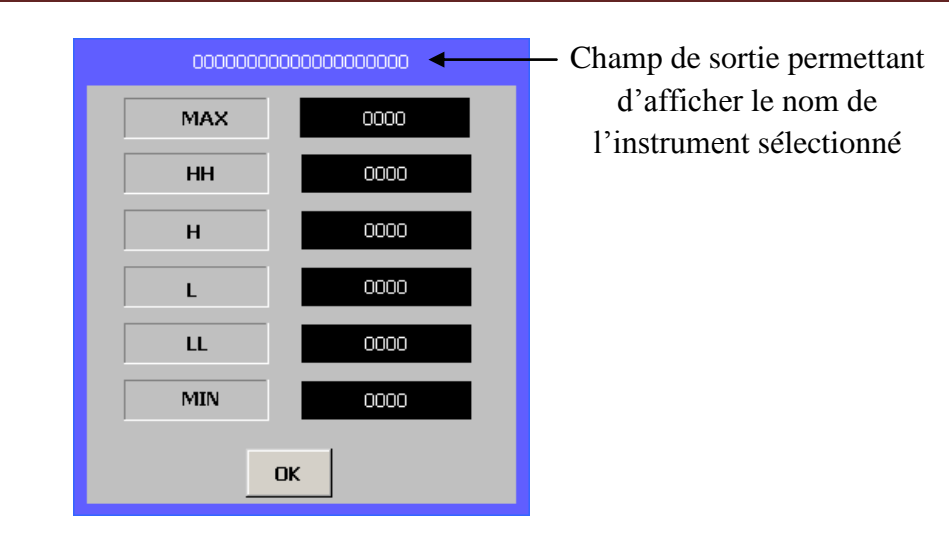

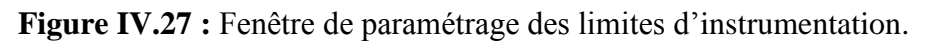

**Trend** : ce champ permet l'afficher les courbes de l'évolution des valeurs mesurées et de la consigne.

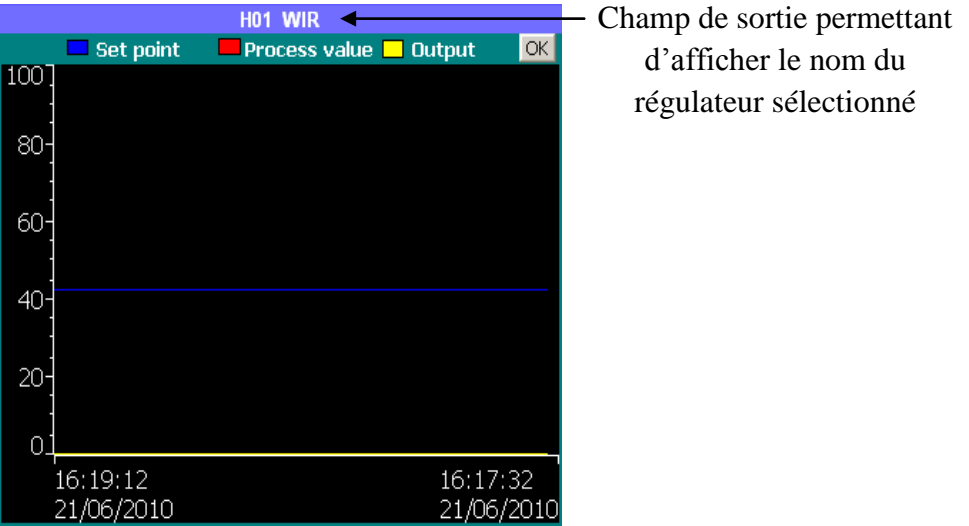

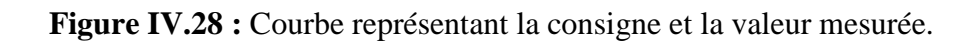

 **PID :** ce bouton donne la possibilité d'ajuster les paramètres de la régulation. Une boite de dialogue s'affiche permettant d'introduire les paramètres du régulateur.

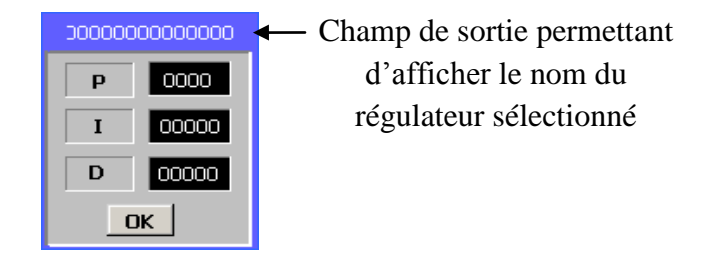

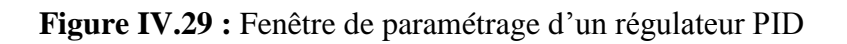

#### **IV.4.3. Signalisation des équipements électriques :**

#### **A. Signalisation des moteurs :**

Chaque moteur peut être dans un des états cités ci-dessous :

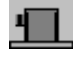

Moteur à l'arrêt.

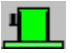

Moteur en marche

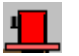

Moteur en alarme (rouge clignotant)

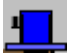

Moteur en marche depuis l'armoire (bleu clignotant)

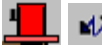

 $\Box$   $\blacksquare$  Disjonction du moteur (clignotant)

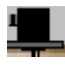

Alarme horaire (noir clignotant).

#### **B. Signalisation des vannes :**

Chaque vanne peut être dans un des états cités ci-dessous :

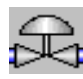

Vanne fermée.

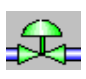

Vanne ouverte.

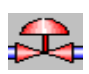

Vanne en alarme (rouge clignotant).

#### **C. Signalisation des vannes régulatrices :**

Les couleurs des vannes régulatrices changent selon le degré de leurs ouvertures, comme suit :

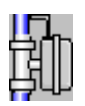

Vanne ouverte de 0% à 25%.

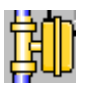

Vanne ouverte de 25% à 50%.

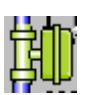

Vanne ouverte de 50% à 75%.

İ

Ε

E

Vanne ouverte de 75% à 100%.

#### **D. Signalisation des niveaux des bacs :**

Des petits carrés placés sur les bacs clignotent un par un selon le niveau du bac et les limites de régulation définies :

Les deux premiers carrés clignotent si le niveau du bac est inférieur à la valeur **LL**.

Ē Le deuxième carré clignote seul si le niveau du bac est compris entre les valeurs **L** et **LL**.

Le troisième carré clignote seul si le niveau du bac est supérieur à la valeur **L**.

Les deux premiers carrés clignotent si le niveau du bac est supérieur à la valeur **HH**.

#### **IV.4. Conclusion :**

Dans ce chapitre on a élaboré les vues de contrôle et de supervision de l'unité de traitement de sable. Ceci permet de piloter et de suivre l'évolution du processus en temps réel, mais aussi de pouvoir intervenir à tout moment sur n'importe quels équipements.

On a pu voir dans ce chapitre, que le logiciel **WinCC flexible 2008** est très puissant compte tenu de sa capacité de gestion de données temps réel. Ce dernier est très riche en options, il intègre tous les composants nécessaires aux tâches de visualisation et de pilotage.

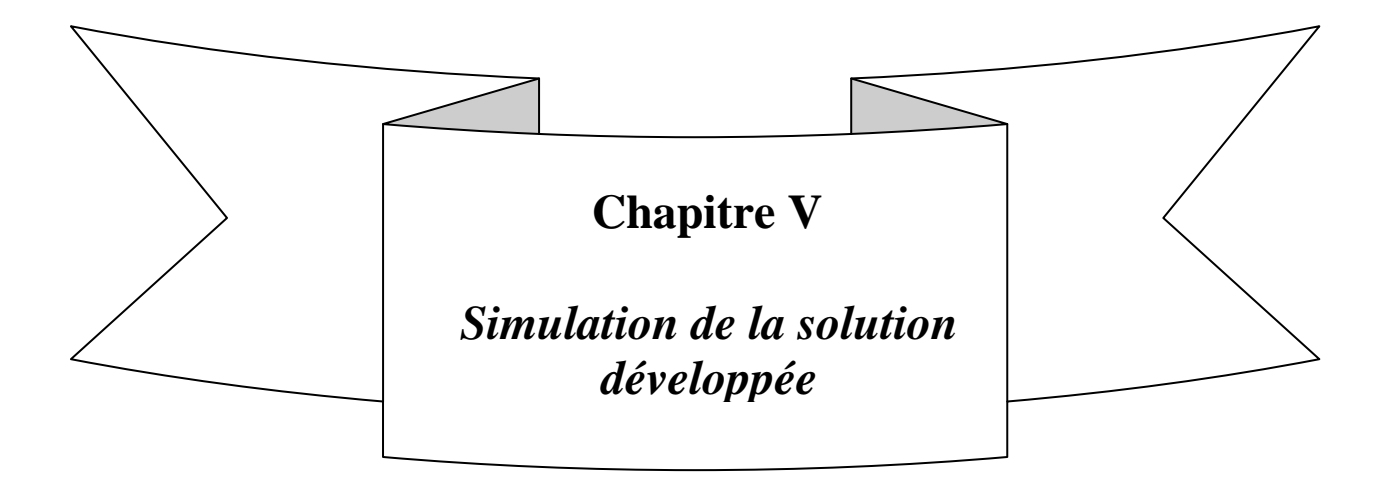

#### **V.1.Introduction :**

Après l'élaboration du système de supervision de l'unité de traitement de sable, nous arrivons enfin à l'étape décisive du travail effectué. Cette étape est la validation et la vérification du bon fonctionnement par simulation du programme développé sous STEP7 et de l'application crée sous WinCC. Pour cela nous utiliserons un logiciel optionnel de STEP7, le S7-PLCSIM ; qui simule le fonctionnement d'un vrai automate, et nous permettra ainsi de charger notre programme, de l'exécuter et de le tester.

#### **V.2.Présentation du S7-PLCSIM :**

Le S7-PLCSIM dispose d'une interface simple qui offre la possibilité de visualiser et de forcer les différents paramètres utilisés par le programme, tels que : les entrées et les mémentos.

La simulation étant complètement réalisée au sein du logiciel STEP7, il n'est pas nécessaire qu'une liaison soit établie avec un matériel S7 quelconque (CPU ou module de signaux). L'API S7 de simulation nous permet de tester des programmes destinés aux CPU S7-300 et aux CPU S7-400, et de remédier à d'éventuelles erreurs.

Le logiciel se lance à partir de STEP7 et cela en cliquant sur le bouton  $\circledR$  se trouvant sur la barre d'outils, ou bien en sélectionnant la commande outils > simulation de modules.

#### **V.3.Configuration d'une liaison STEP7-WinCC :**

Pour qu'il y ait un échange d'information entre STEP7 et WinCC, il faut configurer une liaison qui permettra de communiquer entre eux.

#### **V.3.1.Configuration de la liaison sur WinCC :**

Pour la configuration d'une liaison sous WinCC, il faut cliquer sur LIAISON dans le menu du projet développé et créer une connexion entre ce dernier et STEP7 comme le montre la figure ci-dessous :

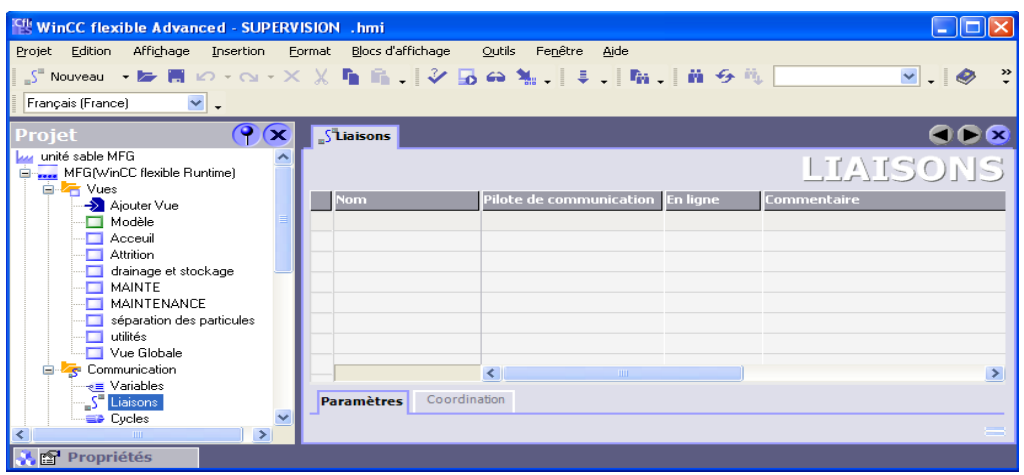

**Figure V.1** : Configuration d'une liaison sous WinCC.

Après avoir assigné un nom à la nouvelle liaison créée (dans notre projet **PLC\_OP**), on opte pour un protocole de communication grâce au menu déroulant **pilote de communication** qui offre la possibilité de choisir parmi 18 liaisons selon l'objectif voulu, à savoir : connexion à internet ou connexion avec un automate (dans ce cas il faut choisir selon la gamme de l'automate le protocole de communication). Ceci est montré à la figure cidessous :

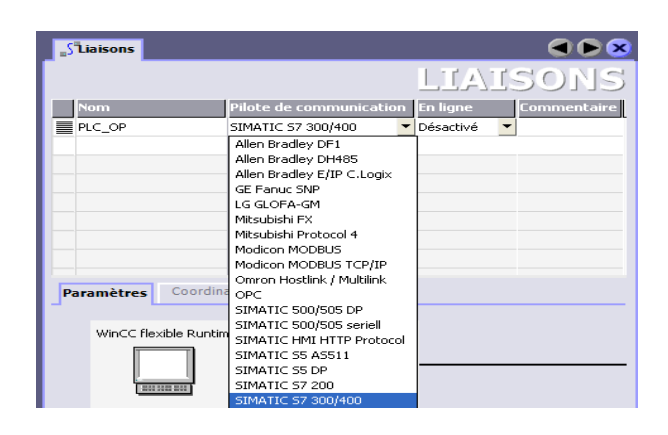

**Figure V.2** : détermination d'un pilote de communication.

Dans notre cas on choisie **SIMATIC S7 300/400** en raison de l'automate dont on dispose. Ce pilote nous offre la possibilité de choisir entre de deux interface de communication à savoir Ethernet et MPI/DP comme indiqué à la figure ci-dessous :

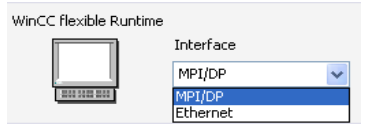

**Figure V.3** : choix de l'interface de communication.

- Ethernet : un réseau très utilisé en industrie qui offre la possibilité de communiquer entre différents équipements notamment entre les automates programmables.
- MPI/DP : MPI « Interface Multipoints » un sous-réseau permettant de connecter la station de supervision à l'automate programmable par un câble MPI.

DP une périphérie décentralisée désigne un réseau maître constitué d'un maître de périphérie décentralisé et d'esclaves de périphérie décentralisés reliés par un câble de bus et communiquant entre eux via un protocole.

Après définition du protocole de communication, on défini les adresses soit 1 pour la station de supervision et soit 2 pour celle de programmation, ce qui termine l'opération de configuration de la liaison sous WinCC. Elle est tel que représentée ci-dessous :

| <b>Stiaisons</b>                               |                                                                                         |        | - 63                                           |                                                            |                                   |                  |
|------------------------------------------------|-----------------------------------------------------------------------------------------|--------|------------------------------------------------|------------------------------------------------------------|-----------------------------------|------------------|
|                                                |                                                                                         |        |                                                |                                                            |                                   | LIAISONS         |
| <b>Nom</b>                                     | Pilote de communication En ligne                                                        |        | <b>Commentaire</b>                             |                                                            |                                   |                  |
| <b>EPLC_OP</b>                                 | SIMATIC 57 300/400                                                                      | Activé |                                                |                                                            |                                   |                  |
|                                                |                                                                                         |        |                                                |                                                            |                                   |                  |
|                                                |                                                                                         |        |                                                |                                                            |                                   |                  |
|                                                |                                                                                         |        |                                                |                                                            |                                   |                  |
|                                                |                                                                                         |        |                                                |                                                            |                                   |                  |
|                                                |                                                                                         |        |                                                |                                                            |                                   |                  |
|                                                |                                                                                         |        |                                                |                                                            |                                   |                  |
| Coordination<br><b>Paramètres</b>              |                                                                                         |        |                                                |                                                            |                                   |                  |
| WinCC flexible Runtime<br>1000300.00           | Interface<br>MPI/DP<br>$\checkmark$                                                     |        |                                                |                                                            | Station                           |                  |
|                                                | <b>Pupitre opérateur</b>                                                                |        |                                                | <b>Réseau</b>                                              |                                   | <b>Automate</b>  |
| Type<br>O TTY<br>C RS232<br>◯ RS422<br>C RS485 | Débit<br>187500<br>$\checkmark$<br>Adresse<br>$\mathbf{1}$<br>Point d'accès<br>S7ONLINE | Profil | <b>MPT</b><br>Adresse station la plus élevée : | $\overline{\phantom{0}}$<br>31<br>$\overline{\phantom{0}}$ | Adresse<br>Emplacement<br>Châssis | l2<br>lo.<br>lo. |
| ⊙ Simatic                                      | Unique maître sur le bus                                                                |        | Nombre de maîtres                              | 1                                                          | Exécution cyclique                |                  |

**Figure V.4** : la configuration finale de la liaison.

#### **V.3.2.Configuration de la liaison sur STEP7 :**

Pour la configuration d'une liaison nous permettant de communiquer avec WinCC, on se rend sur le menu **configuration réseau** en cliquant sur le bouton **dans** dans la barre d'outils

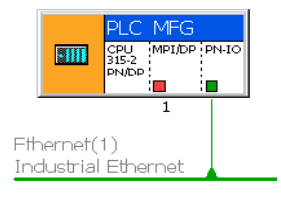

**Figure V.5** : l'automate dans sa configuration originale.

Pour connecter la station on glisse un nouveau sous-réseau MPI, et on met son adresse MPI/DP à 2 tel qu'on la configurer sur WinCC. Ainsi on obtient la configuration finale représentée ci-dessous :

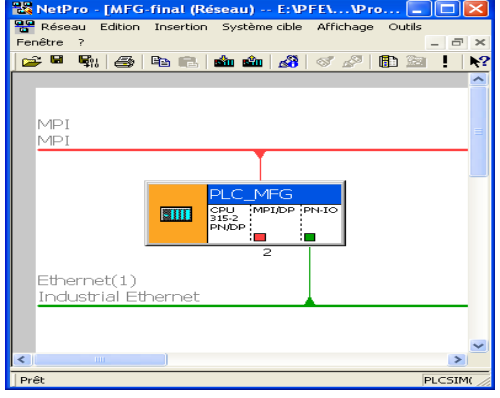

Figure V.6 : Configuration de l'automate.

Après avoir finalisé la configuration et avoir lancé S7-PLCSIM, on charge la nouvelle configuration en cliquant sur le bouton **sin**, pour enfin enregistrer et compiler cette dernière avec le bouton dans la barre d'outils. Une fenêtre nous avertira dans le cas de présence d'erreur.

#### **V.4.Simulation du système développé :**

Après avoir terminé la configuration d'une liaison entre les deux logiciel, et lancer S7- PLCSIM, on met la CPU sur le mode RUN-P pour pouvoir charger le programme dans cette dernière à partir de STEP7 :

| $\blacksquare$ CPU |              |
|--------------------|--------------|
| SF                 | <b>RUN-P</b> |
| DC.                | <b>BUN</b>   |
| RUN                | <b>STOP</b>  |
| <b>STOP</b>        | <b>MRES</b>  |

**Figure V.7** : CPU du PLCSIM en mode RUN-P.

Une fois le chargement du programme terminé, on met la CPU en mode RUN, on lance la simulation sur WinCC et on aura la vue d'attrition comme suit :

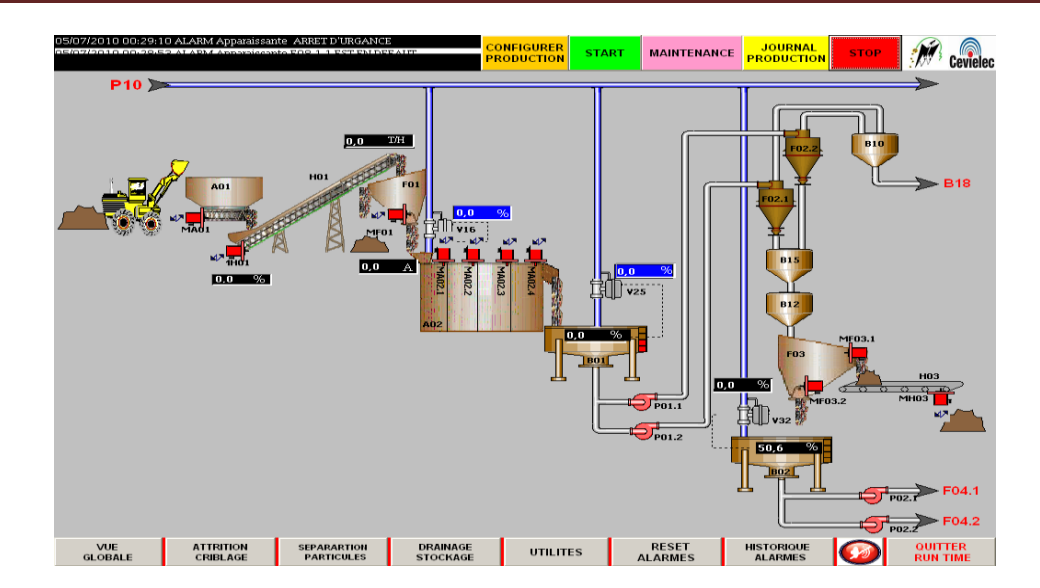

**Figure V.8** : Vue d'attrition avec toutes les alarmes.

#### **V.4.1.Simulation du démarrage d'un moteur :**

Pour la simulation du démarrage d'un moteur on prendra comme exemple le MA02.1 qui a pour condition de démarrage :

- $\checkmark$  Arrêt d'urgence : E23.2
- Arrêt d'urgence salle de commande : E22.5
- $\checkmark$  Indisponibilité : E0.2
- $\checkmark$  Retour de marche : E0.3

Si ces quatre entrées n'ont pas été forcées alors le moteur est en défaut et clignotera en rouge comme c'est représenté dans la figure ci haut et le programme gérant ce dernier sera tel qu'il est représenté dans la figure ci-dessous :

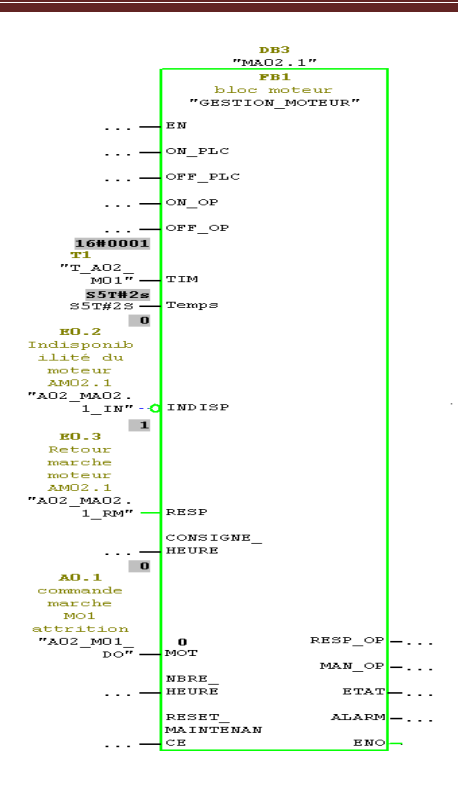

**Figure V.9** : état du programme avec M02.1 présentant un défaut.

En forçant ces entrées sur PLCSIM comme le montre la figure ci-dessous le moteur pourra être acquitté de ses alarmes et pourra démarrer.

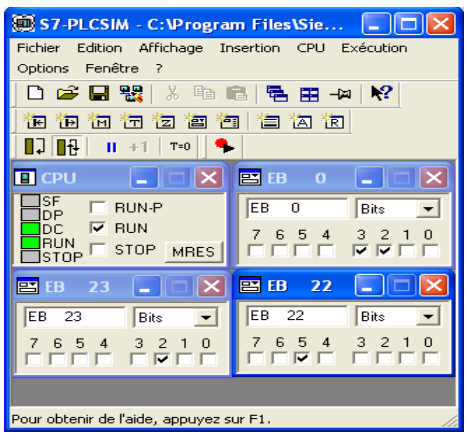

 $0.0$  $Q'_{k}$  $\overline{0,0}$ A **MA02.2** MA02.3 AQ<sub>2</sub>

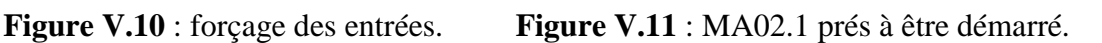

En démarrant ce moteur manuellement à partir du pupitre, la sortie A0.1 qui commande le moteur MA02.1 se met à 1 et on pourra observer cela sur PLCSIM ainsi que sur le programme. Ceci est montré par les figures qui suivent :

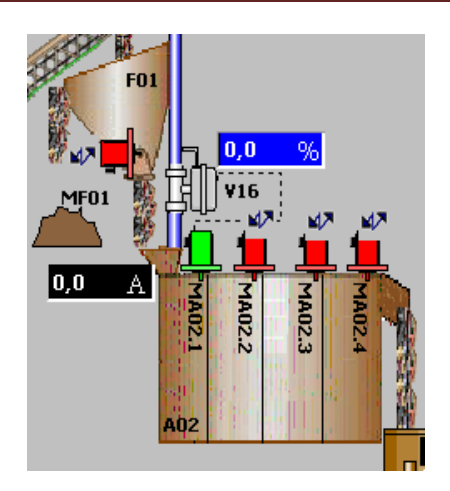

*Chapitre V : Simulation de la solution développée* 

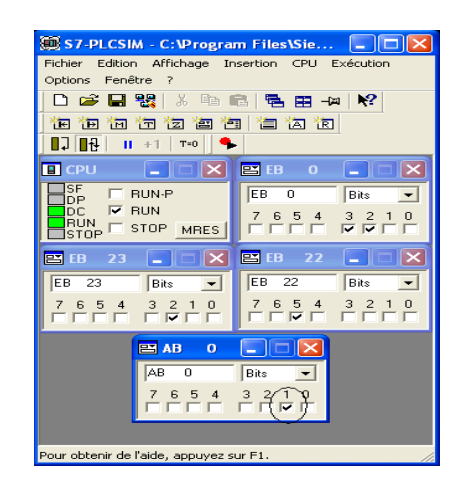

 **Figure V.12** : MA02.1en marche depuis l'OP. **Figure V.13** : la sortie A0.1 est mise à 1.

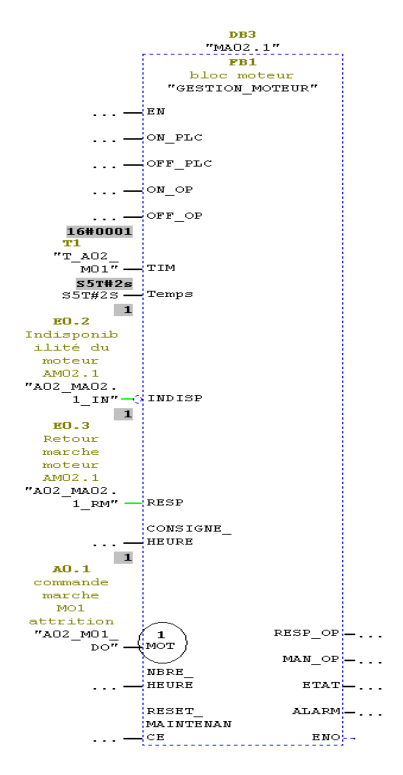

**Figure V.14** : le programme après la mise en marche de MA02.1.

#### **V.4.2.Simulation d'une régulation :**

Pour pouvoir simuler la régulation du niveau du bac B02, il faut en premier lieu définir les paramètres de régulation à savoir :

 $\triangleright$  La consigne : on la fixe à 45, et on sélectionne le mode automatique :

| <b>B02 LIC</b> |               |            |  |  |
|----------------|---------------|------------|--|--|
| 0              |               | MAN        |  |  |
| 45             |               | <b>AUT</b> |  |  |
| AUTO<br>MAN    |               |            |  |  |
| <b>LIMITES</b> | <b>TRENDS</b> | PID        |  |  |
| 1              |               | PV         |  |  |
| 100            |               | <b>OUT</b> |  |  |
| OK             |               |            |  |  |

**Figure V.15** : paramétrage du PID.

Les limites : on les définie telles qu'elles sont représentées dans la figure ci-dessous :

| B02_LIC    |              |  |  |  |
|------------|--------------|--|--|--|
| <b>MAX</b> | 100          |  |  |  |
| HH         | 95           |  |  |  |
| H          | 85           |  |  |  |
| L          | 33           |  |  |  |
| LL         | 5            |  |  |  |
| MIN        | $\mathbf{0}$ |  |  |  |
| OK         |              |  |  |  |

**Figure V.16** : limites du bac B02.

 **Les paramètres du PID** : bien que l'interface IHM nous permet de déterminer les valeurs des actions Proportionnelle, Intégrale et Dérivée, nous utiliserons uniquement l'intégration qui nous permettra de stabiliser le niveau :

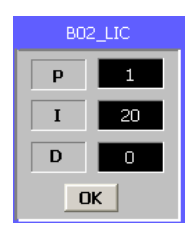

**Figure V.17** : les valeurs du PID.

On force l'entrée analogique PEW464 qui représente l'entrée du contrôleur de niveau du bac B01, avec le même principe expliqué dans le chapitre III :

Si le capteur transmet la valeur 27648, alors le bac est plein à 100%.

Si le capteur transmet la valeur 0, alors le bac est complètement vide (0%).

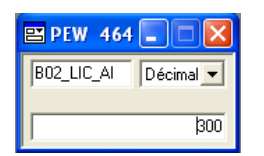

**Figure V.18** : forçage de l'entrée du capteur du bac B02.

Après avoir forcé l'entrée analogique à 300, on voie que la vanne commence à s'ouvrir jusqu'a atteindre 100% comme représenté dans les figures ci-dessous :

De 0 à 25% :  $\bullet$ 

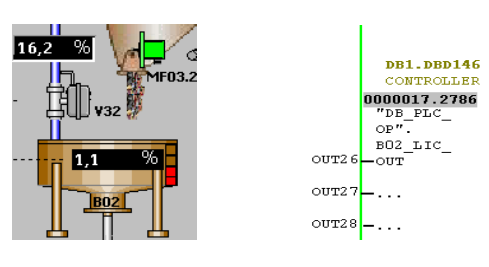

**DB1.DBD146** CONTROLLER  $\begin{array}{c}\n 00000025.0002 \\
 00000025.0002 \\
 \ \, \text{7D} & \text{P} & \text{C} \\
 \ \, \text{OP} & \text{O} \\
 \ \, \text{D} & \text{D} & \text{C} \\
 \ \, \text{D} & \text{D} & \text{D} \\
 \ \, \text{D} & \text{D} & \text{D} \\
 \ \, \text{D} & \text{D} & \text{D} \\
 \ \, \text{D} & \text{D} & \text{D} \\$ 

DB1.DBD146 CONTROLLER  $\frac{00000050.0483}{\begin{array}{r} \text{VBE-ELC} \\ \text{OP''} \end{array}}$ DF<br>BO2\_LIC\_<br>OUT

OUT<sub>2</sub>

 $\alpha$ ITT $2.7$  $overline{28}$  ...

OUT<sub>2</sub>  $_{\mathrm{OUT2}}$ 

 $\ddotsc$  $\circ$   $\sigma$   $\tau$   $\circ$   $\left| - \ldots \right|$ 

-om

De 25% à 50% :  $\bullet$ 

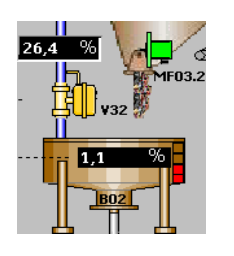

De 50% à 75% :

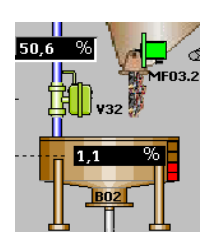

De 75% à 100% :  $\bullet$ 

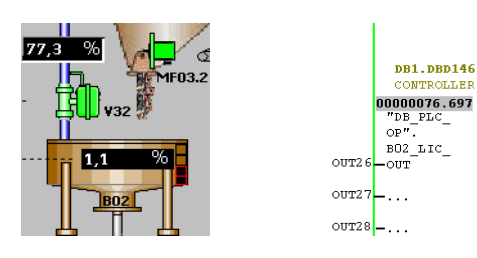

**Figure V.19** : taux d'ouverture de la vanne et l'état du FB41.

Pour la fermeture, on force cette fois l'entrée analogique à 27600 :

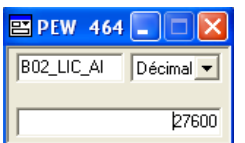

**Figure V.20** : forçage de l'entrée du capteur du bac B02 à 27600.

La vanne a lors commencé à se fermer jusqu'à attendre 0%, comme le représente la figure ci-dessous:

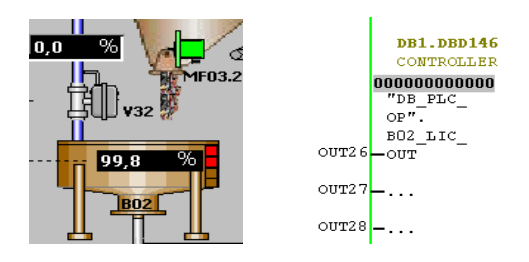

**Figure V.21** : vanne totalement fermé.

#### **V.5.Conclusion :**

Dans ce chapitre, nous avons présenté le logiciel S7-PLCSIM qui est un outil indispensable à la simulation des programmes et des concepts de commande automatisés.

Grace à ce dernier nous avons pu simuler notre système de supervision et visualiser le comportement des entrées/sorties ainsi que l'état de chaque équipement directement sur le pupitre opérateur.

#### **Conclusion générale**

 L'évolution des techniques d'acquisition, de transmission, et de traitement d'information provenant des processus de production et de la logistique ont permis : un développement massif de l'automatisation des procédés industriels, une approche de plus en plus globale des problèmes et une intégration dès la conception de l'installation.

Ainsi la supervision et la conduite des processus industriels par des automates programmable est une solution, de plus en plus, recherchée par les industriels.

Nous avons réalisé dans ce travail, une plate forme de supervision de l'unité de traitement de sable de la MFG, afin d'assurer une meilleur conduite du procédé et l'obtention de données statistiques sur la production et sur le système de production. Ces données vont permettre des prises des décisions (achat de matière première, renouvellement d'équipement, etc…) à un niveau de conduite plus élevé de l'entreprise.

Pour mener à bien notre tâche, nous avons d'abord étudié, puis modélisé le processus de traitement de sable. Ceci a permis de développer une solution de commande automatisée à base d'API S7-300, pour enfin concevoir l'application de supervision.

Notre application propose différentes vues du processus et permet d'intervenir sur chacun des équipements (moteurs, vannes et régulateurs). Il permet aussi, d'avoir un bilan de production journalier, mensuel, annuel et un bilan de maintenance instantané des moteurs et des vannes.

Bien que l'aboutissement complet de notre travail a rencontré quelques réelles difficultés, ce projet nous a permis d'acquérir des connaissances dans de nombreux domaines. En effet, il nous a initié au monde de l'étude, de la planification, de la conception et de la réalisation de projet d'automatisation. Il nous a aussi permis d'avoir une maitrise des logiciels de programmation, simulation et conception de SIEMENS à savoir STEP7 (S7-PLCSIM) et WinCC flexible 2008.

De plus, on a pu appliquer les connaissances acquises durant notre cursus universitaire tout en préparant notre passage à la vie active avec un contact de la situation professionnelle acquise durant ce stage.

Enfin, nous espérons que notre travail sera profitable à tous ceux qui vont le solliciter.

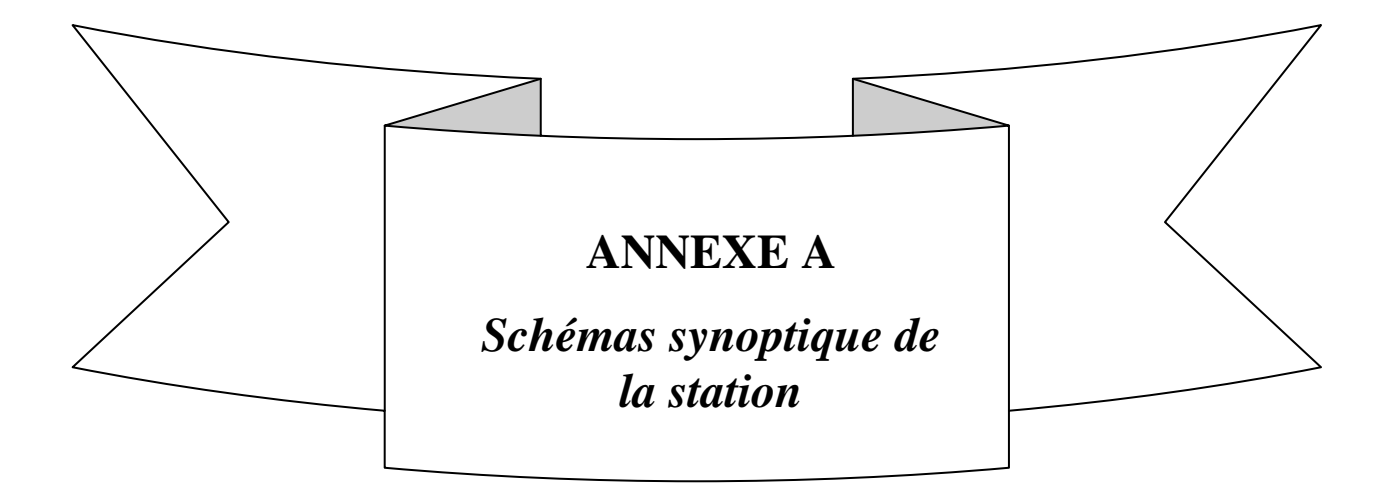

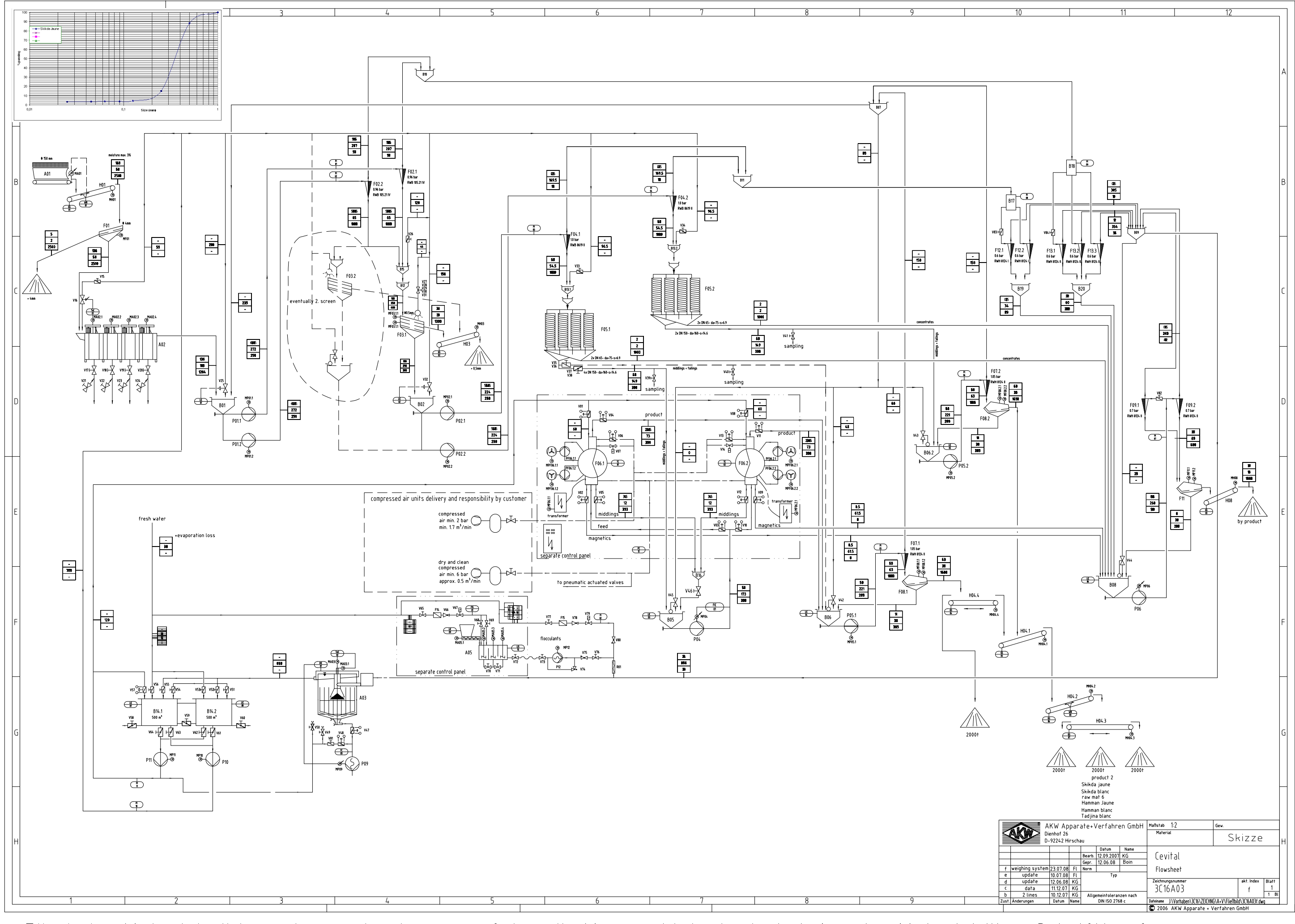

Für jedes Material gibt es einen extra Layer, auf dem die Mengen hinterlegt sind. Anzeige Material über Schriftkopf Für Änderungen am Fließbild, z. Verschiebungen bitte alle Mengenlayer einschalten!

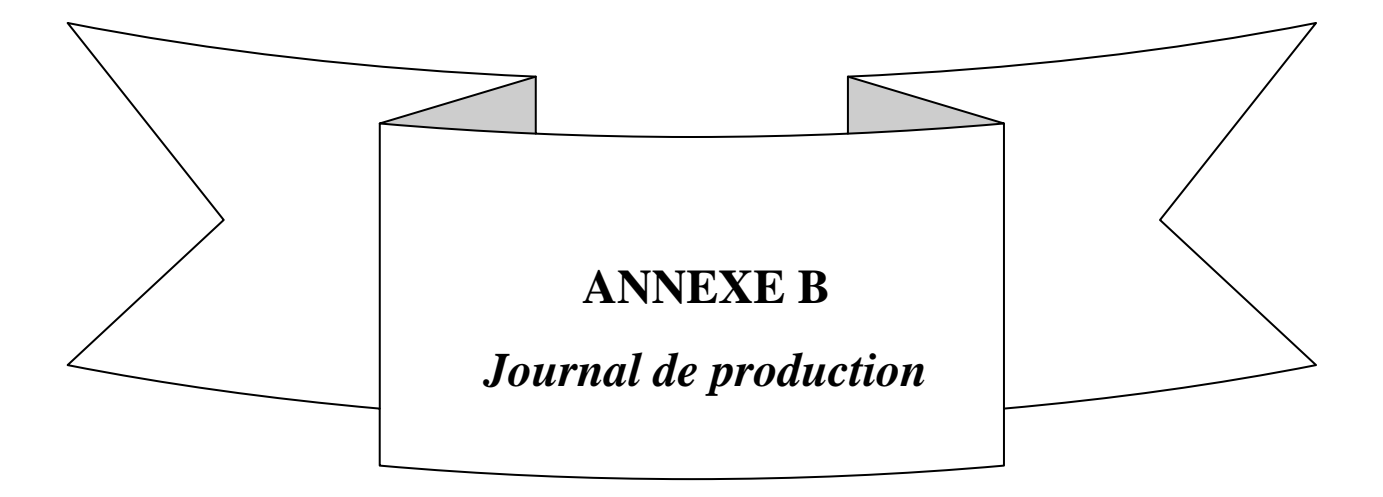

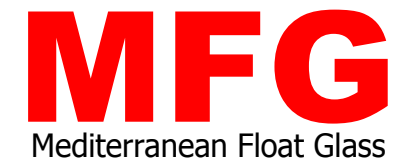

### **Unité de traitement de sable Pole de BLIDA**

# **Journal de Production**

#### mercredi 7 juillet 2010

## Journal de Production

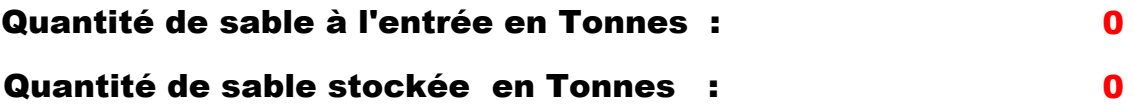

**Le résponsable :**

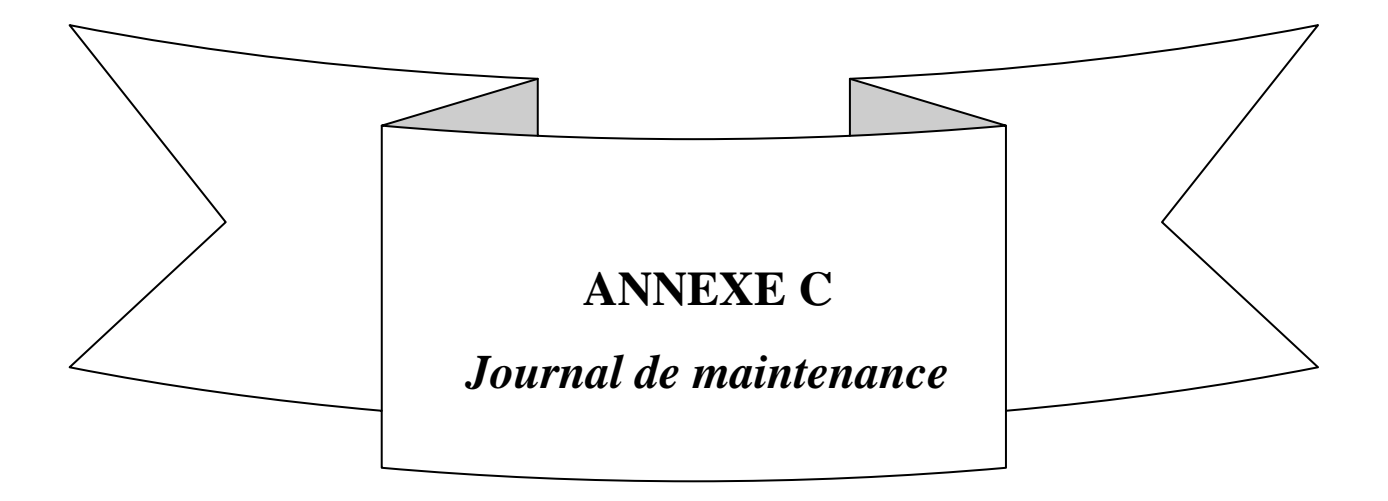

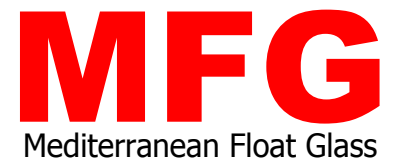

**Unité de traitement de sable Pole de BLIDA**

# **Journal de Maintenance**

#### mercredi 7 juillet 2010

## Journal de Maintenance

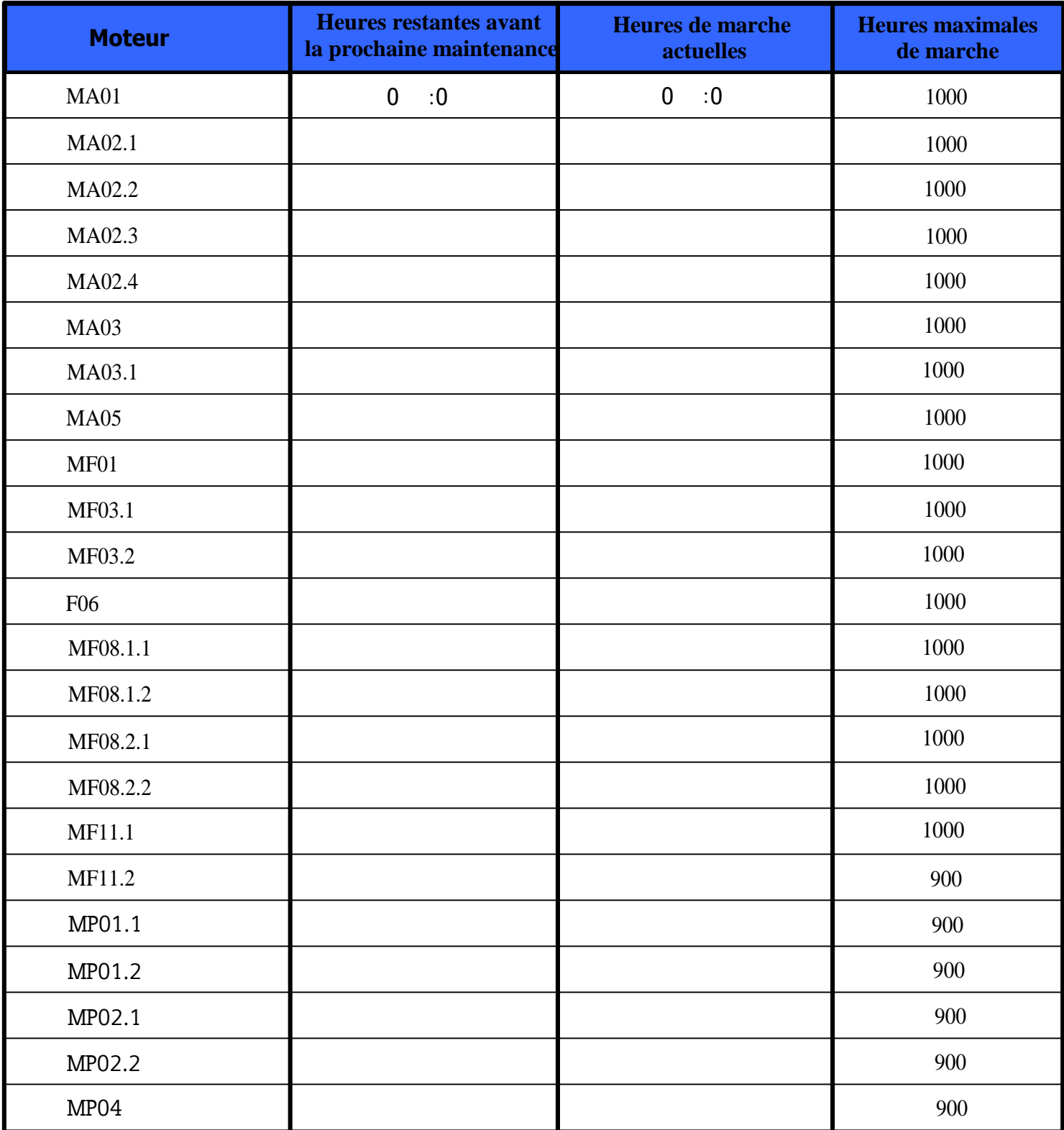

Τ

Г

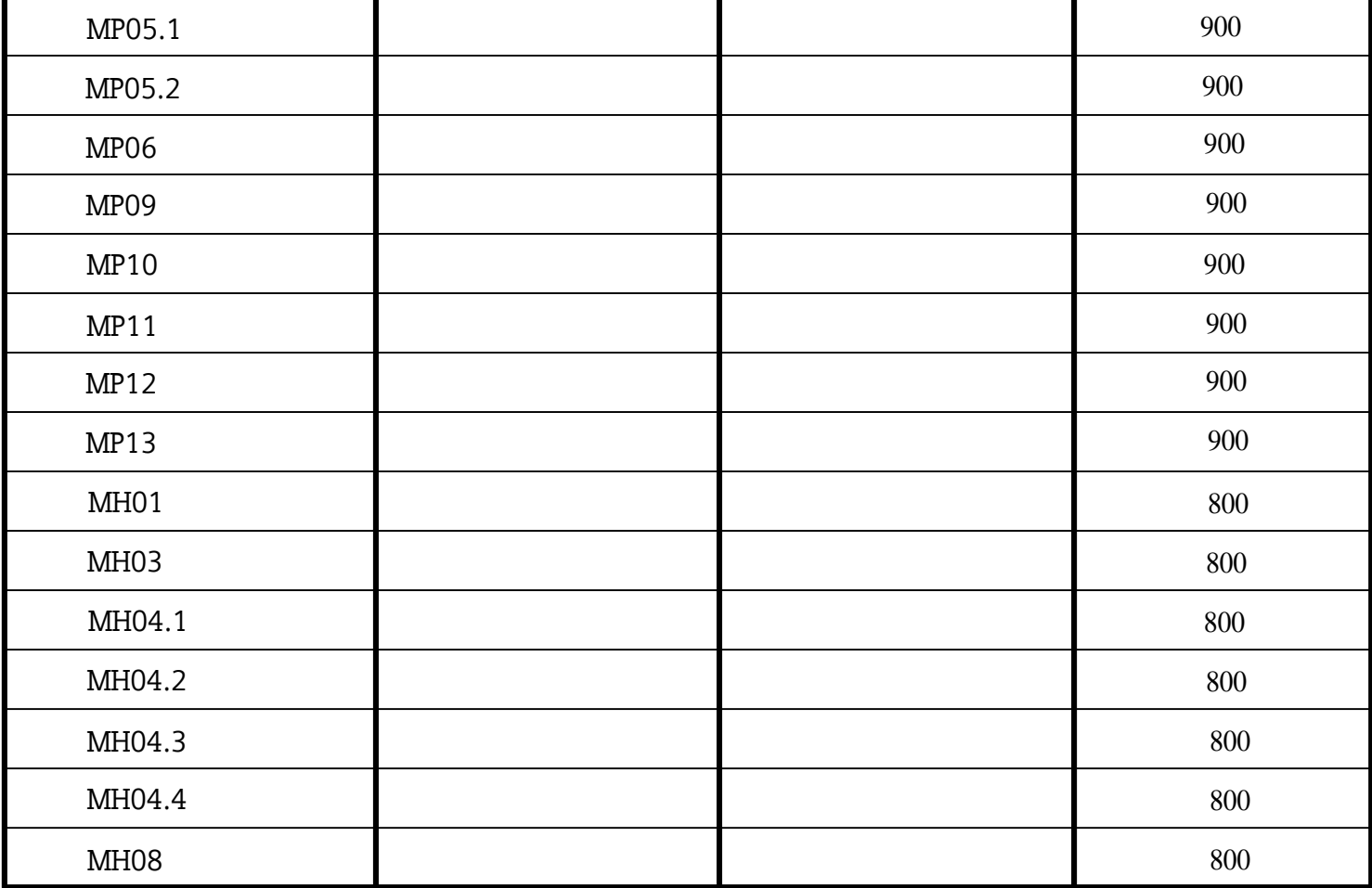

Τ

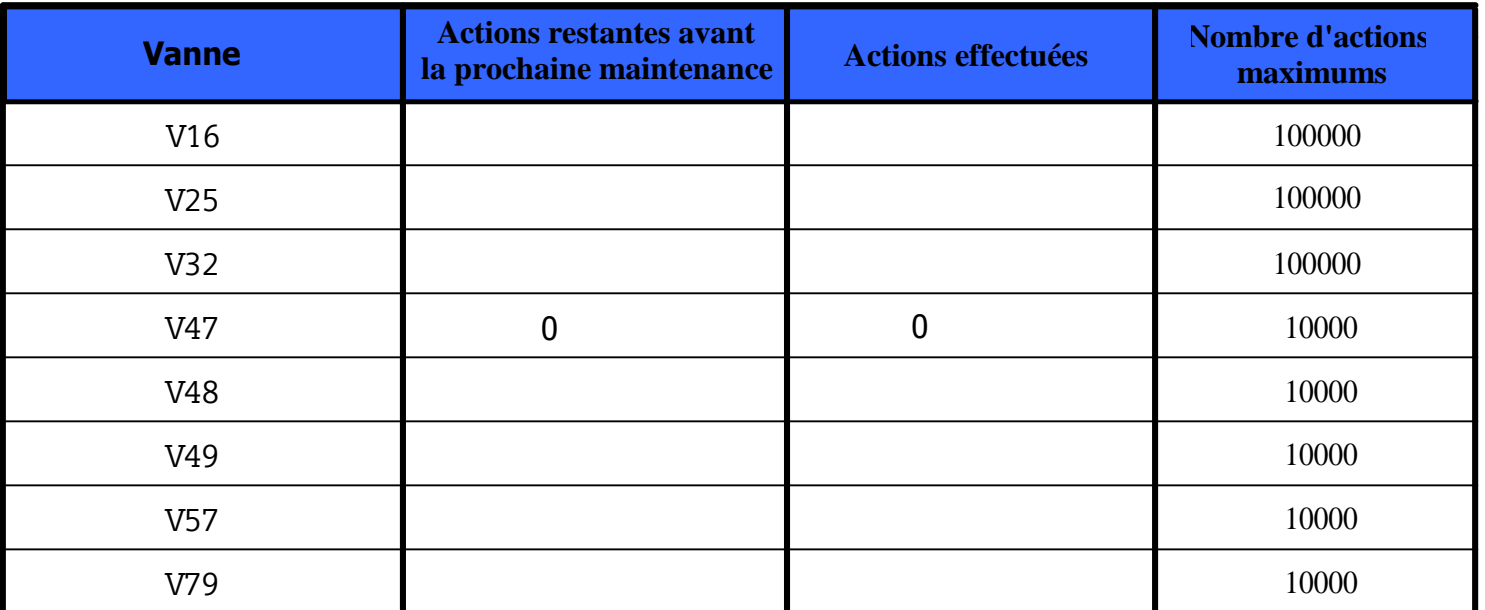

Τ

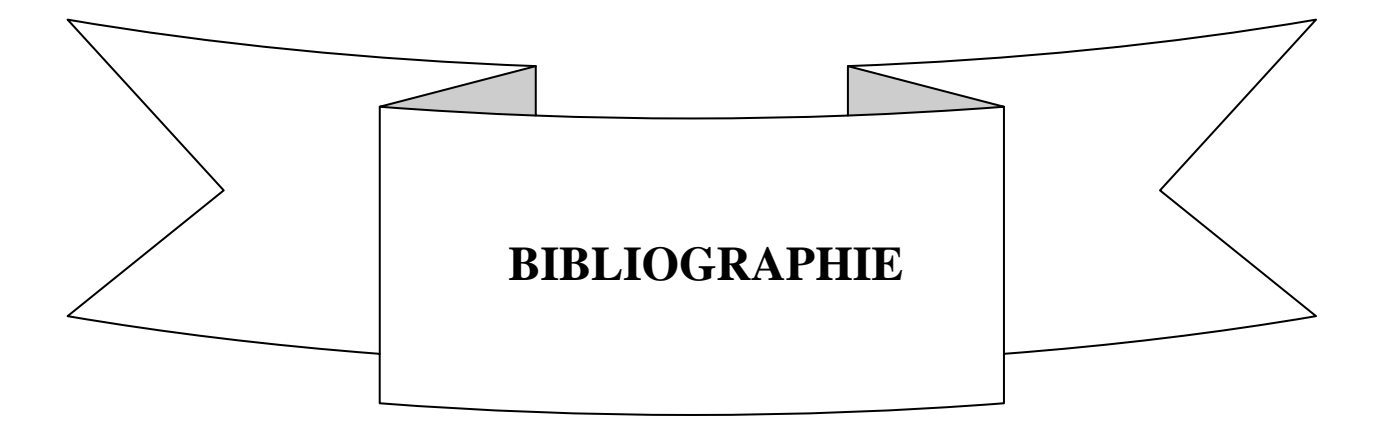

# Bibliographie

**[1] Documentation interne** CEVIELEC.

**[2] R.DAVID** et **H.ALLA** « Du Grafcet aux réseaux de petri » 2éme édition, HERMES 1997.

**[3] Documentation technique de SIEMENS**, aide STEP7 CD ROM Siemens. (CD STEP7).

**[4] Documentation technique de SIEMENS**, SIMATIC HMI WinCC flexible 2008, manuel d'utilisation.

**[5] M. DJELLOUT, Y. GUENFOUD** « Développement de commande décentralisée et supervision de l'unité traitement brut (Séparateurs et Manifold) du centre de production de Gassi Touil SONATRACH », mémoire d'ingénieur, département automatique, 2009.

**[6] Site internet officiel** de SIEMENS : www.SIEMENS.com